**PHILIPS** 

RESPIRONICS

DreamStation

BiPAP S/T

BiPAP AVAPS

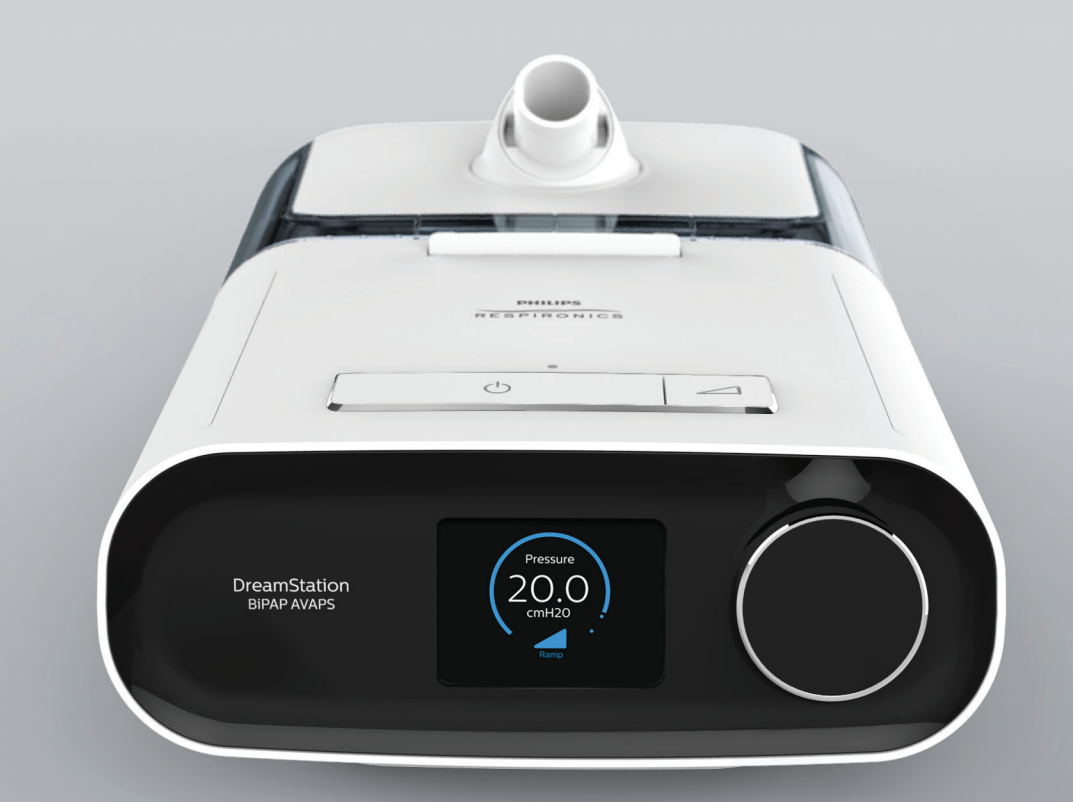

# **Manuale d'uso**

© Koninklijke Philips N.V., 2021. Tutti i diritti riservati.

# **Guida per il fornitore**

## **DreamStation BiPAP S/T DreamStation BiPAP AVAPS**

#### **Avvertenza!**

**Prima di consegnare il dispositivo al paziente, rimuovere la presente guida. Le impostazioni della pressione devono essere regolate unicamente da un operatore medico.**

**La presente guida fornisce istruzioni sul modo in cui accedere e spostarsi tra le schermate del fornitore utilizzate per la modifica delle impostazioni del dispositivo. Fare riferimento al manuale d'uso per ulteriori informazioni sull'utilizzo del dispositivo.**

**Il dispositivo deve essere utilizzato solo dietro prescrizione di un medico. Il medico o il fornitore di apparecchiature mediche provvederà alle impostazioni della pressione corrette e alle configurazioni del dispositivo, inclusi i componenti opzionali, in conformità alla prescrizione dell'operatore sanitario.**

**Per contattare direttamente Philips Respironics, chiamare il reparto di Assistenza clienti Philips Respironics al numero +1-724-387-4000.**

## **Accesso alle schermate modalità Fornitore**

L'accesso alla modalità Fornitore consente di sbloccare le impostazioni che l'utente non può modificare. Per accedere alla modalità Fornitore procedere come segue:

- 1. Alimentare il dispositivo.
- 2. All'accensione del dispositivo, tenere premuti la manopola di controllo e il pulsante Rampa  $\Box$ sul dispositivo per almeno 5 secondi.
- 3. Ora il dispositivo funziona in modalità Fornitore. È possibile scegliere tra le seguenti schermate della modalità Fornitore.

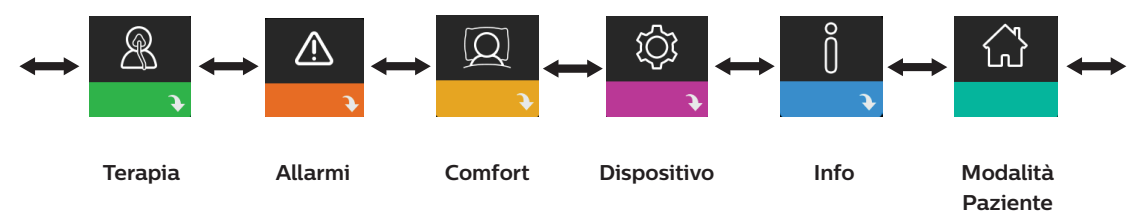

## **Passare tra le schermate della modalità Fornitore**

L'interfaccia utente (UI) di questo dispositivo consente di regolare le impostazioni relative a terapia, comfort e dispositivo per il paziente. L'interfaccia utente è composta dal display e dalla manopola di controllo. Ruotare la manopola di controllo in entrambe le direzioni per scorrere le opzioni di menu sul display.

Per regolare un'impostazione:

- 1. Ruotare la manopola di controllo verso l'opzione di menu desiderata.
- 2. Premere la manopola di controllo per selezionare questa impostazione.

DreamStation BiPAP S/T e AVAPS

- 3. Ruotare la manopola di controllo per modificare l'impostazione. L'icona di rotazione della manopola riportata su qualsiasi schermata indica di ruotare la manopola per eseguire un'azione.
- 4. Premere nuovamente la manopola di controllo per salvare le modifiche. L'icona di selezione della manopola su qualsiasi schermata indica di premere la manopola per eseguire un'azione.

#### **Note**

Premendo la manopola quando viene visualizzata la freccia giù  $\rightarrow$  su qualsiasi schermata, sarà possibile accedere a un sottomenu con più opzioni di menu. Premendo la manopola quando la freccia su  $\triangle$  viene visualizzata su qualsiasi sottomenu, si riporterà il paziente al menu principale.

Le schermate riportate nella presente guida costituiscono degli esempi e sono riportate solamente a titolo di riferimento. Le schermate reali possono variare in base al modello del dispositivo e alle impostazioni del fornitore.

# **Impostazioni per il fornitore**

Le seguenti sezioni descriveranno le opzioni disponibili dalle schermate Fornitore.

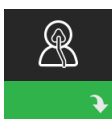

### **Impostazioni Terapia**

Scegliendo questa schermata sarà possibile accedere a un sottomenu nel quale è possibile regolare le modalità di terapia del dispositivo e le impostazioni della pressione. Tali impostazioni sono descritte in questo punto.

#### **Nota**

Non tutte le impostazioni mostrate di seguito verranno visualizzate sul dispositivo. Il display varierà in base al modello del dispositivo terapeutico e alle impostazioni del dispositivo.

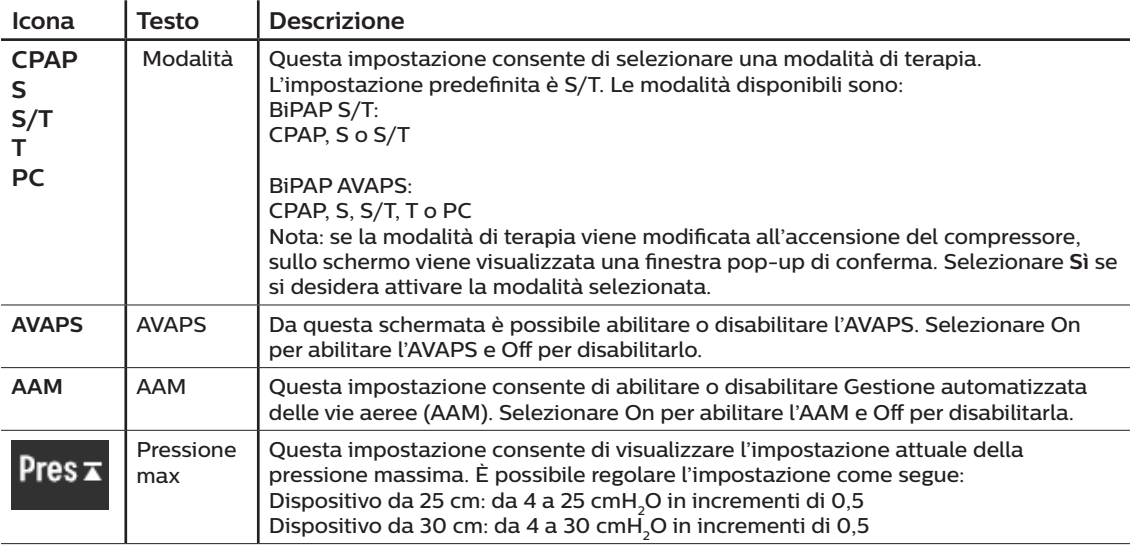

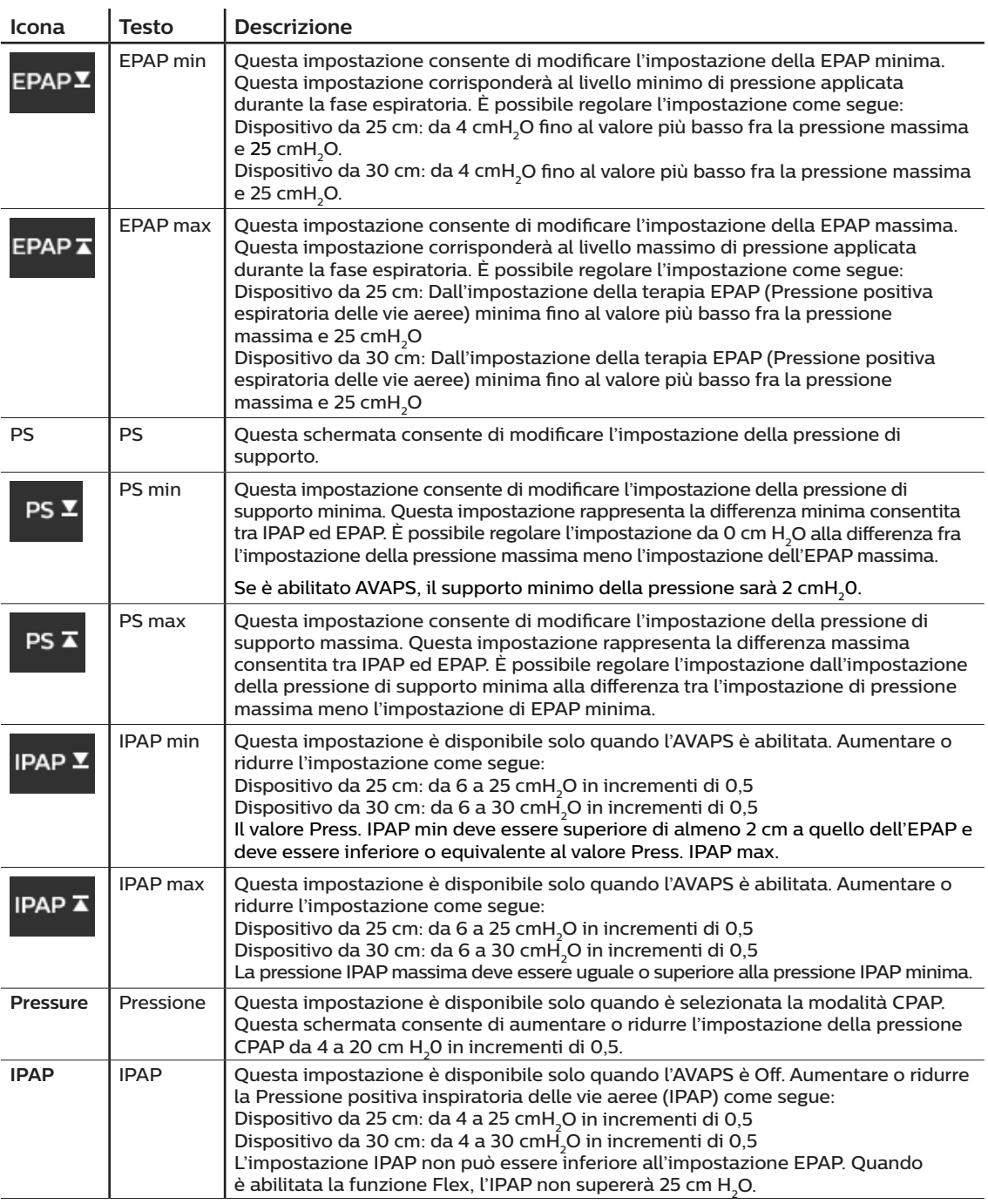

x

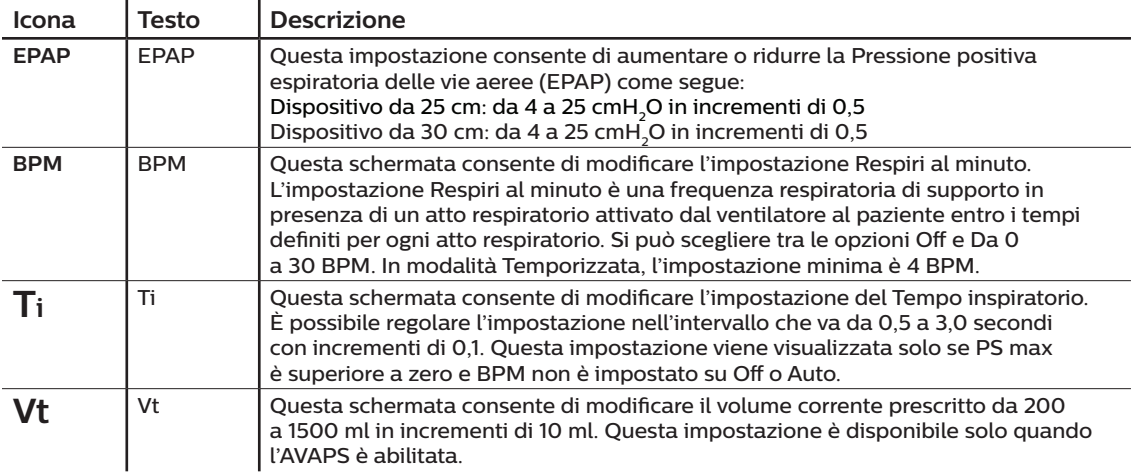

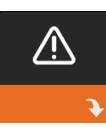

### **Impostazioni Allarme**

Scegliendo questa schermata sarà possibile accedere a un sottomenu nel quale è possibile abilitare o disabilitare gli allarmi descritti di seguito.

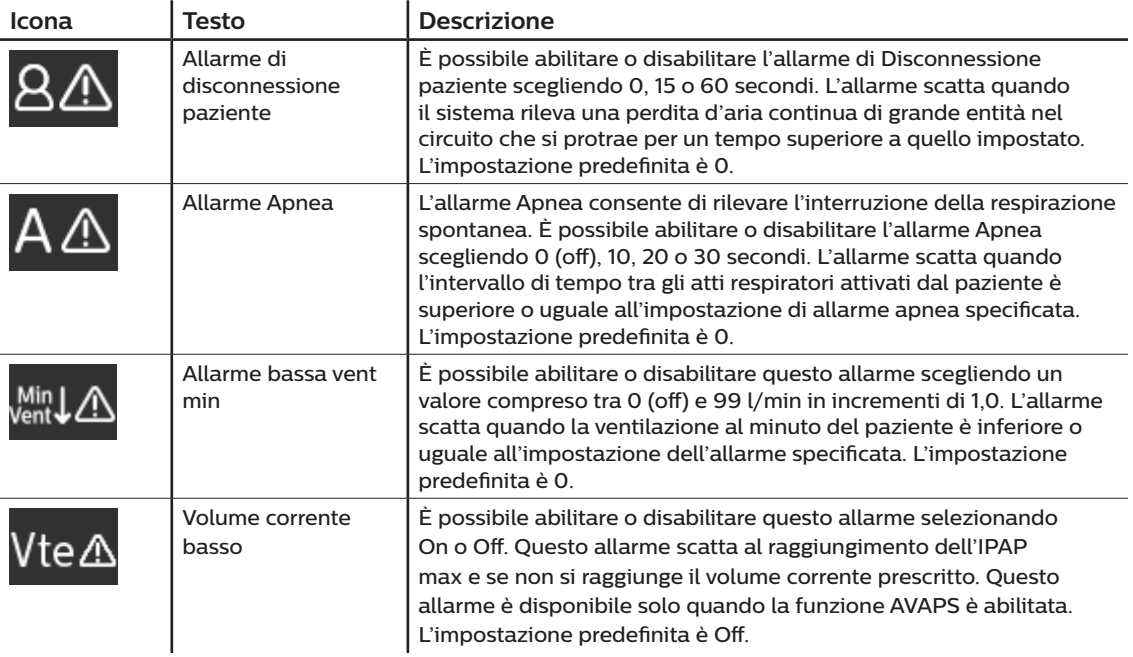

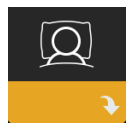

## **Impostazioni Comfort**

Scegliendo questa schermata sarà possibile accedere a un sottomenu nel quale è possibile regolare le impostazioni di comfort relative a umidificazione e pressione. Tali impostazioni sono descritte in questo punto.

#### **Nota**

Non tutte le impostazioni mostrate di seguito verranno visualizzate sul dispositivo. Il display varierà in base al modello del dispositivo terapeutico e alle impostazioni del dispositivo.

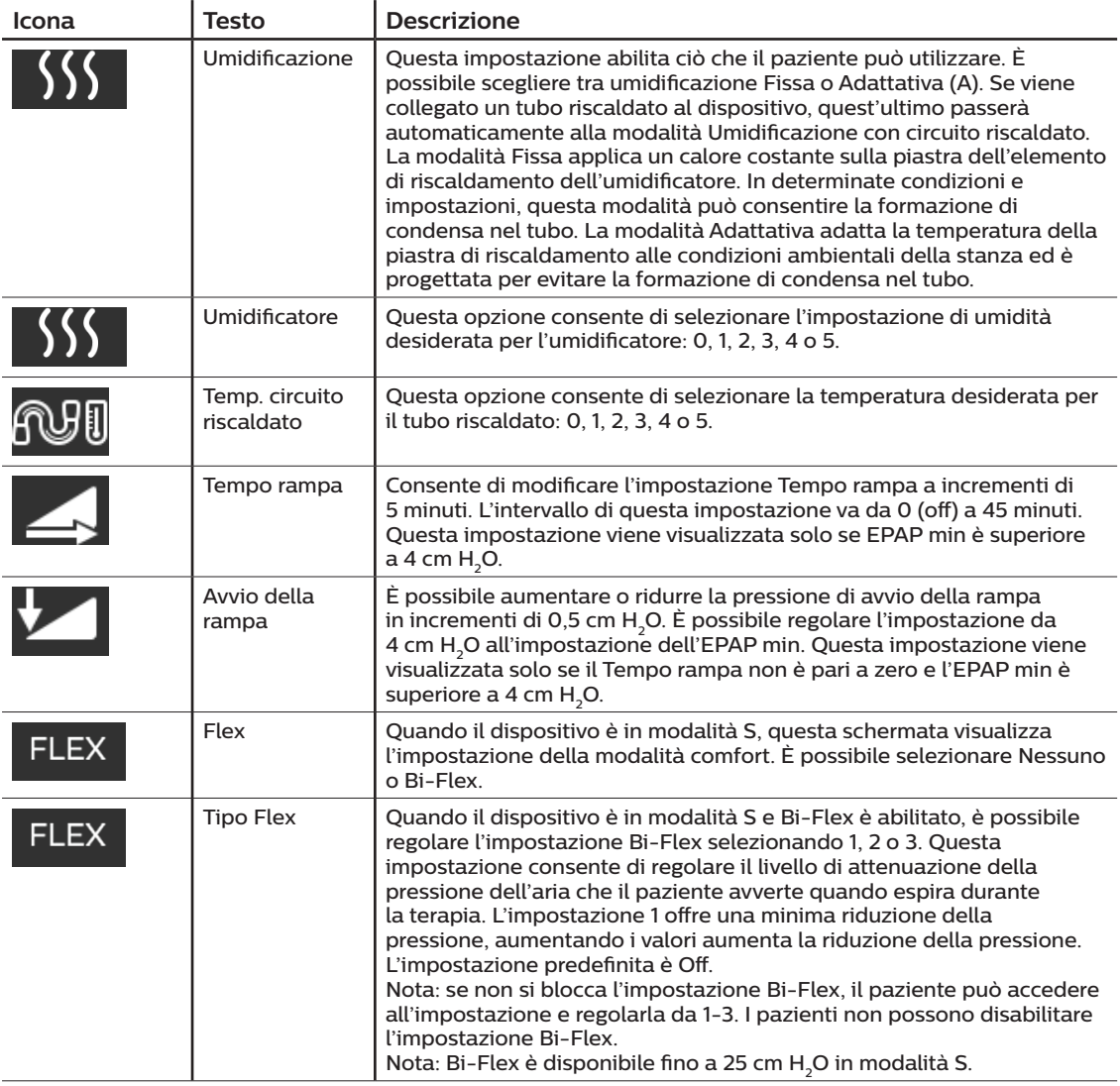

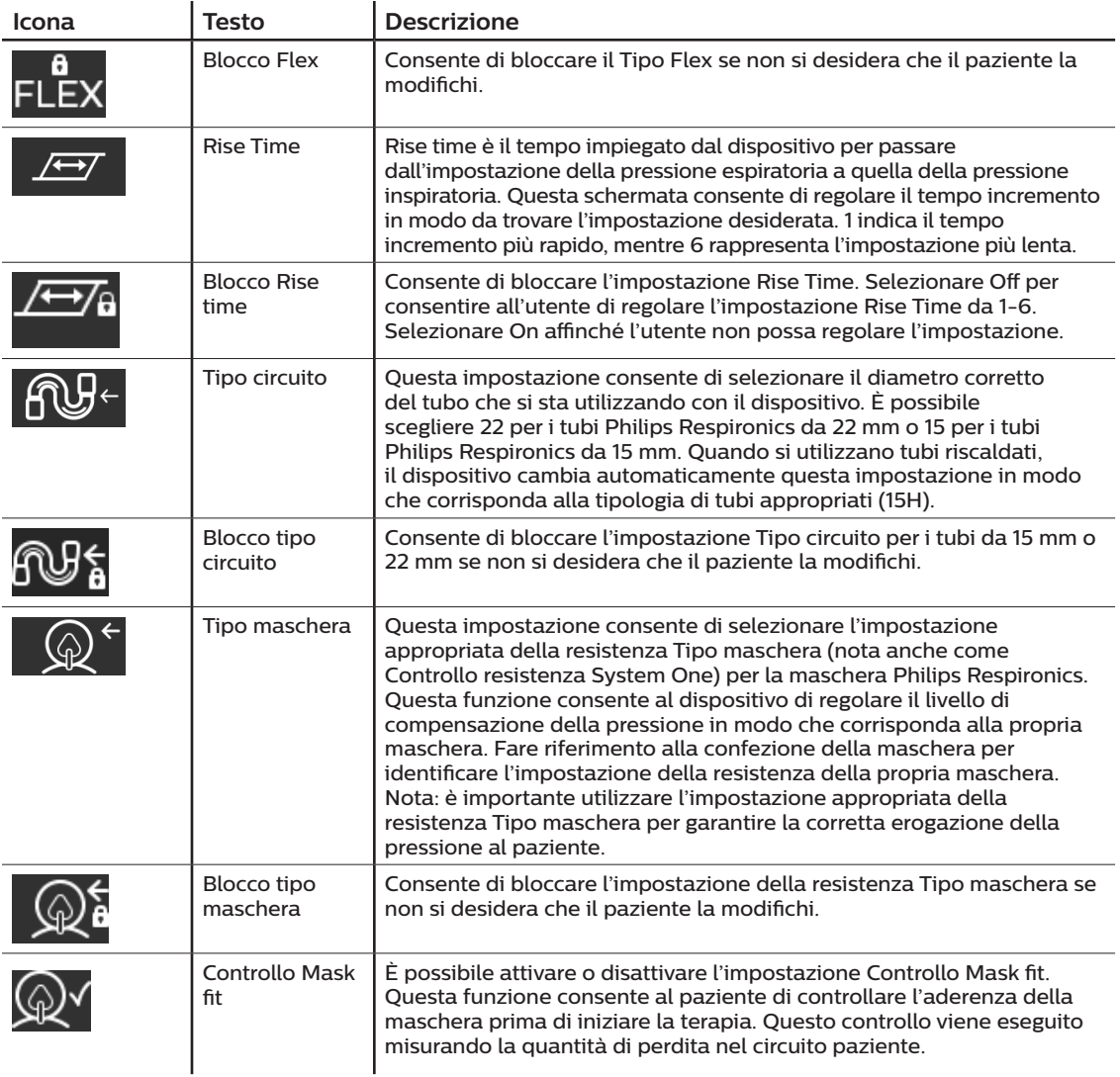

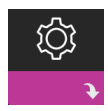

### **Impostazioni Dispositivo**

Scegliendo questa schermata sarà possibile accedere a un sottomenu nel quale è possibile regolare il modo in cui il dispositivo visualizza le informazioni. Tali impostazioni sono descritte in questo punto.

#### **Nota**

Non tutte le impostazioni mostrate di seguito verranno visualizzate sul dispositivo. Il display varierà in base al modello del dispositivo terapeutico e alle impostazioni del dispositivo.

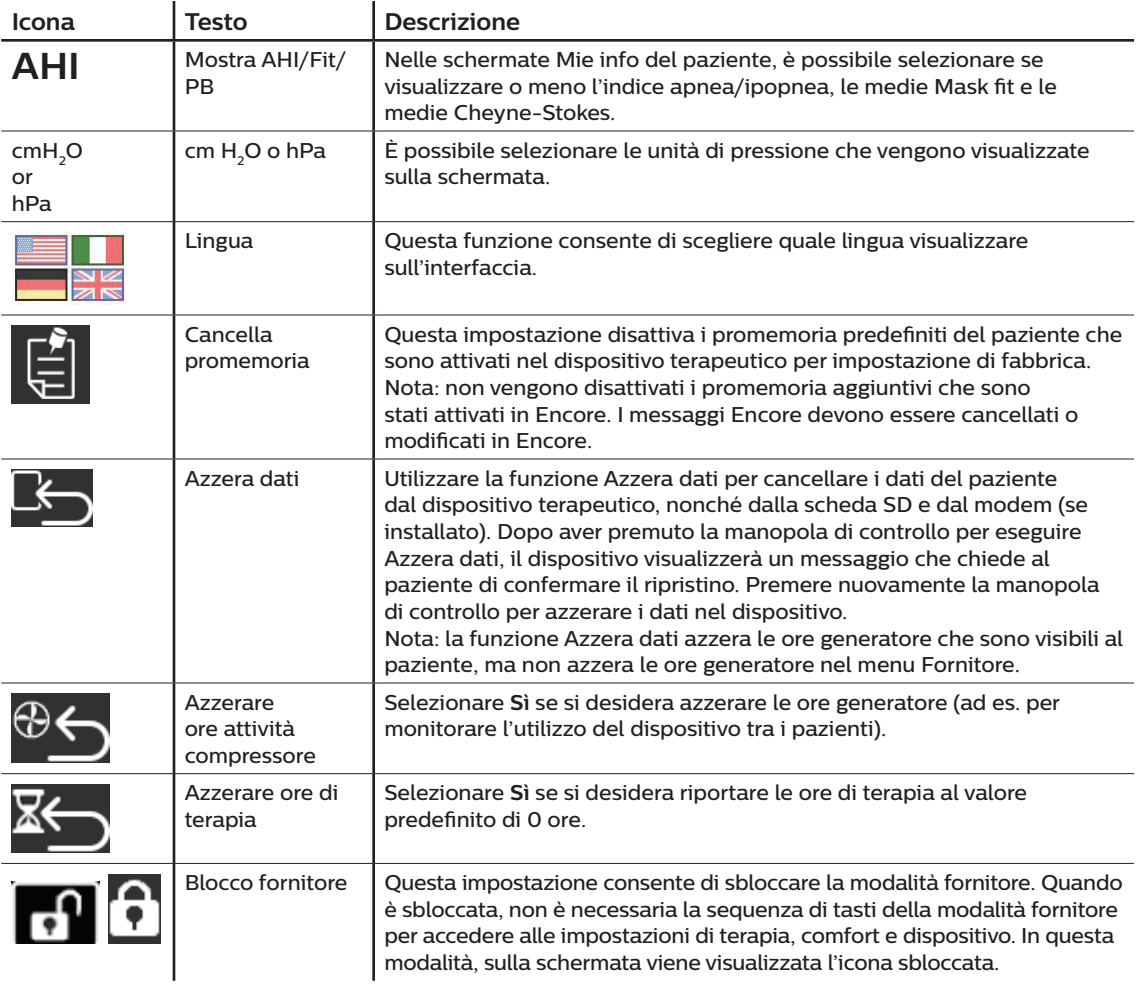

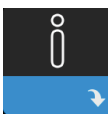

### **Schermate Info**

Scegliendo questa schermata sarà possibile accedere a un sottomenu nel quale è possibile visualizzare le informazioni riguardo all'utilizzo del paziente. Le schermate Info sono descritte nel Capitolo 3 del manuale d'uso.

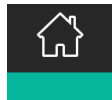

### **Ritorno alla modalità Paziente**

Scegliendo questa schermata il paziente uscirà dalla modalità Fornitore e il dispositivo tornerà alla modalità Paziente. Modalità Fornitore andrà in timeout dopo 5 minuti di inattività e tornerà automaticamente alla modalità Paziente.

# **Rilevamento degli eventi terapeutici**

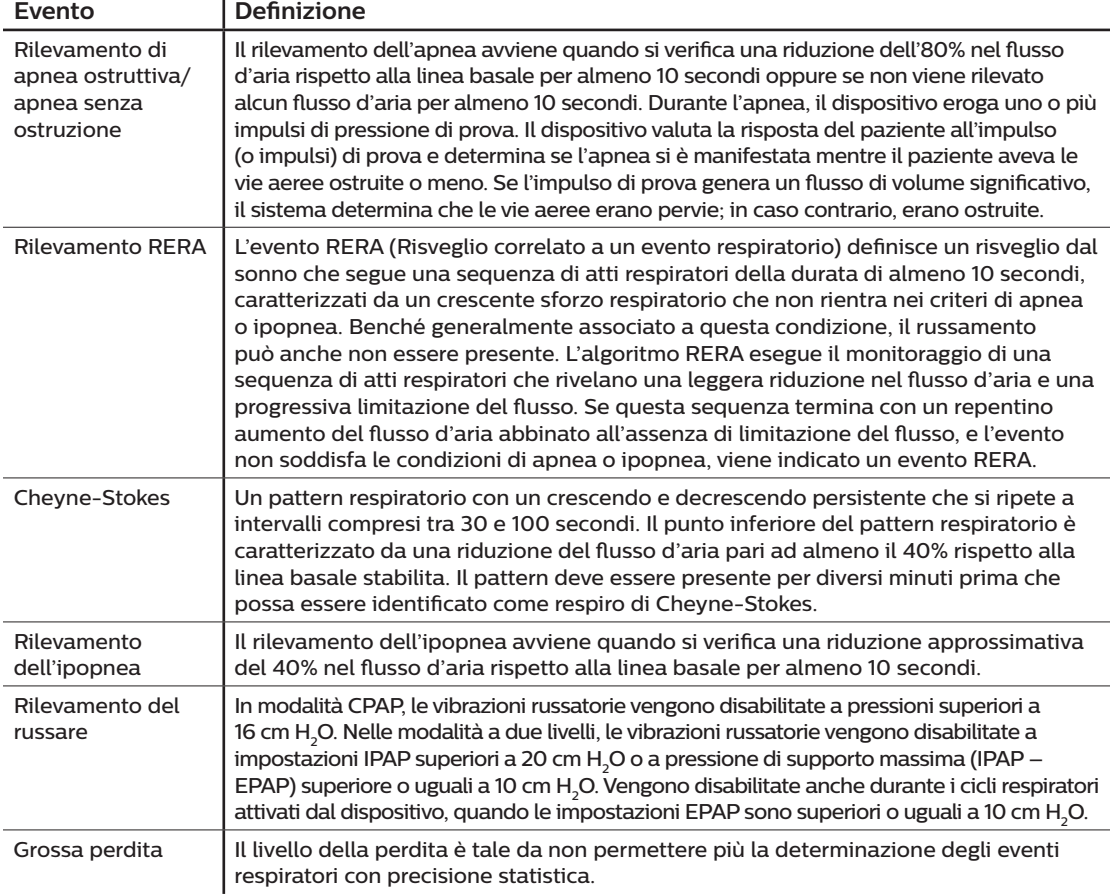

# **Rilevamento degli eventi in modalità con frequenza di respirazione di riserva**

Se è attiva una modalità che eroga automaticamente la respirazione di riserva (modalità S/T, PC o T), il dispositivo NON invierà l'impulso di prova. Utilizzerà, invece, la respirazione di riserva attivata dal sistema per valutare quale tipo di apnea (se presente) registrare.

# **Strumento di screening del dispositivo per la verifica delle prestazioni**

Lo strumento di risoluzione dei problemi Performance Check (Verifica delle prestazioni) è un servizio di auto-diagnostica integrato nel dispositivo terapeutico. Consente di valutare rapidamente un dispositivo terapeutico a distanza. Se un paziente effettua una chiamata indicando che la propria terapia sembra non funzionare correttamente, occorre indicargli di fare clic su Verifica delle prestazioni nel menu Mio distributore del paziente. Il controllo aziona il compressore e sottopone il dispositivo a verifica per escludere la presenza di eventuali errori di funzionamento. In seguito la schermata visualizza se il dispositivo ha superato la verifica (viene visualizzato un segno di spunta verde) o se deve essere restituito per l'assistenza (viene visualizzata una X rossa). Se è installato un modem, Verifica delle prestazioni caricherà automaticamente una dashboard di risoluzione dei problemi per il software di gestione del paziente Encore Anywhere. Questa dashboard fornisce una presentazione delle impostazioni chiave del dispositivo e delle statistiche per contribuire a rendere la risoluzione dei problemi più semplice tramite telefono. Se nel dispositivo terapeutico non è presente un modem installato, è possibile indicare al paziente di leggere telefonicamente i cinque codici della schermata Verifica delle prestazioni. È possibile decodificare tali codici in EncoreAnywhere, EncorePro o Encore Basic per popolare la dashboard di risoluzione dei problemi.

# **Aggiornamento del software mediante la scheda SD**

È possibile aggiornare il software del dispositivo utilizzando la scheda SD quando la terapia non è in corso.

- 1. Introdurre nel dispositivo una scheda SD con la nuova versione software. Viene visualizzata una schermata a comparsa con il messaggio "Aggiornare il software?".
- 2. Ruotare la manopola di controllo per selezionare **Sì**, quindi premere la manopola di controllo per avviare l'aggiornamento. L'icona occupato  $\overline{\mathbf{x}}$  viene visualizzata mentre l'aggiornamento è in corso. Non rimuovere l'alimentazione dal dispositivo.
- 3. Se l'aggiornamento del software è riuscito, sulla schermata viene visualizzata l'icona Modifica accettata. Rimuovere la scheda SD dal dispositivo per riavviare il dispositivo e utilizzare il nuovo software.

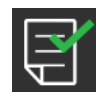

4. Se viene rilevato un errore della scheda SD, viene visualizzata l'icona Modifica rifiutata. Estrarre la scheda SD e reinserirla. Se l'avviso continua a verificarsi, contattare Philips Respironics al numero +1-724-387-4000 per ricevere una nuova scheda SD.

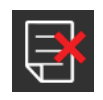

# **Cancellazione dei dati del paziente per più pazienti**

Se si sta utilizzando il dispositivo su più pazienti e si desidera scaricare i dati, è necessario utilizzare l'opzione **Azzera dati**, disponibile dal menu Dispositivo, in modo da cancellare i dati del paziente dal dispositivo e che sul report siano presenti solo i dati del paziente attuali. Per ulteriori informazioni, consultare **Impostazioni Dispositivo** più indietro in questo manuale.

Per eliminare i dati riservati e rimuovere le impostazioni sulla terapia del paziente precedente, la funzione Azzera dati rimuove tutti i dati archiviati relativi al paziente. Se si utilizza il dispositivo su più utenti, seguire attentamente queste istruzioni tra un paziente e l'altro.

Questa opzione viene visualizzata nel menu Impostazioni del dispositivo. Permette di cancellare tutti i dati del paziente e gli allarmi visivi archiviati nella memoria del dispositivo e, se inserita, nella scheda SD. Inoltre, consente di cancellare i dati del modem, se installato.

# **Raccolta di informazioni sul dispositivo**

Se applicabile, annotare o copiare le impostazioni sulla terapia del paziente prima di iniziare i test.

#### **Nota**

**Una volta completati tutti i test e prima dell'uso, una persona autorizzata è tenuta a regolare il dispositivo alle impostazioni sulla terapia del paziente.**

- 1. Se possibile, collegare il dispositivo a un umidificatore. Assicurarsi che nel dispositivo sia installato un filtro antipolline blu pulito o nuovo.
- 2. Registrare il numero di serie e il numero modello sulla scheda dati.
- 3. Registrare il nome del modello sulla scheda dati.
- 4. Collegare l'alimentazione in c.a. e registrare la versione firmware sulla scheda dati.
- 5. Registrare le ore compressore del dispositivo sulla scheda dati.

# **Procedura di verifica del sistema**

Eseguire questa procedura di test prima di collegare il dispositivo a un paziente o tra un paziente e l'altro. I test devono essere eseguiti secondo quanto descritto al fine di verificare il corretto funzionamento del dispositivo.

#### **Avvertenza!**

**Se il dispositivo non soddisfa le specifiche di funzionamento indicate, è necessario portarlo presso un centro di assistenza qualificato, approvato da Philips Respironics, per gli opportuni controlli.**

#### **Verifica della pressione**

Se la procedura di configurazione per il paziente richiede la verifica dell'effettiva pressione con un manometro, attenersi alle seguenti istruzioni per garantire il corretto funzionamento del dispositivo. Per la verifica della pressione sono necessarie le seguenti apparecchiature:

- 1. Kit per la calibrazione della pressione Philips Respironics, che include:
	- Valvola Philips Respironics Whisper Swivel II **O**
	- Gruppo di arricchimento  $O<sub>2</sub>$  Philips Respironics  $\bigcirc$
	- Valvola di sfiato da 0,635 cm
	- Cappuccio, tappo chiuso o equivalente
- 2. Tubo flessibile Philips Respironics  $\bullet$
- 3. Tubo di pressione
- 4. Filtro antipolline di colore blu (non mostrato)
- 5. Manometro digitale Philips Respironics 6 (o equivalente), con le seguenti specifiche minime:
	- $\cdot$  0 30 cm H<sub>2</sub>O (o migliore)
	- Precisione  $\pm$  0,3 cm H<sub>2</sub>O
	- $\cdot$  Risoluzione  $\pm$  0,1 cm H<sub>2</sub>O

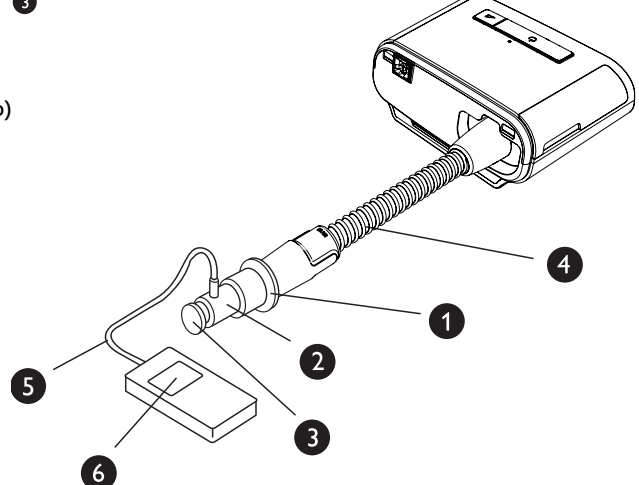

#### DreamStation BiPAP S/T e AVAPS

Per la verifica della pressione, eseguire la seguente procedura. Per la configurazione appropriata, fare riferimento alla figura della pagina precedente.

- 1. Col dispositivo scollegato, installare il filtro antipolline di colore blu nel dispositivo.
- 2. Collegare il tubo flessibile del paziente alla porta di uscita del dispositivo/umidificatore (4).
- 3. Collegare la valvola Whisper Swivel II all'estremità del tubo flessibile del paziente (1).
- 4. Posizionare il gruppo di arricchimento O<sub>2</sub> sull'estremità della valvola Whisper Swivel II (2).
- 5. Posizionare il cappuccio terminale  $(3)$  sull'estremità del gruppo di arricchimento  $O<sub>2</sub>$ .
- 6. Collegare un manometro digitale (6) sul rilevamento della pressione (5) del gruppo di arricchimento O<sub>1</sub>.
- 7. Accendere il manometro. Se il manometro non visualizza il valore zero, calibrarlo. Se il manometro presenta impostazioni variabili per i dispositivi, impostarlo su cm H<sub>2</sub>O.
- 8. Collegare il dispositivo all'alimentazione e premere il menu Fornitore. Impostare il dispositivo su Modalità CPAP e il valore della pressione su 4 cm H<sub>2</sub>O.
- 9. Uscire dal menu Fornitore, quindi premere il pulsante di attivazione/disattivazione della terapia per iniziare la terapia. Registrare la lettura del manometro sulla scheda dati del test.
- 10. Tenere premuto per 2 secondi il pulsante di attivazione/disattivazione della terapia per terminare la terapia.
- 11. Accedere al menu Fornitore. Impostare il valore della pressione CPAP su 20 cm H2O. Registrare il valore del manometro sulla scheda dati del test, quindi interrompere la terapia.
- 12. Impostare il dispositivo su Modalità S e Pressione IPAP su 10 cm H<sub>2</sub>O e Pressione EPAP su 5 cm H<sub>2</sub>O.
	- Rimuovere il cappuccio terminale.
	- Montare la valvola di sfiato da 0,635 cm
	- Uscire dal menu Fornitore.
	- Premere il pulsante di attivazione/disattivazione della terapia per avviare la terapia
- 13. Occludere e poi riaprire ripetutamente l'uscita, per verificare che il dispositivo attivi e passi tra i cicli IPAP e EPAP sul display e sul manometro. Registrare i risultati sulla scheda dati del test.
- 14. Impostare il dispositivo su S/T mode e impostare Pressione IPAP su 10 cm H2O, Pressione EPAP su 5 cm H<sub>2</sub>O, BPM su 10, Tempo inspirazione (Ti) su 2,0 e Tempo incremento su 2.
- 15. Uscire dal menu Fornitore, quindi premere il pulsante di attivazione/disattivazione della terapia per iniziare la terapia.
- 16. Verificare visivamente sul display che il dispositivo passi da IPAP a EPAP per due atti respiratori temporizzati. Registrare i risultati sulla scheda dati del test.

## **Conferma delle prestazioni dell'umidificatore riscaldato**

La modalità preriscaldamento dell'umidificatore può essere usata per determinare se l'umidificatore DreamStation sta funzionando correttamente. Per confermare le prestazioni dell'umidificatore, attenersi alla procedura seguente.

#### **Avvertenze**

**Durante l'esecuzione di questa prova è essenziale che si riproducano esattamente i passaggi sotto descritti, in modo da escludere possibili lesioni. Prima dell'esecuzione della prova, leggere per intero la procedura.**

**Per evitare lesioni, non toccare mai direttamente la piastra di riscaldamento con la mano.**

- 1. Quando il dispositivo e l'umidificatore non sono in funzione, utilizzare un termometro laser per valutare la temperatura della piastra di riscaldamento quando l'umidificatore è spento, per un successivo confronto. Se non si utilizza un termometro laser, per valutare la temperatura della piastra di riscaldamento, posizionare la mano al di sopra della piastra (senza toccarla).
- 2. Staccare il tubo del paziente (se collegato) e rimuovere il contenitore dell'acqua.
- 3. Verificare che l'umidificazione sia abilitata e impostata su 1.
- 4. Per attivare la modalità di preriscaldamento, il compressore deve essere spento e deve essere collegato un umidificatore. Dalla schermata Preriscalda, ruotare la manopola di controllo per selezionare On. Il dispositivo ora sarà in modalità di preriscaldamento e l'icona dell'umidificatore si illuminerà durante questo lasso di tempo con il numero dell'impostazione 1.
- 5. Lasciar funzionare il dispositivo in modalità preriscaldamento per 30 secondi.
- 6. Utilizzare un termometro laser per confermare un aumento della temperatura della piastra di riscaldamento. Se non si utilizza un termometro laser, posizionare la mano al di sopra della piastra (senza toccarla) per verificare l'aumento della temperatura della piastra di riscaldamento.

#### **Avvertenza**

**Per evitare lesioni, non toccare mai direttamente la piastra di riscaldamento con la mano.**

- 7. Premere il tasto Terapia per accedere alla terapia e terminare la modalità di preriscaldamento.
- 8. Tenere premuto per 2 secondi il pulsante Terapia per terminare la terapia.
- 9. Registrare i risultati sulla scheda dati.

# **Verifica degli allarmi**

#### **Importante!**

**La seguente procedura presuppone che siano stati preventivamente eseguiti i passaggi riportati nella sezione Per la verifica della pressione, eseguire la seguente procedura.**

#### **Una volta completati tutti i test e prima dell'uso sul paziente, una persona autorizzata è tenuta a regolare il dispositivo sulle impostazioni del paziente appropriate.**

Per i seguenti test utilizzare l'apertura per test indicata nelle istruzioni Verifica della pressione e nella prescrizione del paziente. Accertarsi che il compressore sia su Acceso prima di avviare i test degli allarmi.

#### **Test dell'allarme Disconnessione circuito paziente**

#### **Nota**

L'allarme Disconnessione circuito paziente si affida a un rapporto fisso tra le impostazioni della pressione paziente e il flusso a circuito aperto del circuito paziente. Verificare che l'allarme Disconnessione circuito paziente funzioni correttamente con le pressioni del paziente e il relativo circuito.

- 1. Entrare in Modalità clinica.
- 2. Impostare Allarme apnea su Off.
- 3. Impostare il parametro Allarme disconness. circuito paziente su 15 secondi.
- 4. Uscire dalla schermata Home.
- 5. Collegare un circuito standard con una valvola Whisper Swivel II e un cappuccio terminale.
- 6. Premere il pulsante di attivazione/disattivazione Terapia per avviare la terapia.
- 7. Simulare il respiro occludendo e aprendo alternativamente la porta di uscita.
- 8. Rimuovere il tappo chiuso.
- 9. Verificare che l'allarme Disconness. circuito paziente si attivi entro 15 secondi circa.
- 10. Premere la manopola di controllo per silenziare l'allarme e attendere un minuto finché l'allarme non suona nuovamente.
- 11. Premere nuovamente la manopola di controllo per confermare e rimuovere l'allarme dalla schermata.
- 12. Riposizionare il tappo chiuso.
- 13. Tenere premuto per 2 secondi il pulsante di attivazione/disattivazione della terapia per terminare la terapia. Uscire dalla schermata Standby.
- 14. Impostare l'allarme Disconness. circuito paziente su Off.
- 15. Registrare i risultati del test dell'allarme di disconnessione paziente sulla scheda dati.
- 16. Tornare alla Modalità clinica e impostare l'allarme Disconness. circuito paziente sull'impostazione desiderata per il paziente.

#### **Test dell'allarme Apnea**

- 1. Entrare in Modalità clinica.
- 2. Impostare l'allarme Apnea su 10 secondi.
- 3. Uscire dalla schermata Home.
- 4. Premere il pulsante di attivazione/disattivazione Terapia per avviare la terapia.
- 5. Rimuovere il tappo chiuso. Verificare che il dispositivo passi in modalità IPAP.
- 6. Rimettere a posto il tappo per estremità chiusa. Verificare che l'allarme di apnea si attivi entro 10 secondi circa.
- 7. Premere la manopola di controllo due volte per silenziare e cancellare l'allarme e attendere un minuto finché l'allarme non suona nuovamente.
- 8. Premere nuovamente la manopola di controllo per confermare e rimuovere l'allarme dalla schermata.
- 9. Tenere premuto per 2 secondi il pulsante di attivazione/disattivazione della terapia per terminare la terapia. Uscire dalla schermata Standby.
- 10. Impostare Allarme apnea su Off.
- 11. Registrare i risultati del test dell'allarme di apnea sulla scheda dati.
- 12. Tornare alla Modalità clinica e impostare l'allarme Apnea sull'impostazione desiderata per il paziente.

#### **Test dell'allarme Bassa ventilazione minuto**

- 1. Collegare il dispositivo a un circuito approvato, un dispositivo Whisper Swivel II e un polmone di prova.
- 2. In modalità Standby, premere il pulsante di attivazione/disattivazione della terapia per avviare la terapia.
- 3. Simulare 6 respiri occludendo e aprendo alternativamente la porta di uscita ogni volta per 2 secondi.
- 4. Con la terapia ancora attiva, impostare l'allarme Bassa ventilaz. min. su 10,0 l/min.
- 5. Simulare 1 o 2 respiri occludendo e aprendo la porta di uscita.
- 6. Verificare che scatti l'Allarme bassa ventilaz. min.
- 7. Tenere premuto per 2 secondi il pulsante di attivazione/disattivazione della terapia per terminare la terapia. Uscire dalla schermata Standby.
- 8. Impostare l'Allarme bassa ventilaz. min. su 0,0 (Off).
- 9. Registrare i risultati del test dell'allarme bassa ventilaz. min. sulla scheda dati.
- 10. Tornare alla Modalità clinica e impostare l'allarme Bassa ventilaz. min. sull'impostazione desiderata per il paziente.

#### **Test dell'allarme di interruzione dell'alimentazione**

- 1. Mentre il dispositivo sta erogando la terapia, rimuovere l'alimentazione. Verificare che suoni l'allarme di interruzione dell'alimentazione.
- 2. Premere la manopola di controllo per confermare e rimuovere l'allarme.
- 3. Ricollegare l'alimentazione. Verificare che il dispositivo riprenda a erogare la terapia.

#### **Importante!**

#### **Una volta completati tutti i test e prima dell'uso con un paziente, regolare il dispositivo ai valori prescritti per il paziente.**

DreamStation BiPAP S/T e AVAPS

# **Pulizia e disinfezione**

#### **Avvertenza**

**Se si utilizza il dispositivo su più pazienti, occorre gettare e sostituire il filtro antibatterico ogni volta che il dispositivo viene utilizzato su una persona diversa.**

#### **Note**

- Per le istruzioni di pulizia e disinfezione delle superfici esterne e dei tubi del dispositivo terapeutico e dell'umidificatore, fare riferimento al manuale d'uso del dispositivo.
- Per le istruzioni di pulizia e disinfezione del serbatoio dell'acqua, della guarnizione e dei tubi riscaldati, fare riferimento al manuale d'uso dell'umidificatore riscaldato.

### **Tubo**

In ambiente ospedaliero, sostituire i tubi da 15 e 22 mm settimanalmente e tra un paziente e l'altro.

#### **Nota**

Per le istruzioni di pulizia e disinfezione dei tubi riscaldati, vedere il manuale d'uso dell'umidificatore riscaldato. Per le istruzioni di pulizia dei tubi non riscaldati, fare riferimento alle istruzioni per l'uso del dispositivo (Capitolo 6: Pulizia, disinfezione e manutenzione).

### **Filtri**

Per l'uso su più pazienti, sostituire i filtri riutilizzabili, monouso e antibatterici tra un paziente e l'altro.

In ambiente ospedaliero, per l'uso monopaziente, sciacquare il filtro riutilizzabile almeno una volta alla settimana e sostituirlo mensilmente.

### **Borsa per il trasporto**

In ambiente ospedaliero, smaltire la borsa per il trasporto tra un paziente e l'altro.

### **Disinfezione del percorso dell'aria**

#### **Avvertenza**

**Se si utilizza il dispositivo terapeutico su più utenti, eliminare e sostituire il filtro antibatterico ogni volta che il dispositivo viene utilizzato da un paziente diverso.**

Se un dispositivo viene restituito e assegnato a un nuovo paziente, pulire e disinfettare il dispositivo secondo le procedure riportate in questa guida. I componenti del percorso dei gas devono essere sostituiti. Per la sostituzione, contattare il Servizio clienti Philips Respironics.

#### **Nota**

Questo prodotto è idoneo all'uso con altri pazienti dopo aver eseguito la procedura di disinfezione del percorso dell'aria riportata sopra.

# **Specifiche**

Consultare il Capitolo 7 nel manuale d'uso per le specifiche del dispositivo.

# **Scheda dati di controllo del sistema**

### **Informazioni sul dispositivo**

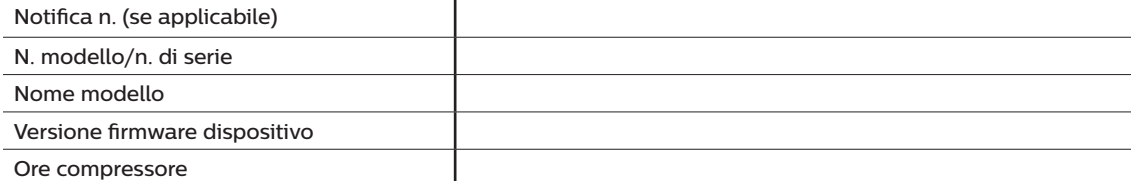

### **Verifica dell'umidificatore**

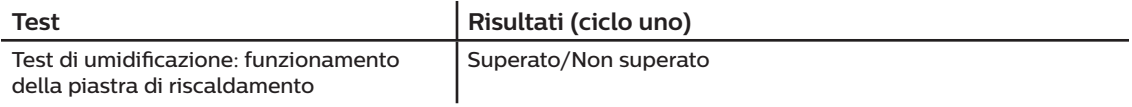

### **Verifica del sistema e dell'allarme**

#### **DreamStation BiPAP S/T o DreamStation BiPAP AVAPS**

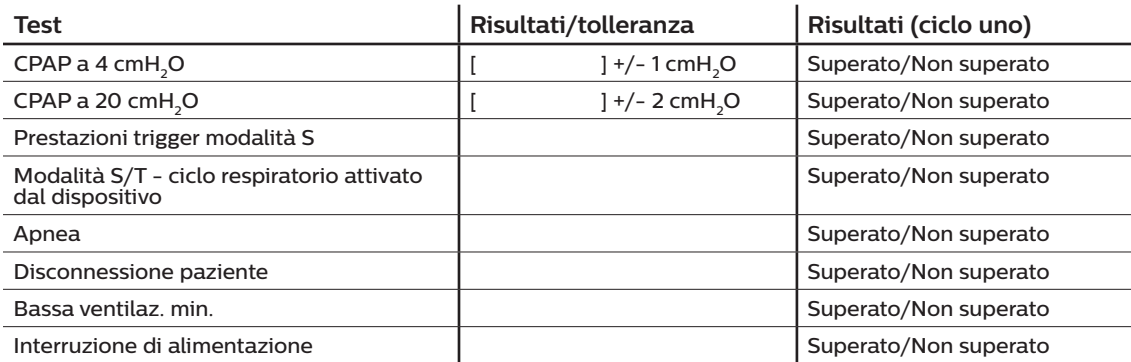

#### **Nota**

**Se il dispositivo non supera tutti i test, eseguire tutte le riparazioni necessarie, quindi condurre nuovamente i test seguendo i requisiti riportati nel Manuale di manutenzione.**

Testato da: Data:

Firma:

DreamStation BiPAP S/T e AVAPS

Respironics Inc.<br>1001 Murry Ridge Lane<br>Murrysville, PA 15668 USA

Respironics Deutschland G<br>Gewerbestrasse 17<br>82211 Herrsching, Germania Deutschland GmbH & Co. KG

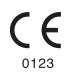

1129874 R06 JJB 07/08/2021 Italian

# **Sommario**

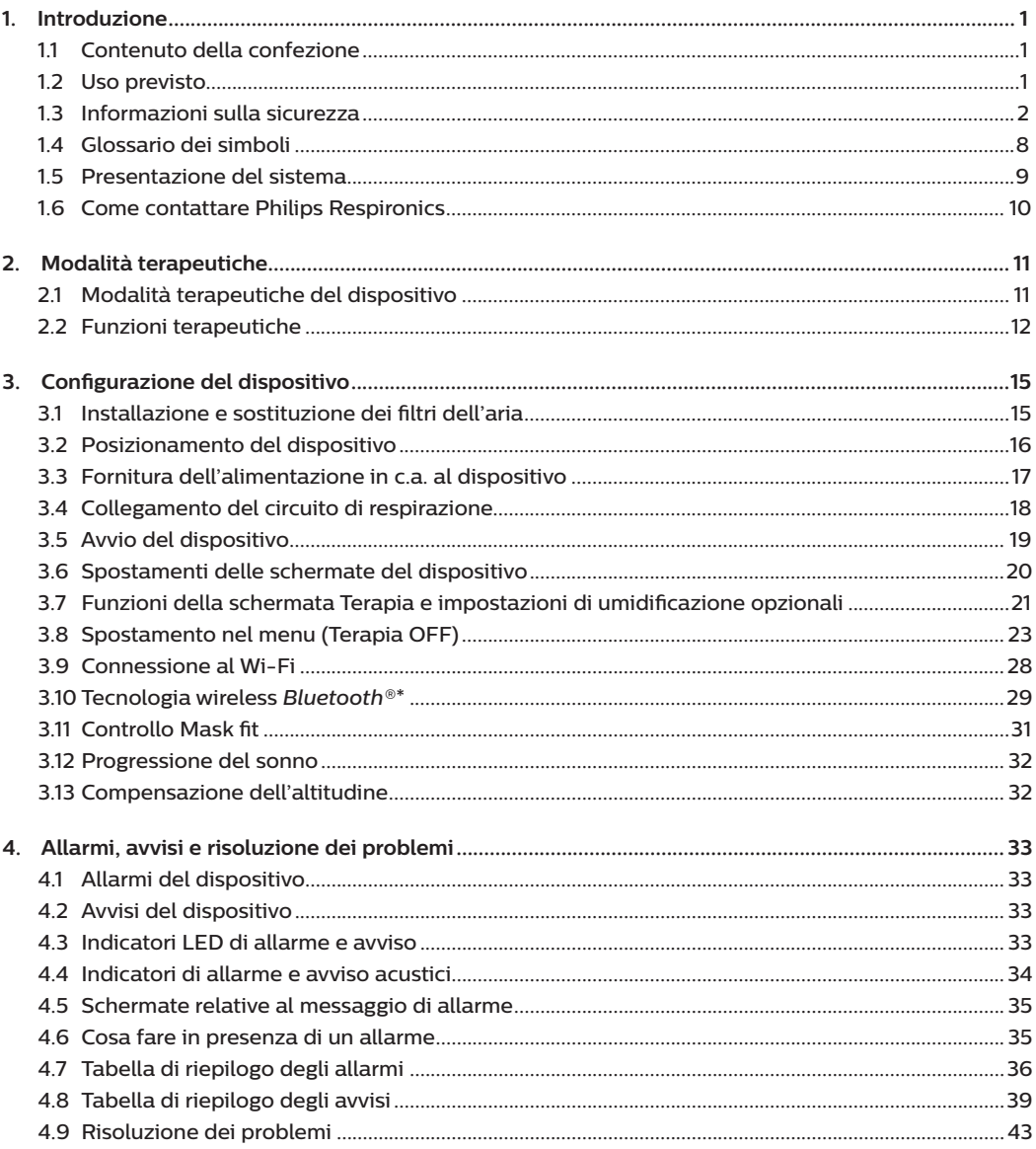

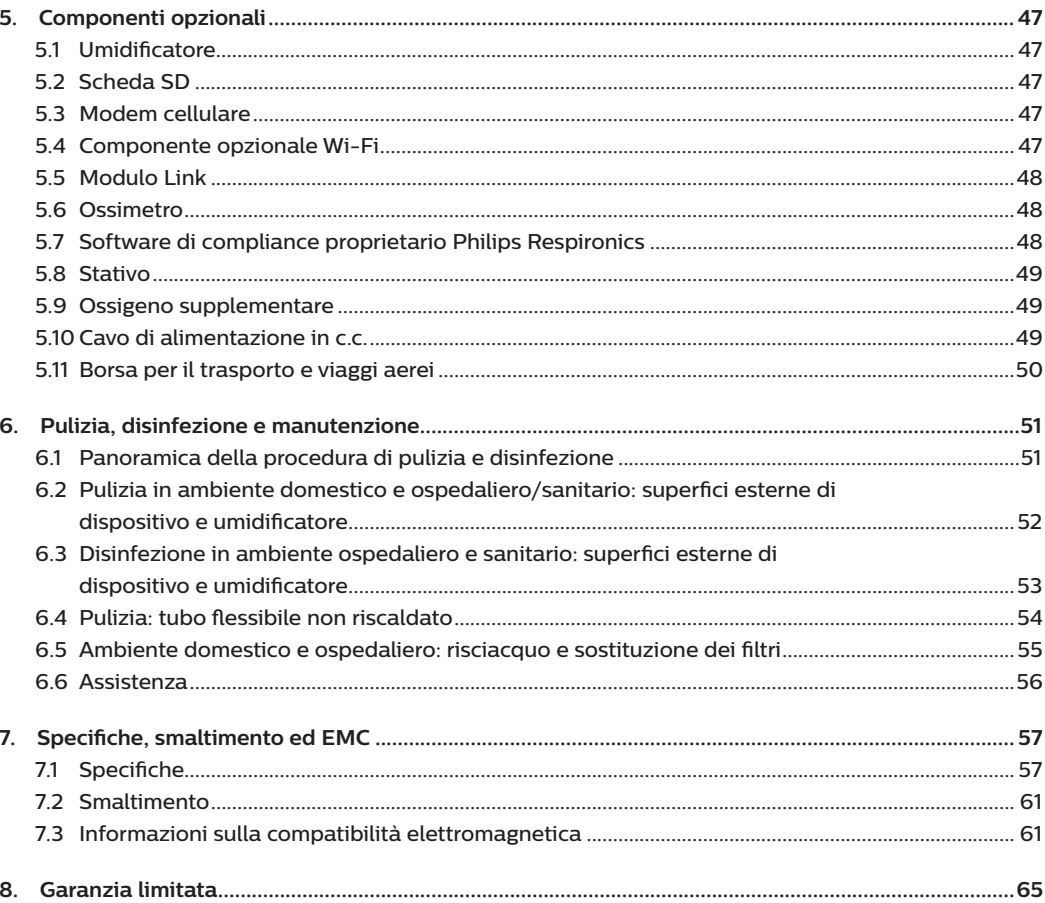

# **1. Introduzione**

Questo capitolo contiene una presentazione dei dispositivi DreamStation BiPAP S/T e AVAPS. Prima di utilizzare il dispositivo per la prima volta dedicare del tempo per la lettura dell'intero manuale. Questo capitolo include:

- Contenuto della confezione
- Uso previsto
- Informazioni sulla sicurezza
- Presentazione del sistema

# **1.1 Contenuto della confezione**

Il sistema DreamStation BiPAP S/T o AVAPS può comprendere i seguenti componenti. Alcuni sono componenti opzionali che potrebbero non essere forniti in dotazione con il dispositivo.

- 
- Dispositivo Scheda SD
- Manuale d'uso **•** Tubo flessibile
- Borsa per il trasporto Filtro antipolline riutilizzabile di colore blu
- Cavo di alimentazione Filtro extrafine monouso di colore azzurro (opzionale)
- Alimentatore Umidificatore (opzionale)
- 
- -

# **1.2 Uso previsto**

## **1.2.1 BiPAP S/T**

Il dispositivo BiPAP S/T è destinato a fornire ventilazione assistita non invasiva a pazienti affetti da apnea ostruttiva del sonno (OSA) e compromissione respiratoria di peso superiore ai 18 kg. Questo dispositivo può essere utilizzato in ambito ospedaliero o domiciliare.

### **1.2.2 BiPAP AVAPS**

Il dispositivo BiPAP AVAPS è destinato a fornire ventilazione assistita non invasiva a pazienti affetti da apnea ostruttiva del sonno (OSA) e compromissione respiratoria di peso superiore ai 18 kg. Questo dispositivo può essere utilizzato in ambito ospedaliero o domiciliare.

# **1.3 Informazioni sulla sicurezza**

**Avvertenza:** impiegare solo i metodi di pulizia descritti nel presente Manuale d'uso. Philips non è in grado di verificare la sicurezza e le prestazioni dei dispositivi in caso di ricorso a procedure con ozono o altri metodi di pulizia e disinfezione non approvati.

# **1.3.1 Avvertenze**

Le avvertenze segnalano la possibilità di lesioni all'utente o all'operatore.

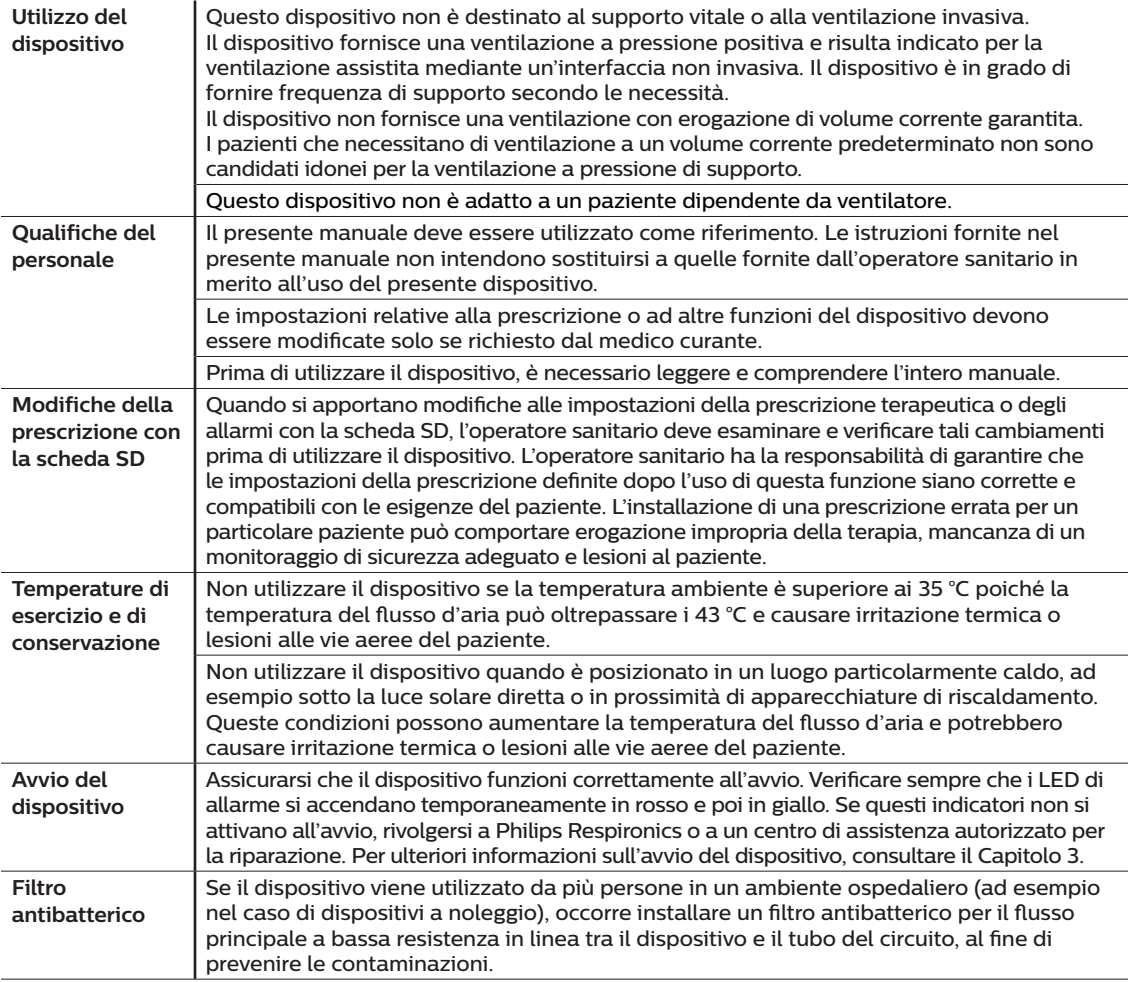

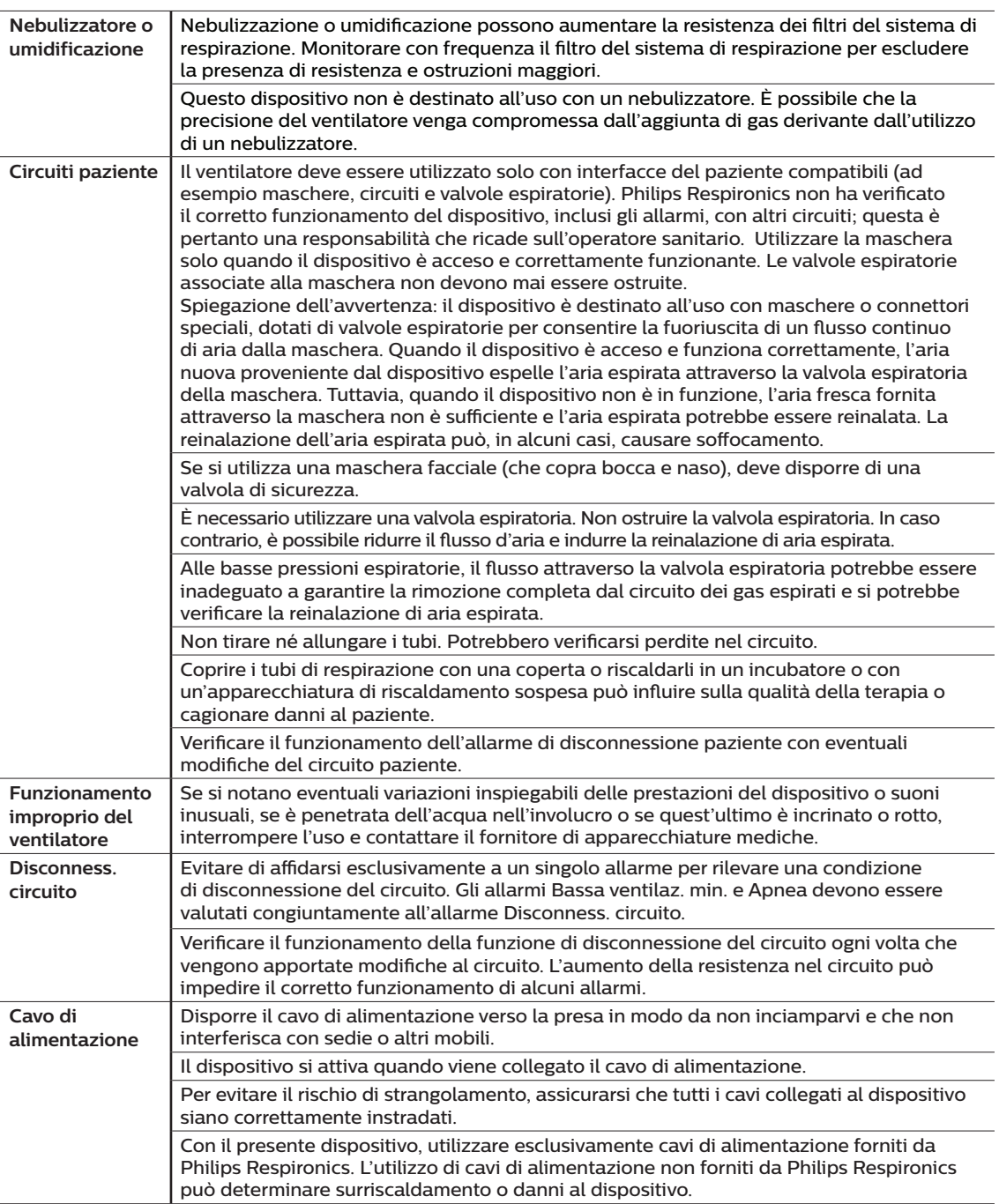

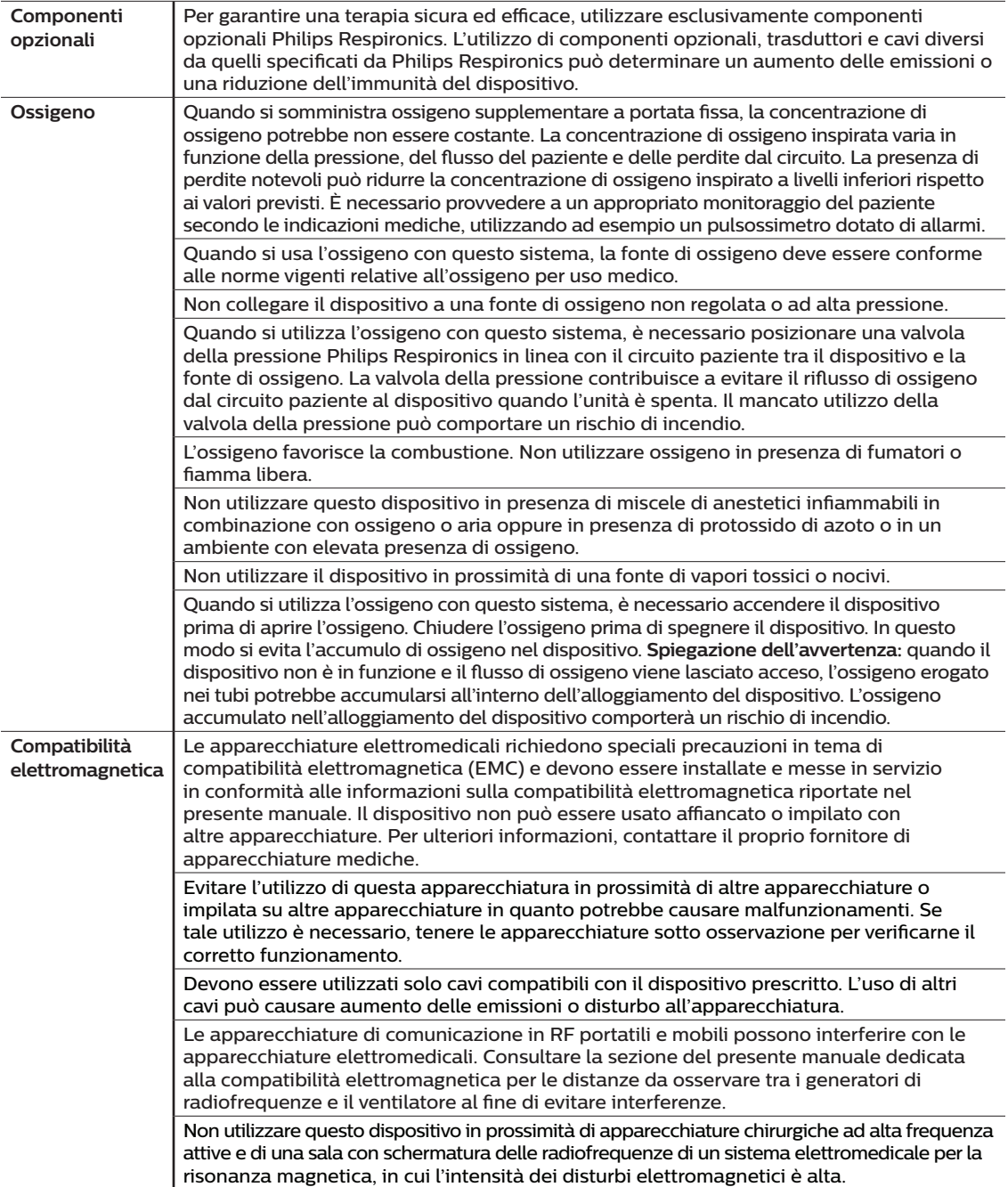

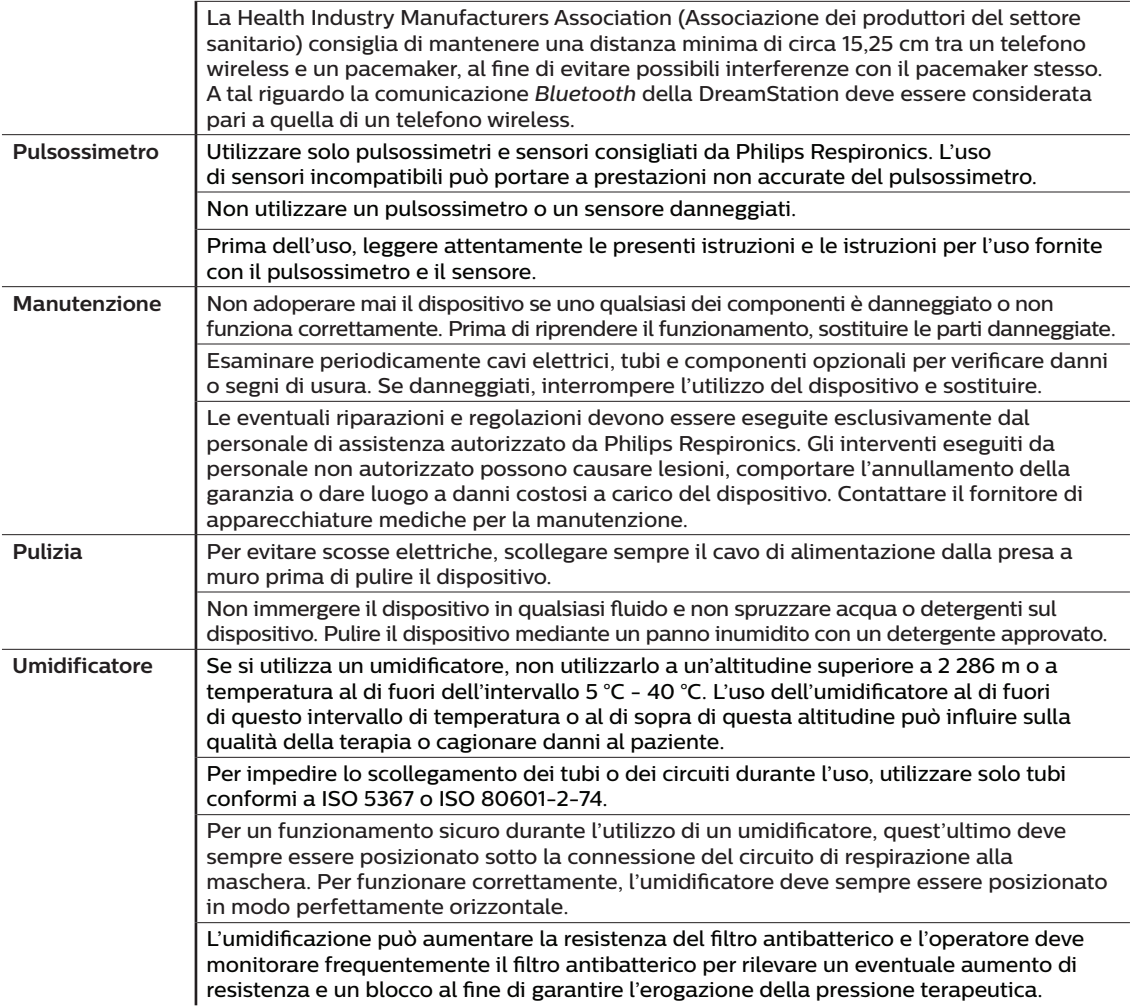

# **1.3.2 Messaggi di attenzione**

Un messaggio di attenzione indica possibili danni al dispositivo.

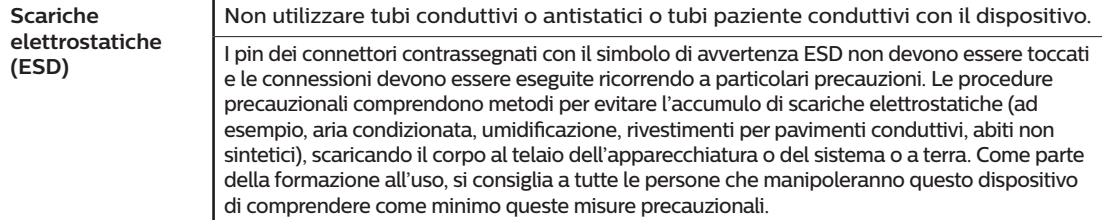

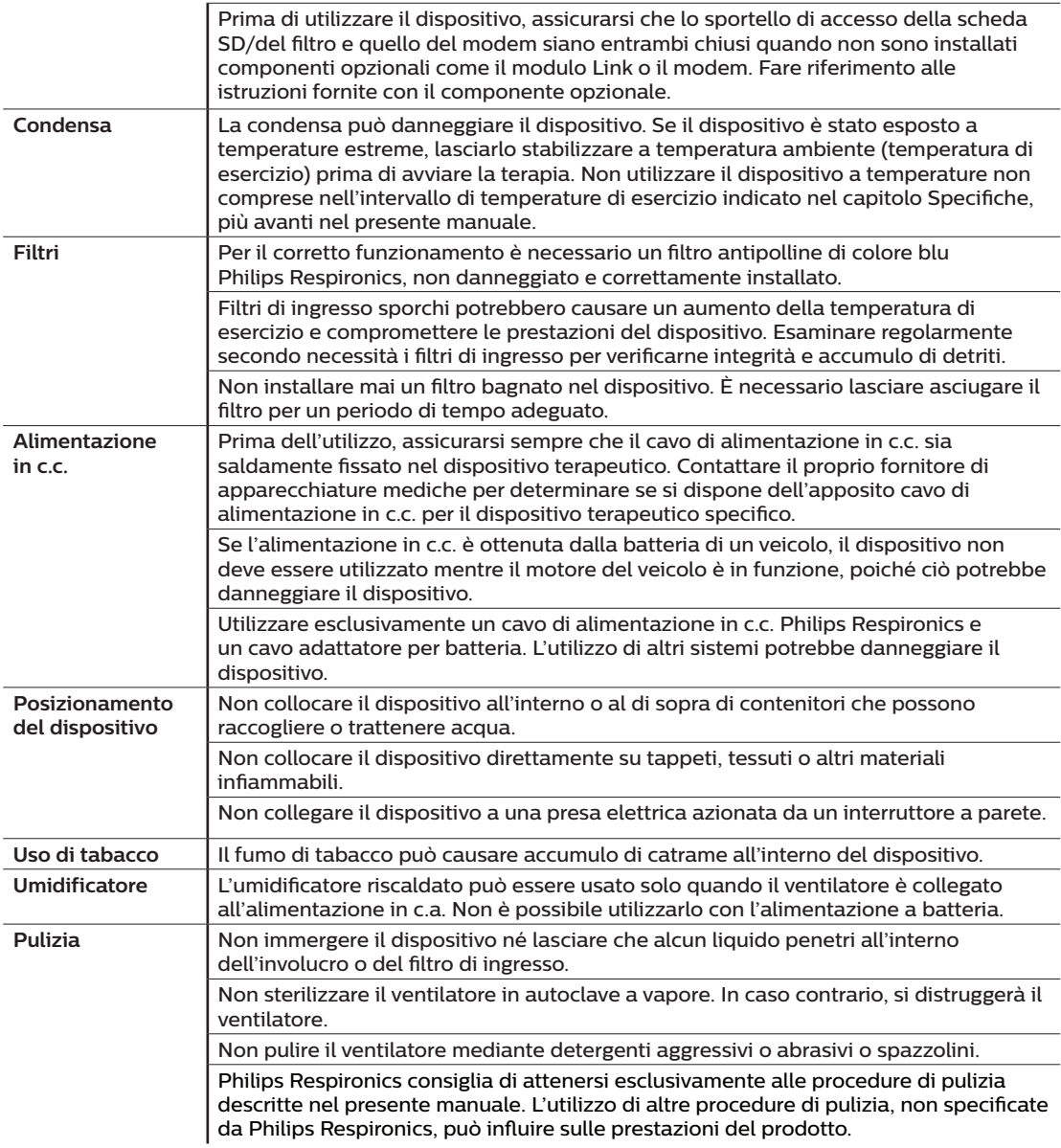

### **1.3.3 Note**

- I componenti di questo prodotto accessibili da pazienti o da operatori oppure i componenti che si trovano nel percorso dell'aria o nel circuito di respirazione non contengono DEHP, lattice di gomma naturale o gomma naturale essiccata.
- Per informazioni sulla copertura della garanzia, consultare la sezione Garanzia limitata del presente manuale.

### **1.3.4 Controindicazioni**

Il dispositivo è controindicato in pazienti privi di stimolo respiratorio spontaneo. Consultare il medico prima di utilizzare questo dispositivo nel caso in cui si soffra di una o più delle condizioni seguenti:

- Impossibilità di mantenere la pervietà delle vie aeree o di eliminare adeguatamente le secrezioni.
- Rischio di aspirazione dei contenuti gastrici.
- Sinusite acuta/otite media diagnosticate.
- Allergia o ipersensibilità ai materiali della maschera, dove il rischio di reazione allergica è superiore a ogni possibile beneficio tratto dalla ventilazione assistita.
- Epistassi con conseguente aspirazione di sangue nei polmoni.
- Ipotensione.

Durante la valutazione dei rischi e dei benefici relativi inerenti all'uso della presente apparecchiatura, l'operatore sanitario deve tenere presente che il dispositivo è in grado di erogare gli intervalli di pressione indicati all'interno della tabella Precisione dei controlli nel Capitolo 7. In determinate condizioni di guasto, è possibile una pressione massima di 60 cm H<sub>2</sub>O.

### **1.3.5 Precauzioni per il paziente**

- Riferire immediatamente qualsiasi sensazione anomala di disagio a livello toracico, di respiro affannoso o forte cefalea.
- Se l'uso della maschera provoca irritazioni o ulcere cutanee, consultare le istruzioni allegate alla maschera per indicazioni sul rimedio più appropriato.
- Di seguito sono elencati i potenziali effetti collaterali associati alla terapia non invasiva a pressione positiva:
	- Otalgia.
	- Congiuntivite.
	- Abrasioni cutanee causate da interfacce non invasive.
	- Distensione gastrica (aerofagia).
- Qualsiasi evento grave verificatosi in relazione al presente dispositivo deve essere segnalato a Philips e all'autorità competente dello Stato membro in cui si trovano l'utente e/o il paziente.

# **1.4 Glossario dei simboli**

I seguenti simboli possono essere visualizzati sul dispositivo, sull'alimentatore, sui componenti opzionali e sulla confezione.

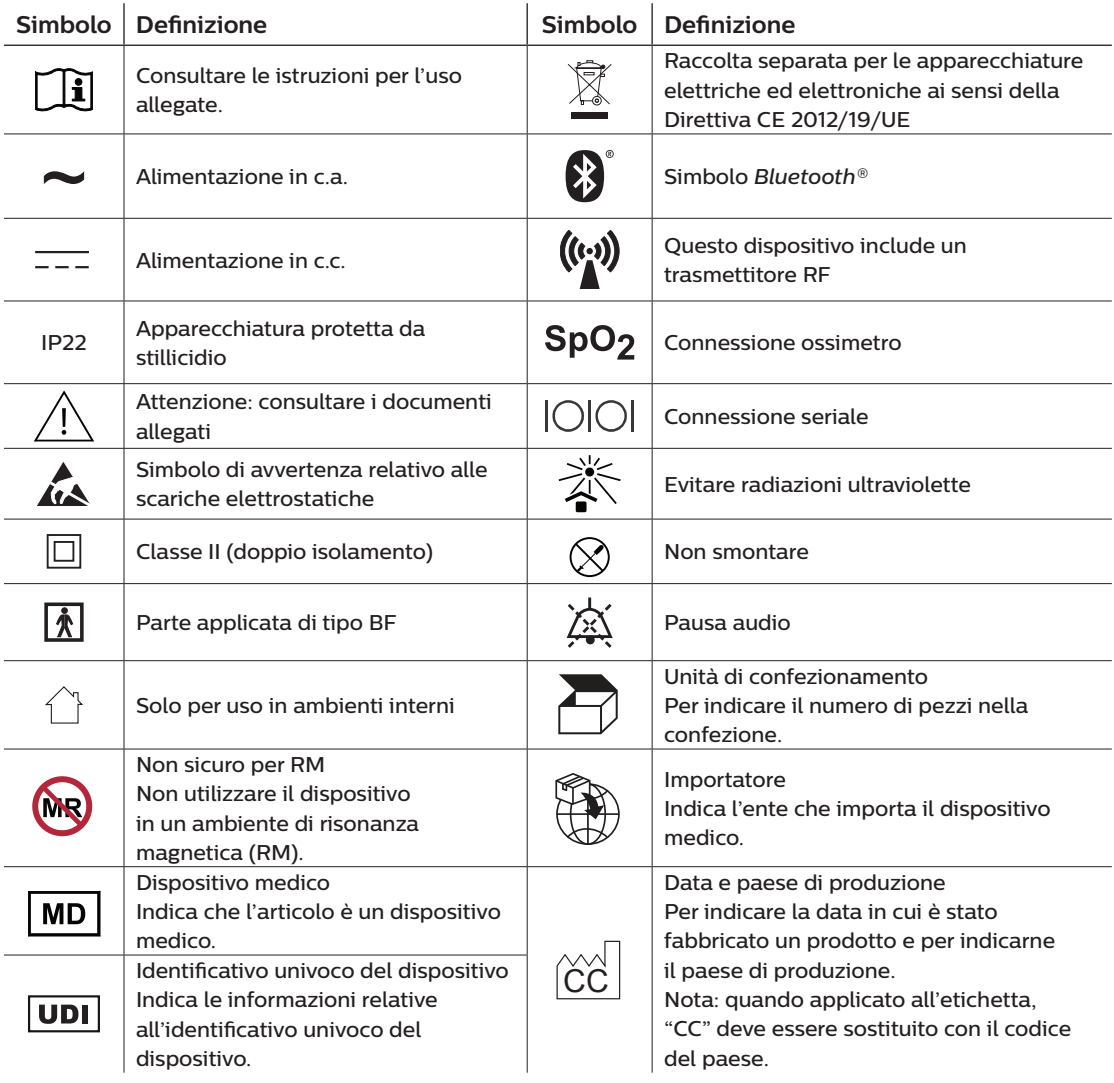

# **1.5 Presentazione del sistema**

### **1.5.1 Descrizione del dispositivo**

Il sistema aumenta la frequenza respiratoria del paziente fornendo aria pressurizzata mediante il circuito paziente. Il dispositivo rileva lo sforzo respiratorio del paziente monitorando il flusso d'aria nel circuito e modifica la pressione in uscita per agevolare l'inspirazione e l'espirazione. Questa terapia è nota come ventilazione a due livelli. La ventilazione a due livelli fornisce una pressione maggiore, nota come IPAP (Pressione positiva inspiratoria delle vie aeree), durante l'inspirazione e una pressione minore, nota come EPAP (Pressione positiva espiratoria delle vie aeree), durante l'espirazione. La pressione più alta supporta l'inspirazione e la pressione più bassa facilita l'espirazione.

Quando prescritto, il dispositivo può anche offrire funzioni in grado di rendere più confortevole la terapia. La funzione di rampa consente di abbassare la pressione mentre si cerca di addormentarsi. La pressione dell'aria aumenta poi gradualmente fino a raggiungere la pressione prescritta. Inoltre, la funzione comfort Flex offre una maggiore attenuazione della pressione durante la fase espiratoria della respirazione.

Sono inoltre disponibili svariati componenti opzionali per l'uso con il dispositivo. Per acquistare eventuali componenti opzionali non inclusi nel sistema in dotazione, rivolgersi al proprio fornitore di apparecchiature mediche.

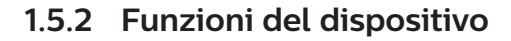

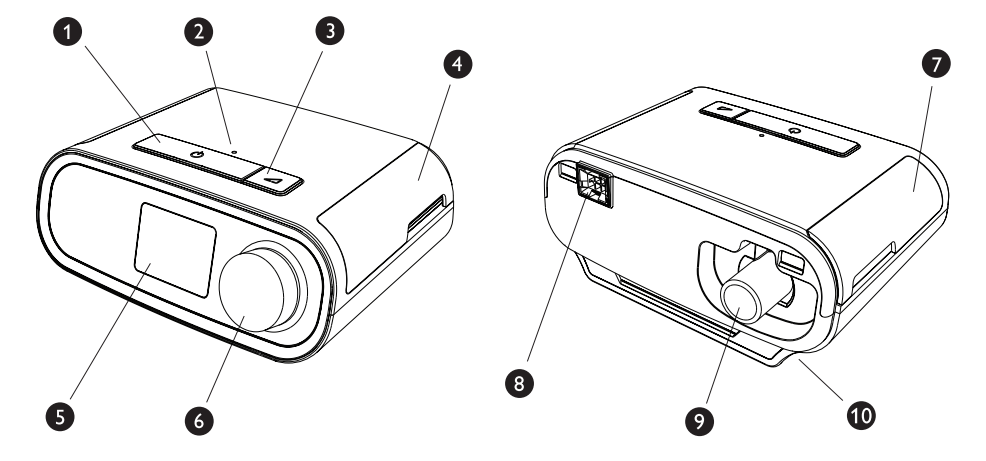

La figura sopra illustra alcune delle funzioni del dispositivo, descritte nella tabella seguente.

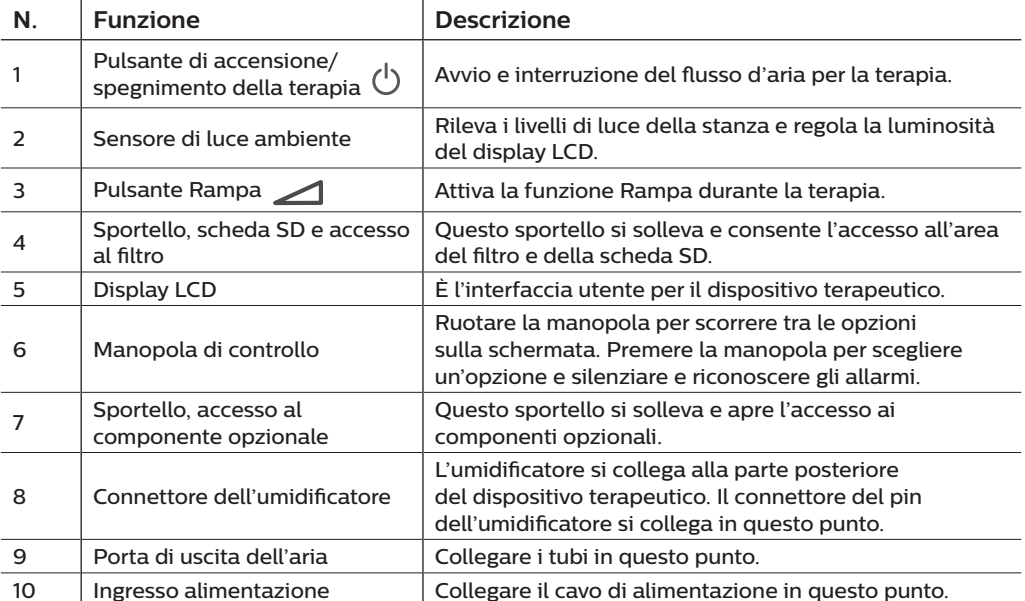

# **1.6 Come contattare Philips Respironics**

In caso di problemi con questa apparecchiatura o per richiedere assistenza relativa alla configurazione, all'utilizzo o alla manutenzione del dispositivo o dei componenti opzionali, contattare il fornitore di apparecchiature mediche. Per contattare direttamente Philips Respironics, chiamare l'assistenza clienti al numero +1-724-387-4000 oppure visitare il sito web www.respironics.com per le informazioni di contatto dell'assistenza clienti locale.

# **2. Modalità terapeutiche**

Questo capitolo descrive le modalità terapeutiche e le funzioni disponibili sui dispositivi DreamStation BiPAP S/T e AVAPS.

# **2.1 Modalità terapeutiche del dispositivo**

Î.

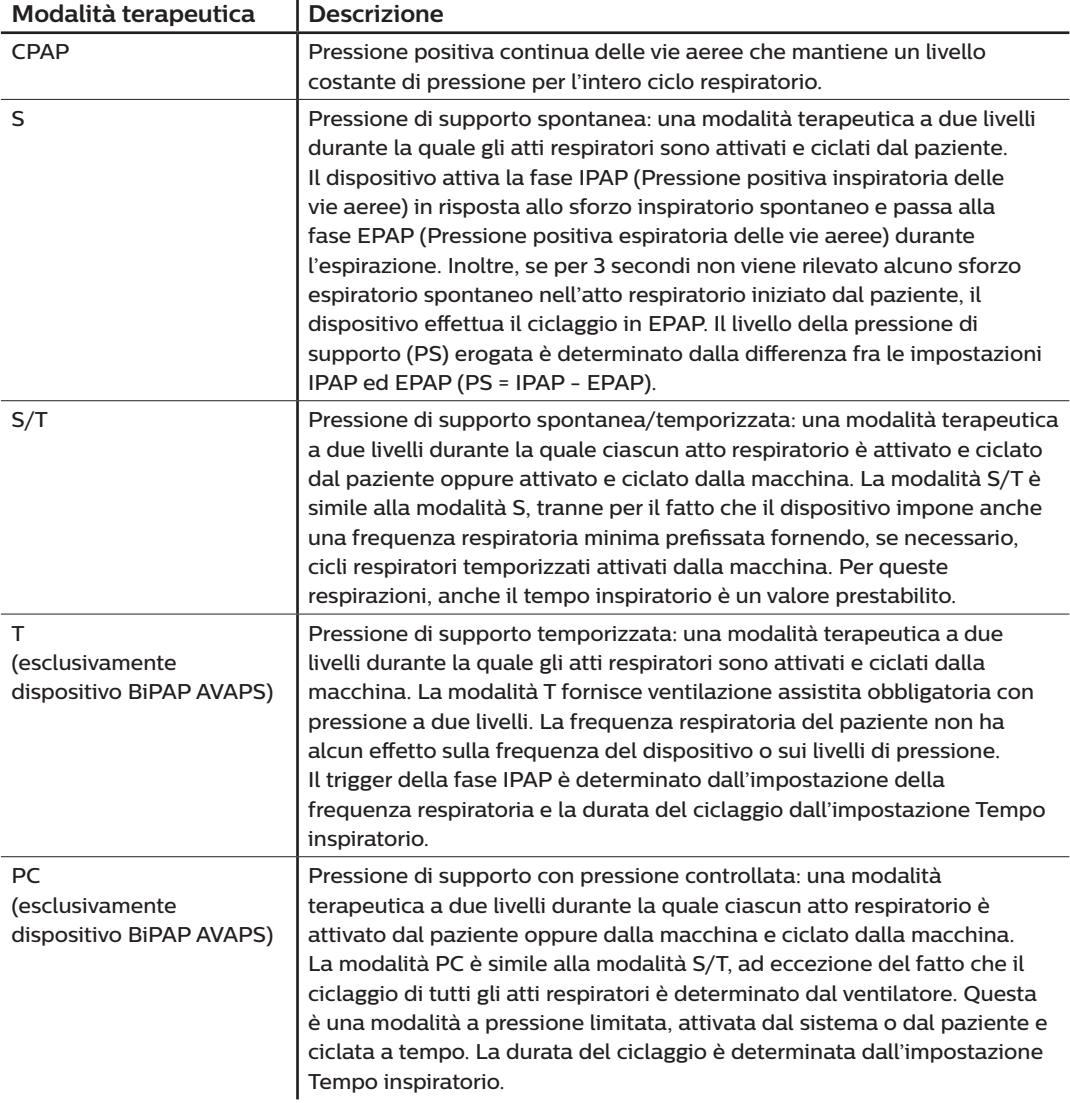

# **2.2 Funzioni terapeutiche**

Il dispositivo offre le seguenti funzioni terapeutiche, se prescritte.

### **2.2.1 Gestione automatizzata delle vie aeree (AAM)**

Se abilitata, la AAM è una funzione disponibile nelle modalità S, S/T, PC e T. Il dispositivo esegue il monitoraggio della resistenza nelle vie respiratorie superiori del paziente e regola automaticamente l'EPAP erogata necessaria per mantenerle pervie. La funzione AAM consente di regolare il livello EPAP tra le impostazioni minima (EPAP min) e massima (EPAP max). Il livello IPAP viene controllato dall'impostazione pressione di supporto (PS).

## **2.2.2 AVAPS (esclusivamente dispositivo BiPAP AVAPS)**

Se abilitata, la pressione di supporto garantita a volume medio (AVAPS) è una funzione disponibile nelle modalità S, S/T, PC e T. Aiuta i pazienti a mantenere un volume corrente (V<sub>T</sub>) uguale o superiore al volume corrente prescritto (impostazione Volume in AVAPS), controllando automaticamente la variazione graduale della pressione di supporto (PS) erogata al paziente. Il tasso di variazione è tale per cui il paziente non si accorge di tali variazioni di pressione nel respirare.

La funzione AVAPS regola la PS variando il livello IPAP tra le impostazioni minima (IPAP min) e massima (IPAP max) affinché corrisponda all'impostazione prescritta del volume corrente garantita.

Se è abilitata la Gestione automatizzata delle vie aeree (AAM), la funzione AVAPS regola la PS variando il suo livello tra le impostazioni minima (PS min) e massima (PS max).

Al ridursi dello sforzo respiratorio del paziente, l'AVAPS aumenta automaticamente la PS per mantenere il volume corrente prescritto. Il livello di IPAP o PS non supererà i valori IPAP max o PS max, anche se non viene raggiunto il volume corrente prescritto. Al contrario, all'aumentare dello sforzo respiratorio del paziente, l'AVAPS può ridurre la PS. L'IPAP non scenderà oltre il valore IPAP min, anche se si supera il volume corrente prescritto. Qualora si raggiunga il valore IPAP max senza raggiungere il volume corrente prescritto, scatta l'allarme Volume corrente basso se abilitato.

### **2.2.3 Funzione comfort Bi-Flex**

Se abilitata, il dispositivo mette a disposizione una speciale funzione per il comfort del paziente, chiamata Bi-Flex (solo in modalità S). L'attributo Bi-Flex regola la terapia mediante una lieve riduzione della pressione nelle fasi finali dell'inspirazione e durante l'espirazione attiva (parte iniziale dell'espirazione). I livelli Bi-Flex 1, 2 o 3 riflettono progressivamente la crescente riduzione della pressione che si verifica al termine dell'inspirazione e all'inizio dell'espirazione.

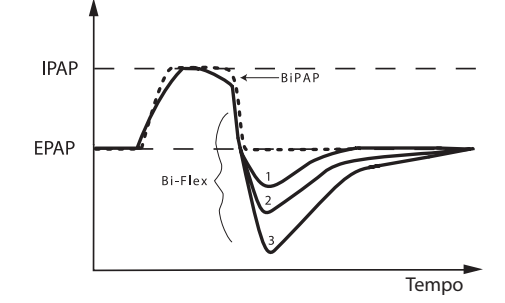

### **2.2.4 Rampa**

Il dispositivo è dotato di una funzione opzionale chiamata Rampa. Questa funzione è prevista per erogare pressioni inferiori al momento dell'attivazione e incrementarle gradualmente durante il periodo di rampa impostato.

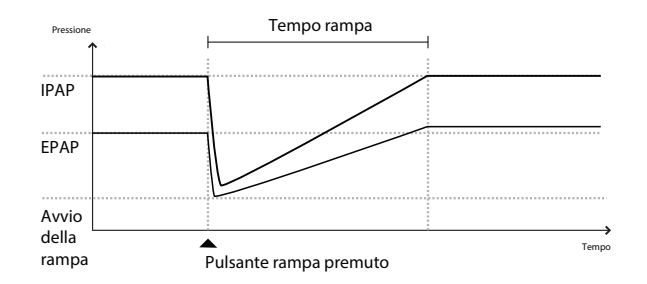

Se la rampa è attivata con AVAPS e la Gestione automatizzata delle vie aeree (AAM) disabilitata, ridurrà le pressioni di EPAP e IPAP alla pressione di avvio della rampa e alla pressione di avvio della rampa più un'onda delta e aumenterà fino alle impostazioni prescritte originali durante il periodo di tempo rampa. L'onda delta è il valore inferiore a 2 cm H<sub>2</sub>O e la differenza tra le impostazioni di pressione IPAP ed EPAP.

Se la rampa è attiva con l'AAM abilitata, ridurrà anche la pressione EPAP all'impostazione EPAP min, dopodiché l'EPAP varierà in base alla resistenza delle vie respiratorie. Se l'AVAPS è disabilitata, ridurrà la PS erogata a circa 2 cm H<sub>2</sub>O e aumenterà all'impostazione PS durante il periodo di tempo rampa.

Se la rampa viene attivata quando la funzione AVAPS è abilitata, ridurrà la capacità di supporto della pressione massima a IPAP min o PS min e aumenterà fino a raggiungere il valore IPAP max o PS max durante il periodo di tempo rampa. Durante il periodo di rampa, è possibile che non venga raggiunto il volume corrente prescritto.

### **2.2.5 Rise time**

Se abilitato, il dispositivo mette a disposizione una funzione chiamata Rise time in tutte le modalità di ventilazione, tranne CPAP, la quale corrisponde alla quantità di tempo necessaria al dispositivo per passare dall'impostazione di pressione espiratoria all'impostazione di pressione inspiratoria. I livelli 1, 2, 3, 4, 5 e 6 di Rise time rispecchiano una risposta progressivamente rallentata dell'aumento di pressione che ha luogo all'inizio dell'inspirazione. L'impostazione 1 corrisponde all'aumento più rapido del tempo incremento, mentre l'impostazione 6 corrisponde all'aumento più lento. Regolare il parametro tempo incremento per trovare l'impostazione più comoda per il paziente. Rise time non può essere regolato quando è abilitata la funzione Bi-Flex.

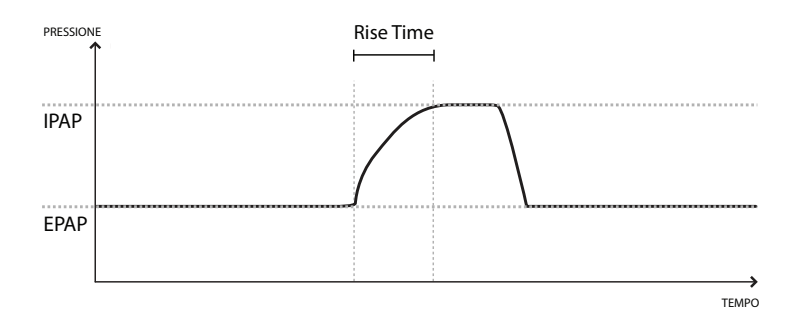

### **2.2.6 Auto-Trak digitale**

Auto-Trak digitale è una funzione di ventilazione importante grazie alla sua capacità di riconoscere e compensare le perdite involontarie nel circuito paziente. Auto-Trak digitale è un processo automatizzato che mantiene prestazioni ottimali del ventilatore in presenza di perdite. Il dispositivo monitora continuamente il circuito reale e regola una stima interna del flusso del paziente nel momento in cui si verificano variazioni naturali nella perdita nel circuito. Quando si verificano perdite involontarie nel circuito, gli algoritmi di trigger e di ciclo garantiscono una sincronia ottimale tra paziente e dispositivo. Offre anche un elevato grado di precisione di calcolo dei parametri basati sul flusso, come il volume corrente espirato.
# **3. Configurazione del dispositivo**

Questo capitolo espone dettagliatamente il modo in cui configurare i dispositivi DreamStation BiPAP S/T e AVAPS. Questo capitolo include:

- Installazione del filtro dell'aria
- Posizionamento del dispositivo
- Collegamento del circuito di respirazione
- Fornitura dell'alimentazione in c.a. al dispositivo
- Spostamento nel menu e nelle schermate
- Configurazione *Bluetooth* e Wi-Fi

### **3.1 Installazione e sostituzione dei filtri dell'aria**

#### **Attenzione**

**Per il corretto funzionamento è necessario un filtro antipolline di colore blu Philips Respironics, non danneggiato e correttamente installato.**

Il dispositivo utilizza un filtro antipolline di colore blu, lavabile e riutilizzabile e un filtro extrafine monouso di colore azzurro. Il filtro riutilizzabile di colore blu filtra i pollini, mentre il filtro extrafine di colore azzurro esegue una filtrazione più completa delle particelle più piccole. Il filtro riutilizzabile di colore blu deve essere sempre installato durante il funzionamento del dispositivo. Il filtro extrafine è consigliato per i pazienti sensibili al fumo di tabacco e ad altre particelle sottili.

Il filtro riutilizzabile di colore blu viene fornito in dotazione con il dispositivo. Può essere incluso anche un filtro extrafine monouso di colore azzurro. Se non è già installato alla consegna, prima di utilizzare il dispositivo è necessario installare almeno il filtro riutilizzabile.

Questo dispositivo è dotato di un promemoria del filtro dell'aria automatico. Ogni 30 giorni, il dispositivo visualizzerà un messaggio che ricorda di verificare i filtri e di sostituirli come indicato.

#### **Nota**

Questo messaggio è solo un promemoria. Il dispositivo non rileva le prestazioni dei filtri né riconosce quando un filtro è stato lavato o sostituito.

1. Sollevare lo sportello di accesso al filtro e aprirlo. In caso di sostituzione, estrarre il vecchio gruppo del filtro.

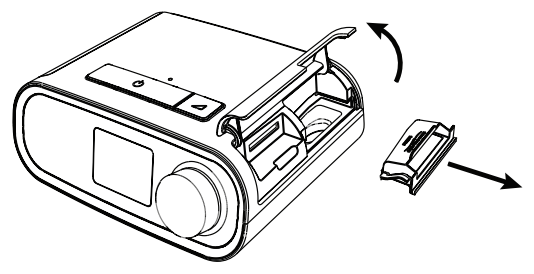

2. Se possibile, posizionare un filtro antipolline di colore blu, riutilizzabile e asciutto (1) sulla parte superiore di un nuovo filtro extrafine monouso, di colore azzurro e opzionale (2), e farli scattare con forza insieme.

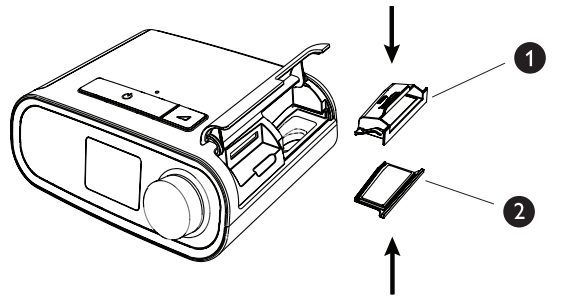

3. Posizionare il nuovo gruppo del filtro sul lato posteriore del dispositivo terapeutico. Chiudere lo sportello.

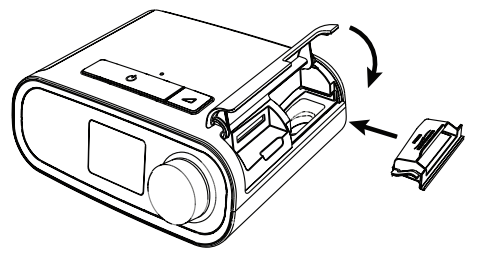

### **3.2 Posizionamento del dispositivo**

Collocare il dispositivo su una superficie orizzontale e stabile, in modo che sia facilmente raggiungibile dal punto in cui lo si utilizzerà e a un livello inferiore rispetto alla posizione in cui si dormirà. Assicurarsi che il dispositivo si trovi lontano da apparecchiature riscaldanti o raffreddanti (ad esempio bocchette di ventilazione, radiatori, condizionatori).

#### **Nota**

Quando si posiziona il dispositivo, assicurarsi che il cavo di alimentazione sia accessibile poiché rimuovere l'alimentazione è l'unico modo per spegnere il dispositivo.

#### **Messaggi di attenzione**

**Assicurarsi che l'area del filtro sulla parte laterale del dispositivo non sia ostruita da coperte, tende o altro. Affinché il dispositivo funzioni correttamente, l'aria deve poter fluire liberamente intorno a esso.**

**Non collocare il dispositivo direttamente su tappeti, tessuti o altri materiali infiammabili.**

**Non collocare il dispositivo all'interno o al di sopra di contenitori che possono raccogliere o trattenere acqua.**

### **3.3 Fornitura dell'alimentazione in c.a. al dispositivo**

Per utilizzare il dispositivo con l'alimentazione in c.a., effettuare le seguenti operazioni.

- 1. Inserire l'estremità del cavo di alimentazione in c.a. (in dotazione) munita di presa nell'alimentatore (anch'esso in dotazione).
- 2. Inserire l'estremità del cavo di alimentazione in c.a. munita di spina in una presa elettrica non controllata da un interruttore a parete.

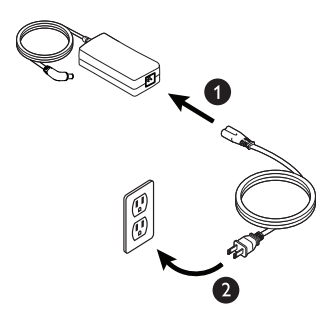

3. Collegare il connettore del cavo dell'alimentatore all'ingresso dell'alimentazione situato sulla parte laterale del dispositivo.

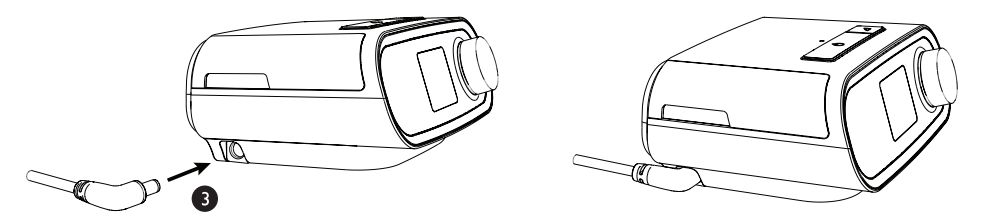

4. Verificare che le spine della parte laterale del dispositivo, dell'alimentatore e della presa elettrica siano completamente inserite. Ciò contribuirà a garantire la realizzazione di una connessione elettrica sicura e affidabile.

#### **Nota**

Se sullo schermo viene visualizzata l'icona Alimentazione errata, ripetere il passaggio 4.  $\sqrt{N}$ 

#### **Importante**

Per interrompere l'alimentazione in c.a., scollegare il cavo dell'alimentatore dalla presa elettrica.

#### **Avvertenza**

**Esaminare periodicamente i cavi elettrici per verificare danni o segni di usura. Se danneggiati, interrompere l'utilizzo del dispositivo e sostituire.**

## **3.4 Collegamento del circuito di respirazione**

Per utilizzare il sistema, è necessario assemblare il circuito di respirazione consigliato impiegando i seguenti componenti opzionali:

- Interfaccia Philips Respironics (maschera nasale o maschera facciale) con valvola espiratoria integrata oppure interfaccia Philips Respironics con dispositivo espiratorio separato (come valvola Whisper Swivel II).
- Tubo flessibile Philips Respironics, 1,83 m.
- Dispositivo di fissaggio sul capo Philips Respironics (per la maschera).

Per collegare il circuito di respirazione al dispositivo, effettuare le seguenti operazioni:

**Nota**: il tubo viene riconosciuto in base al simbolo identificativo riportato sul manicotto del tubo stesso: "15" o "HT15". Il tubo da 22 mm non riporta simboli.

1. Collegare il tubo flessibile alla porta di uscita dell'aria situata sul dispositivo terapeutico. Per collegare il tubo riscaldato (mostrato) alla porta di uscita dell'aria sulla parte posteriore del dispositivo terapeutico, allineare il connettore (1) nella parte superiore del tubo riscaldato alla parte superiore della porta di uscita dell'aria sulla parte posteriore del dispositivo.

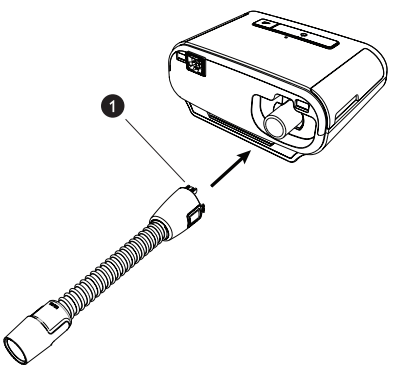

2. Premere il tubo riscaldato in posizione sopra la porta di uscita dell'aria fino a quando le linguette sul lato del tubo non scattano in posizione nelle fessure ai lati della porta di uscita. Se si utilizza il tubo standard (non illustrato), è sufficiente far scorrere il tubo sopra la porta di uscita dell'aria sul dispositivo.

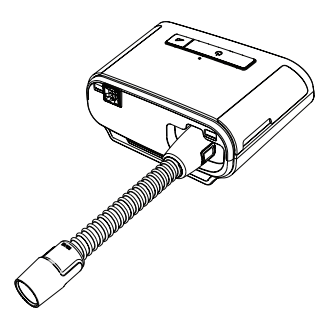

#### **Note**

Se si utilizza un tubo standard (non mostrato) al posto di un tubo riscaldato, è sufficiente far scorrere i tubi sopra la porta di uscita dell'aria sul dispositivo terapeutico.

Se il dispositivo viene utilizzato da più persone in un ambiente ospedaliero, collegare un filtro antibatterico all'uscita dell'aria del dispositivo, quindi collegare il tubo flessibile all'uscita di tale filtro. Quando si utilizza il filtro antibatterico, le prestazioni del dispositivo potrebbero risentirne. Tuttavia, il dispositivo continuerà a funzionare e a erogare la terapia.

3. Collegare i tubi alla maschera. Per la sistemazione e il posizionamento corretti, fare riferimento alle istruzioni fornite con la maschera.

#### **Avvertenze**

**Non tirare né allungare i tubi. Potrebbero verificarsi perdite nel circuito.**

**Ispezionare i tubi per rilevare danni o usura. Gettare e sostituire i tubi secondo necessità.**

4. Se necessario, collegare il dispositivo di fissaggio sul capo alla maschera. Fare riferimento alle istruzioni fornite con il dispositivo di fissaggio sul capo.

#### **Avvertenze**

**Se si utilizza una maschera facciale (che copra bocca e naso), deve disporre di una valvola di sicurezza.**

**È necessario utilizzare una valvola espiratoria. Non ostruire la valvola espiratoria. In caso contrario, è possibile ridurre il flusso d'aria e indurre la reinalazione di aria espirata.**

**Se il dispositivo viene utilizzato da più persone (ad esempio nel caso di dispositivi a noleggio), installare un filtro antibatterico per il flusso principale a bassa resistenza in linea tra il dispositivo e il tubo del circuito, al fine di prevenire le contaminazioni.**

### **3.5 Avvio del dispositivo**

1. Alimentare il dispositivo. All'accensione del dispositivo, viene visualizzata la schermata principale.

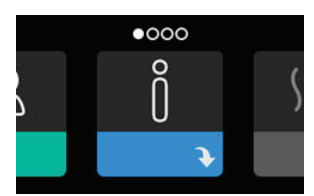

Alla prima accensione del dispositivo, un messaggio a comparsa richiederà di impostare l'ora sul dispositivo. L'impostazione predefinita è l'ora di Greenwich, ma è possibile regolarla, in incrementi di 30 minuti, sul proprio fuso orario locale. Se si sceglie di ignorare la modifica iniziale dell'ora, è possibile regolarla in qualsiasi momento nel menu Mia config.

#### **Nota**

questa impostazione dell'ora non viene visualizzata come funzione orologio sul dispositivo. Viene utilizzata solo per allineare i dati della terapia ai report dei dati del fornitore di apparecchiature mediche.

#### Manuale d'uso di DreamStation BiPAP S/T e AVAPS

- 2. Indossare il gruppo della maschera. Fare riferimento alle istruzioni fornite con la maschera.
- 3. Premere il pulsante Terapia ( $\binom{1}{k}$ ) sulla parte superiore del dispositivo per attivare il flusso d'aria e iniziare la terapia. L'attuale pressione erogata verrà visualizzata sulla schermata.
- 4. Assicurarsi che l'aria non fuoriesca dalla maschera. Se ciò accade, regolare la maschera e il dispositivo di fissaggio sul capo in modo da eliminare tali perdite d'aria. Per ulteriori informazioni, consultare le istruzioni fornite con la maschera.

#### **Nota**

Piccole perdite dalla maschera sono da considerarsi normali e accettabili. Eliminare il più presto possibile le grandi perdite dalla maschera e rimediare all'irritazione oculare dovuta a una perdita d'aria.

- 5. Se l'unità viene utilizzata su un letto con testata, provare a sistemare il tubo sopra la testata del letto. In questo modo è possibile ridurre la tensione applicata alla maschera.
- 6. Tenere premuto per 2 secondi il pulsante Terapia per interrompere la terapia.

#### **Nota**

Durante la terapia, se si verifica un'interruzione della rete elettrica (perdita di alimentazione), il dispositivo tornerà alla schermata iniziale una volta ripristinata l'alimentazione. È possibile riprendere la terapia in base alle esigenze.

### **3.6 Spostamenti delle schermate del dispositivo**

L'interfaccia utente (UI) di questo dispositivo consente di regolare le impostazioni del dispositivo e di visualizzare le informazioni sulla terapia. L'interfaccia utente è composta dal display e dalla manopola di controllo. Ruotare la manopola di controllo in entrambe le direzioni per scorrere i menu sul display. Premere la manopola di controllo per aprire un menu.

Per regolare un'impostazione:

- 1. Ruotare la manopola di controllo verso l'impostazione desiderata.
- 2. Premere la manopola di controllo per selezionare questa impostazione.
- 3. Ruotare la manopola di controllo per modificare l'impostazione. L'icona di rotazione della manopola riportata su qualsiasi schermata indica di ruotare la manopola per eseguire un'azione.
- 4. Premere nuovamente la manopola di controllo per salvare le modifiche dell'impostazione. L'icona di selezione della manopola  $\mathbb{P}_s$  su qualsiasi schermata indica di premere la manopola per eseguire un'azione.

#### **Note**

Premendo la manopola quando viene visualizzata la freccia giù v su qualsiasi schermata, sarà possibile accedere a un sottomenu con più opzioni di menu. Premendo la manopola quando la freccia su  $\triangle$  viene visualizzata su qualsiasi sottomenu, si riporterà il paziente al menu principale.

Le schermate riportate nella presente guida costituiscono degli esempi e sono riportate solamente a titolo di riferimento. Le schermate reali possono variare in base al modello del dispositivo e alle impostazioni del fornitore.

### **3.7 Funzioni della schermata Terapia e impostazioni di umidificazione opzionali**

La seguente schermata viene visualizzata quando l'erogazione della terapia è attiva. La tabella seguente descrive le diverse funzioni che possono essere visualizzate sullo schermo. Se un componente opzionale è collegato al dispositivo terapeutico, possono essere visualizzati ulteriori simboli. Per ulteriori informazioni, fare riferimento alle istruzioni fornite con il componente opzionale.

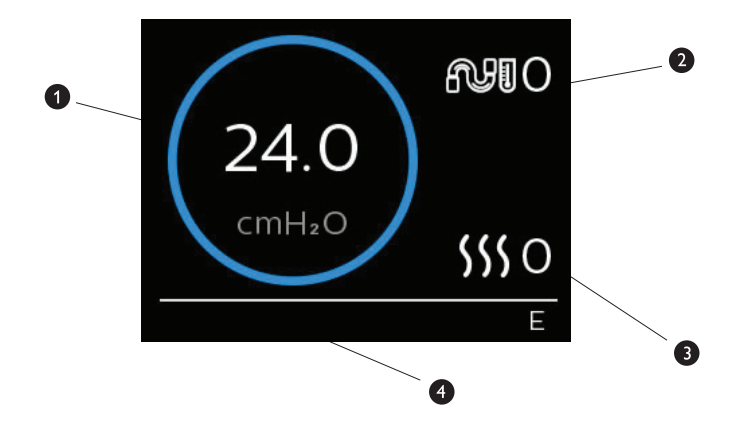

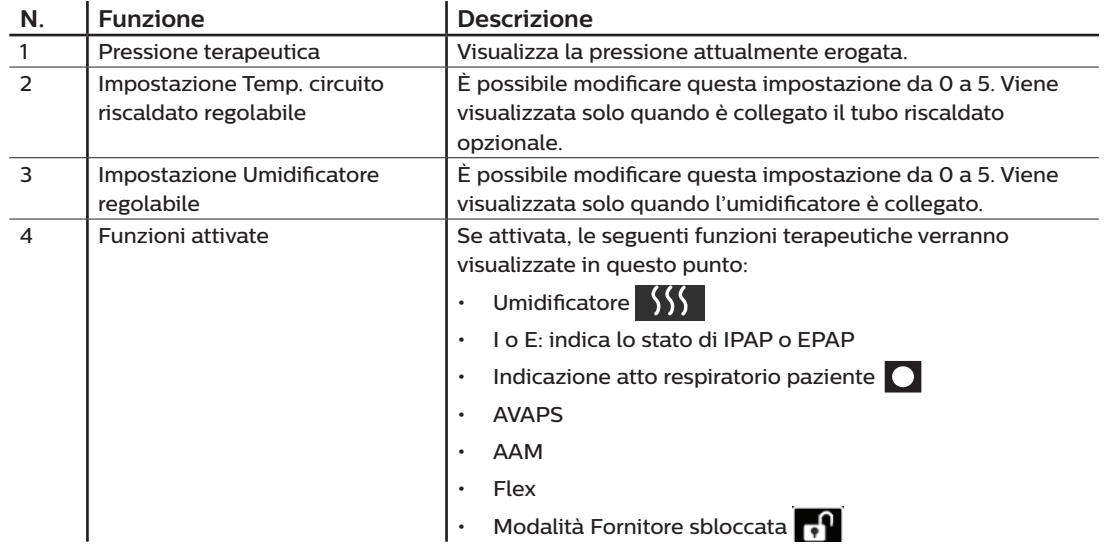

#### **Nota**

È possibile accedere alle schermate del menu Paziente durante la terapia premendo il pulsante Terapia ( $\binom{!}{!}$ ). Verrà visualizzata la schermata Home, consentendo la navigazione attraverso i menu Mie info, Mio distributore e Mia config. Consultare **Spostamento nel menu (Terapia OFF)** più avanti in questo capitolo per maggiori dettagli su ciascun menu. Il menu Preriscalda non è disponibile quando l'erogazione della terapia è attiva.

### **3.7.1 Regolazione delle impostazioni dell'umidificatore e del tubo riscaldato**

Se si dispone di un umidificatore, è possibile regolare le impostazioni temperatura circuito riscaldato o umidificatore durante l'erogazione della terapia da parte del dispositivo attenendosi ai seguenti passaggi:

- 1. Ruotare in senso antiorario la manopola di controllo per attivare l'impostazione dell'umidificatore e in senso orario per attivare l'impostazione del tubo riscaldato.
- 2. Premere la manopola di controllo per modificare l'impostazione.
- 3. Ruotare la manopola di controllo fino a raggiungere l'impostazione desiderata. L'impostazione aumenta quando si ruota la manopola in senso orario e diminuisce quando si ruota la manopola in senso antiorario.
- 4. Premere la manopola di controllo per salvare l'impostazione.

#### **Nota**

Se si utilizza l'umidificatore senza il tubo riscaldato, ruotare semplicemente la manopola di controllo in entrambe le direzioni per modificare l'impostazione Umidificatore.

### **3.7.2 Funzione Rampa**

Il dispositivo è dotato di una funzione rampa opzionale che può essere attivata o disattivata dal fornitore di apparecchiature mediche. Questa funzione riduce la pressione dell'aria durante il periodo in cui si tenta di addormentarsi e successivamente la aumenta gradualmente (rampa) fino a raggiungere l'impostazione della pressione prescritta, consentendo al paziente di addormentarsi con maggiore facilità.

Se sul dispositivo è attivata la funzione Rampa, dopo avere attivato il flusso d'aria, premere il pulsante Rampa ( ) situato sulla parte superiore del dispositivo. È possibile utilizzare il pulsante Rampa per un numero illimitato di volte nel corso della notte.

Quando si fa clic sul pulsante Rampa, la schermata Terapia cambierà per riflettere la pressione Rampa e il cerchio blu rifletterà il graduale aumento della pressione.

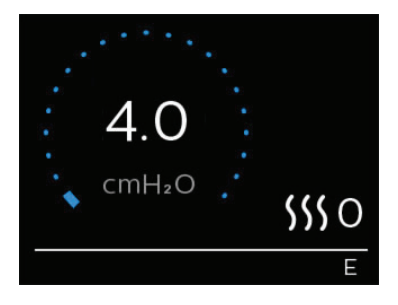

# **3.8 Spostamento nel menu (Terapia OFF)**

Dalla schermata principale, è possibile scorrere tra le seguenti quattro opzioni:

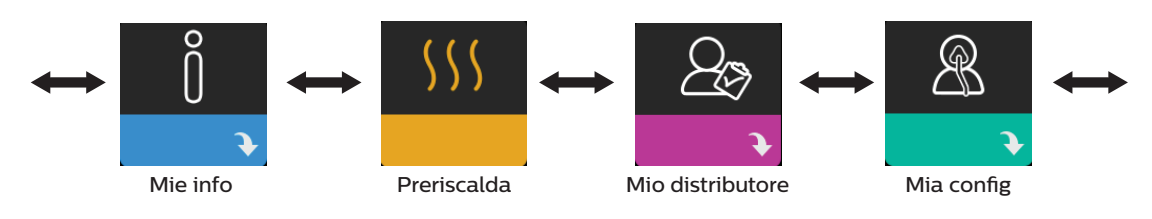

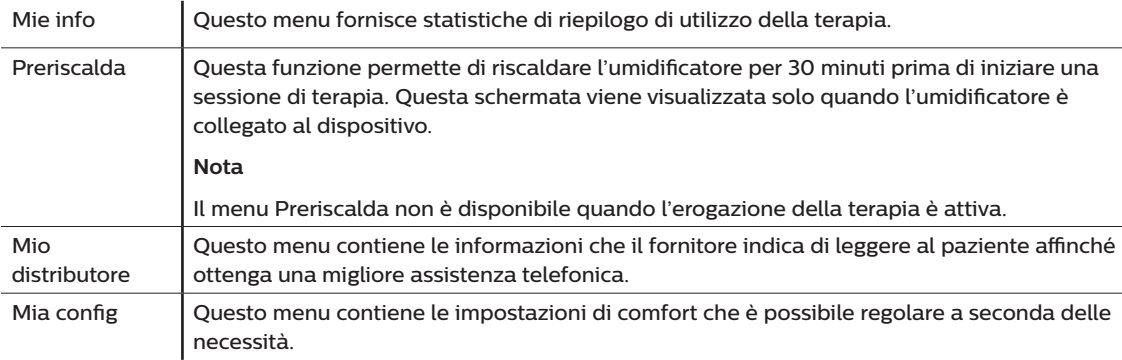

### **3.8.1 Mie info**

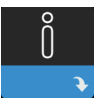

Quando si seleziona **Mie info**, sarà possibile visualizzare le seguenti schermate. Al paziente non è consentito modificare le impostazioni del menu Mie info. Queste schermate sono riportate solamente a titolo di riferimento. È possibile che il fornitore di apparecchiature mediche richieda periodicamente al paziente tali informazioni.

#### **Nota**

Potrebbero essere visualizzate ulteriori icone se si utilizzano componenti opzionali (come il modulo per ossimetria). Per ulteriori informazioni consultare il manuale associato al componente opzionale.

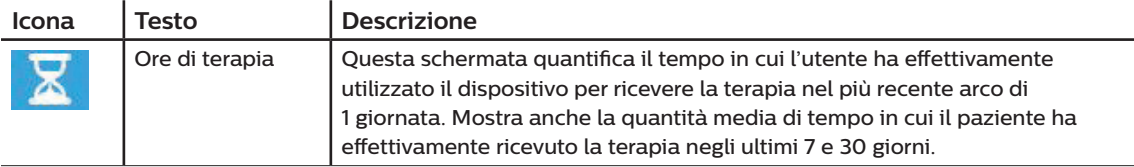

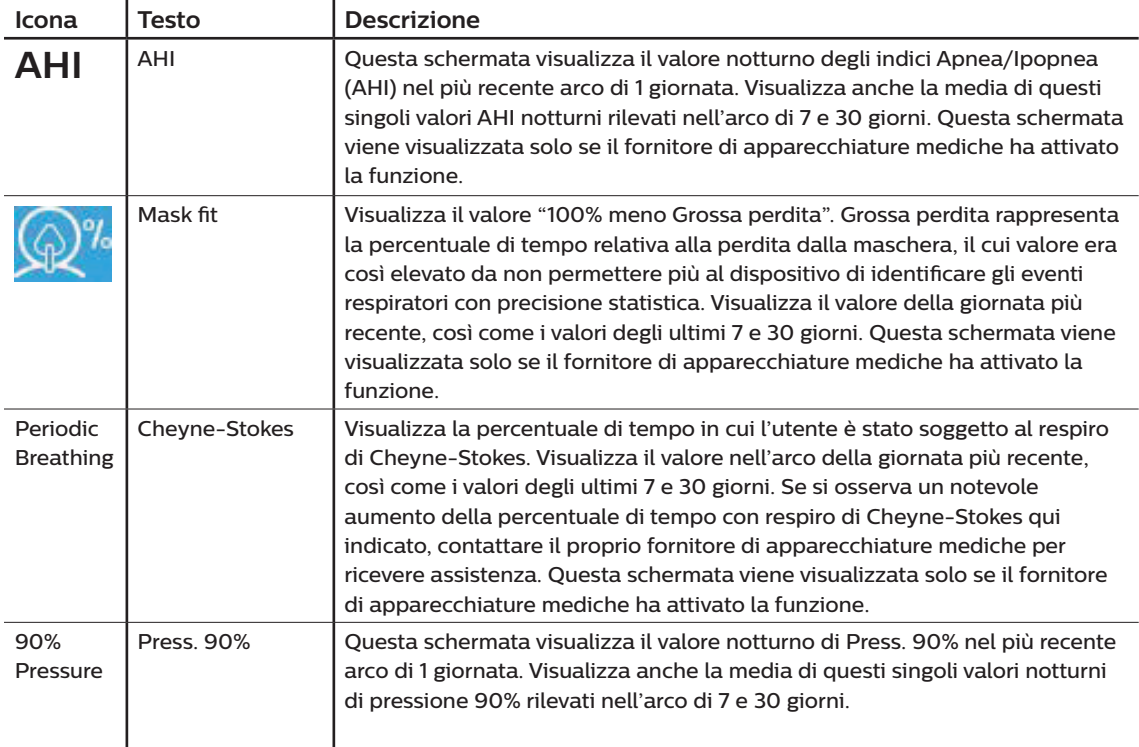

# **3.8.2 Preriscalda**

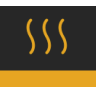

#### **NOTA**

Questa schermata viene visualizzata solo quando l'umidificatore è collegato.

Quando si utilizza un umidificatore, il dispositivo è in grado di preriscaldare il serbatoio dell'acqua per un massimo di 30 minuti prima dell'inizio della terapia.

Per attivare la modalità Preriscalda, il compressore deve essere spento e deve essere collegato un umidificatore. Quando si seleziona **Preriscalda** si sarà in grado di ruotare la manopola di controllo per scegliere tra On o Off. Premere nuovamente la manopola di controllo per effettuare la selezione. Durante il preriscaldamento di 30 minuti si potrà ancora utilizzare la manopola di controllo per selezionare altre opzioni di menu dalla schermata principale.

### **3.8.3 Mio distributore**

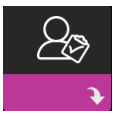

Quando si seleziona **Mio distributore**, si sarà in grado di visualizzare le seguenti schermate. Al paziente non è consentito modificare le impostazioni del menu Distributore. Queste schermate sono riportate solamente a titolo di riferimento. È possibile che il fornitore di apparecchiature mediche richieda periodicamente al paziente tali informazioni.

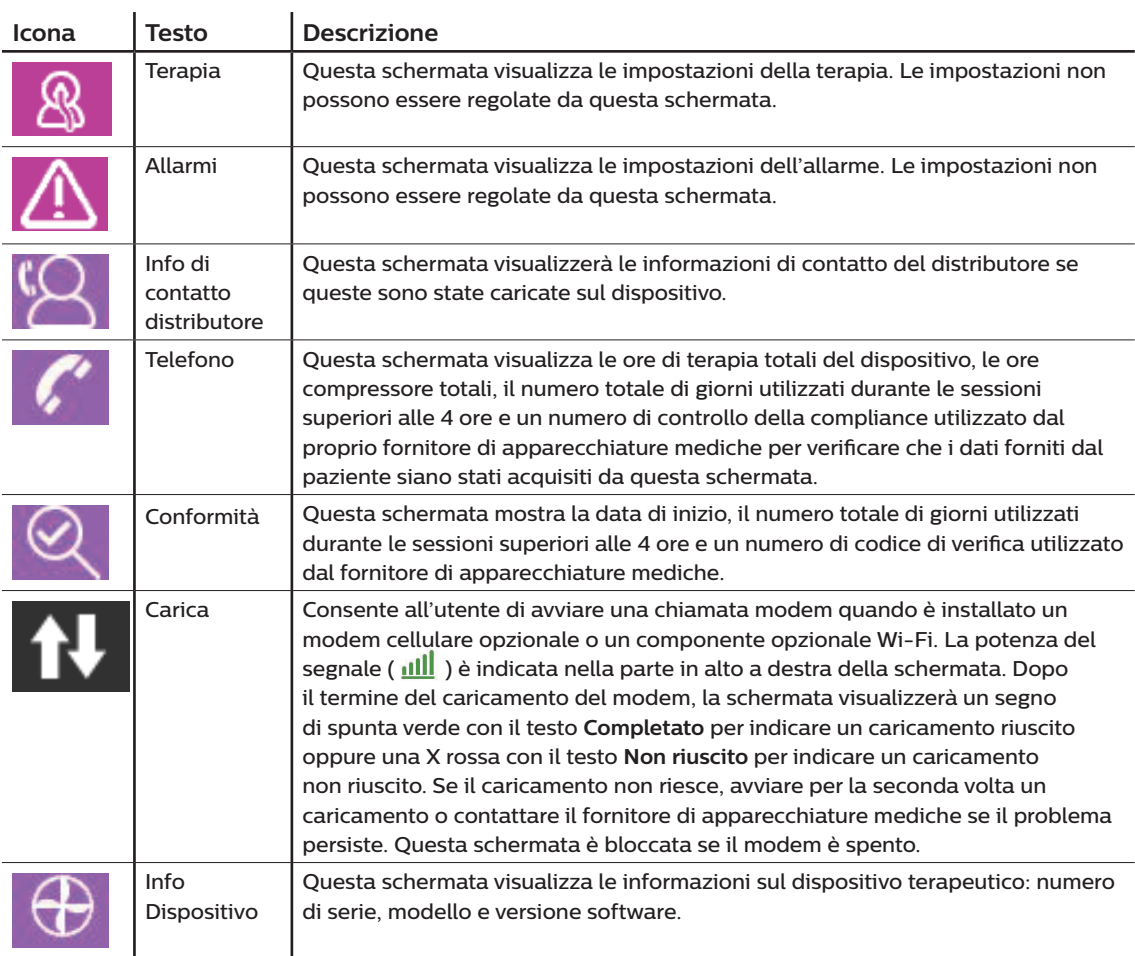

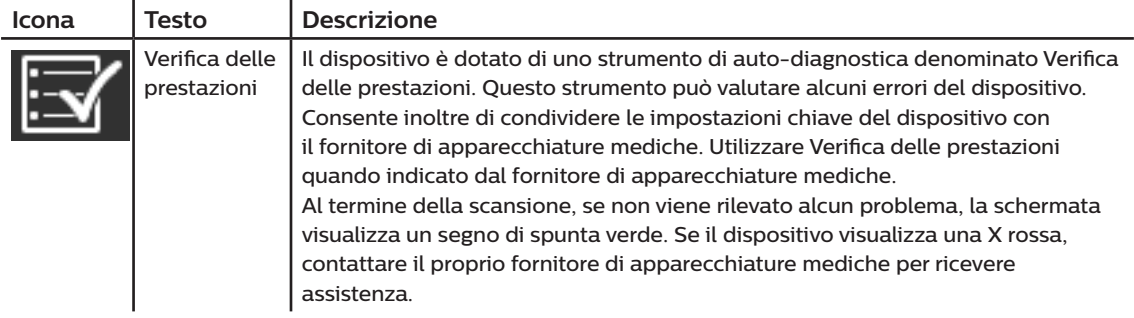

# **3.8.4 Mia config**

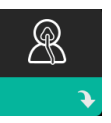

Quando si seleziona **Mia config**, sarà possibile visualizzare le seguenti schermate. È possibile modificare le impostazioni nel menu Mia config. Queste schermate verranno visualizzate solo se sono disponibili e attivate sul dispositivo.

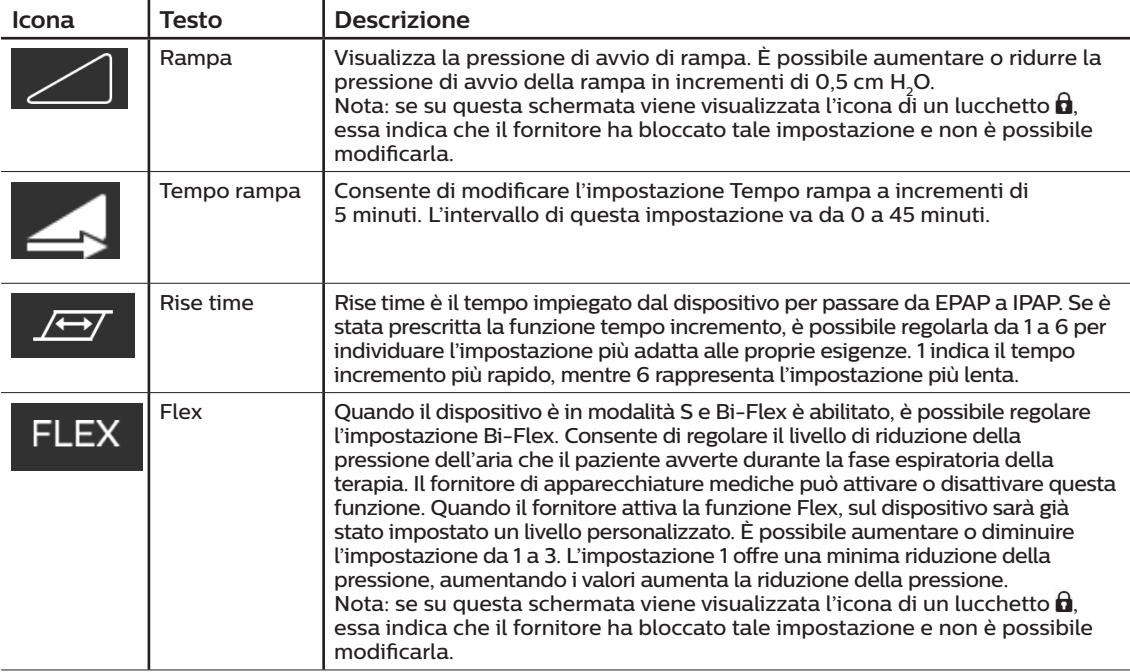

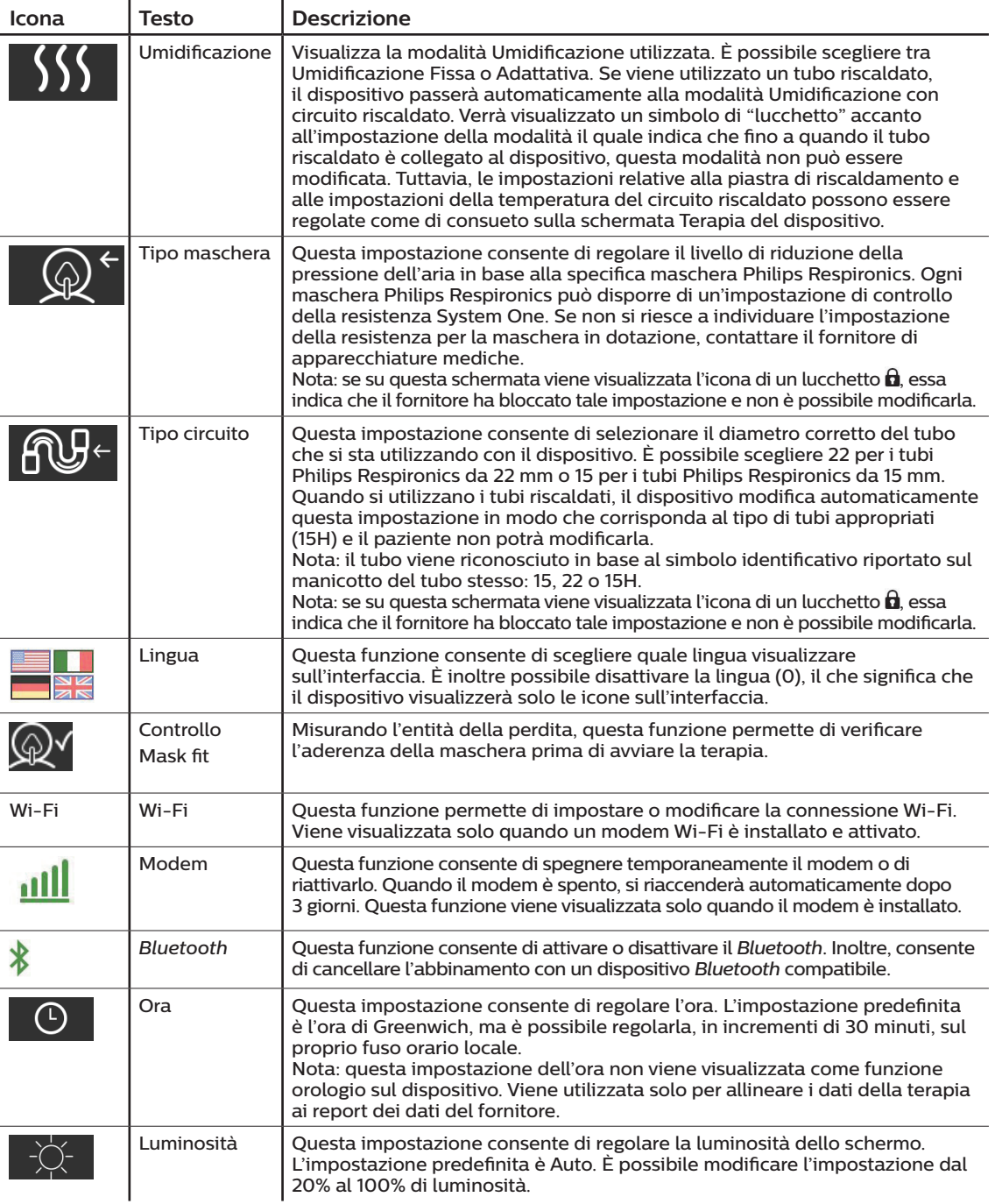

### **3.9 Connessione al Wi-Fi**

Se il dispositivo dispone di un componente opzionale Wi-Fi installato e attivato, attenersi ai seguenti passaggi per collegare il dispositivo al Wi-Fi. Per ulteriori informazioni, consultare le istruzioni incluse con il componente opzionale Wi-Fi.

- 1. Dal menu **Mia config** selezionare **Wi-Fi**.
- 2. Il componente opzionale Wi-Fi effettuerà la ricerca di reti disponibili nel raggio d'azione del dispositivo. Premere la manopola di controllo per selezionare la rete.

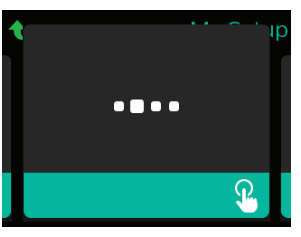

3. Se la rete è protetta, viene visualizzata una schermata a comparsa con passkey. Immettere la password di rete, quindi selezionare il segno di spunta verde.

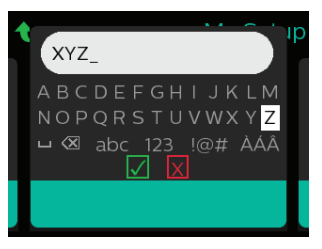

Una volta inserita la password, il componente opzionale Wi-Fi si connetterà alla rete. Quando viene visualizzata la schermata completata, premere la manopola di controllo per chiudere la schermata.

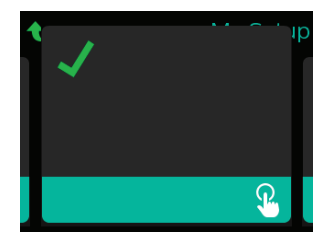

#### **Nota**

Se sull'icona della potenza del segnale viene visualizzata una X rossa, il componente opzionale Wi-Fi rileva un router wireless, ma non è in grado di connettervisi. Provare a ripetere i passaggi 1-3 precedenti, assicurandosi di selezionare la rete corretta e di inserire la password corretta.

### **3.10 Tecnologia wireless** *Bluetooth®***\***

Il dispositivo è dotato di tecnologia wireless Bluetooth, uno dei metodi di trasferimento dei dati del dispositivo terapeutico a DreamMapper\* disponibili. DreamMapper è un sistema mobile e basato su Web concepito per aiutare i pazienti affetti da disturbi respiratori ostruttivi nel sonno a migliorare la loro esperienza di terapia del sonno.

### **3.10.1 Accoppiamento del dispositivo terapeutico al dispositivo mobile dotato di** *Bluetooth*

#### **Note**

Non verranno emessi allarmi sul dispositivo mobile attraverso la connessione *Bluetooth*.

In un dato momento, è possibile accoppiare il dispositivo terapeutico solo a un dispositivo mobile.

L'accoppiamento funziona meglio quando il dispositivo terapeutico e il dispositivo mobile si trovano nella stessa stanza.

La versione corrente di DreamMapper fornirà indicazioni durante l'esecuzione di queste istruzioni.

Dopo aver avviato l'accoppiamento, si hanno a disposizione 30 secondi per completare la configurazione. Trascorso questo periodo, la configurazione verrà annullata automaticamente.

Attenersi ai seguenti passaggi per eseguire l'accoppiamento manuale al cellulare o al tablet.

- 1. Con il dispositivo terapeutico acceso e il compressore spento, avviare la Configurazione *Bluetooth* dall'app mobile DreamMapper.
- 2. Se è necessario selezionare da un elenco di dispositivi *Bluetooth* disponibili, il dispositivo terapeutico verrà visualizzato come **PR BT XXXX** (dove XXXX corrisponderà alle ultime quattro cifre del numero di serie indicato sul dispositivo terapeutico).
- 3. Il dispositivo mobile richiederà di confermare l'accoppiamento mediante uno dei due metodi seguenti:
	- Inserimento di un codice PIN

La seguente icona verrà visualizzata sulla schermata del dispositivo terapeutico insieme al messaggio **Accoppiare?**:

Ruotare la manopola di controllo del dispositivo terapeutico per selezionare **Sì** e premere la manopola di controllo. Il dispositivo terapeutico visualizzerà un PIN a 6 cifre. Immettere questo PIN sul dispositivo mobile per completare l'accoppiamento.

— Conferma di un codice PIN

La seguente icona verrà visualizzata sulla schermata del dispositivo terapeutico insieme a un PIN a 6 cifre e al messaggio **Accoppiare?**:

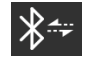

Verificare che il PIN sia lo stesso sul dispositivo terapeutico e sul dispositivo mobile. Se coincide, ruotare la manopola di controllo del dispositivo terapeutico per selezionare **Sì** e premere la manopola di controllo. Quindi, accettare sul dispositivo mobile per completare l'accoppiamento.

### **3.10.2 Avvisi**

#### **Avvisi**

Il marchio e il logo della parola *Bluetooth®* sono marchi commerciali registrati di proprietà di Bluetooth SIG, Inc. e ogni eventuale uso di tali marchi da parte di Philips Respironics è concesso in licenza. Altri marchi di fabbrica e nomi commerciali sono di proprietà dei rispettivi proprietari.

Il dispositivo DreamStation è in grado di trasmettere i dati a un dispositivo mobile. Questa connessione tra il dispositivo terapeutico e il dispositivo mobile è crittografata.

Questo dispositivo contiene un modulo radio *Bluetooth* con certificazione FCC (posizionato sulla scheda principale).

Solo la coubicazione di questa radio *Bluetooth* con le ricetrasmittenti del componente opzionale Wi-Fi della DreamStation e il modem cellulare è stata approvata dall'FCC ed è consentita.

Per la compliance alle linee guida dell'FCC sull'esposizione RF, deve essere mantenuta una distanza minima di 20 cm tra il componente opzionale Wi-Fi o il modem cellulare e il corpo dell'utente durante il funzionamento di uno di questi accessori insieme al DreamStation.

#### ID FCC: THO1116426

THO1116426 rappresenta l'ID dell'FCC relativo al modulo *Bluetooth* con certificazione FCC contenuto nel presente dispositivo.

L'utilizzo di componenti opzionali non approvati dal produttore originale potrebbe violare le linee guida locali sull'esposizione RF e va pertanto evitato.

Questo dispositivo è conforme alla parte 15 delle normative FCC. Il suo utilizzo è soggetto alle due seguenti condizioni: (1) questo dispositivo non deve causare interferenze nocive; (2) questo dispositivo deve accettare le eventuali interferenze ricevute, comprese quelle che potrebbero determinare un funzionamento indesiderato.

Questa apparecchiatura è stata testata e riscontrata conforme ai limiti per un dispositivo digitale di Classe B, ai sensi della Parte 15 delle normative FCC. Tali limiti sono concepiti per fornire una ragionevole protezione nei confronti delle interferenze dannose in un'installazione di tipo residenziale. Tale apparecchiatura genera, utilizza e può irradiare energia a radiofrequenza e, se non installata e utilizzata in conformità alle istruzioni, potrebbe provocare interferenze dannose alle comunicazioni radio. Tuttavia, non esiste alcuna garanzia che le interferenze non si verificheranno in una particolare installazione. Se tale apparecchiatura provoca interferenze dannose a radio, ricezione TV o altri dispositivi che è possibile determinare accendendo e spegnendo l'apparecchiatura, si consiglia all'utente di tentare di correggere le interferenze mettendo in atto una o più delle seguenti misure:

- Riorientare o riposizionare l'antenna ricevente (su radio, TV o altro dispositivo).
- Aumentare la distanza di separazione tra apparecchiatura e ricevitore.
- Collegare l'apparecchiatura a una presa in un diverso circuito rispetto a quella in cui è collegato il ricevitore.
- Consultare il rivenditore del dispositivo per assistenza.

#### **Avviso CE**

Con la presente, Respironics Inc. dichiara che questa apparecchiatura radio di Classe 1 è conforme alla Direttiva 2014/53/UE. Il testo completo della Dichiarazione di conformità UE è disponibile al seguente indirizzo Internet: http://incenter.medical.philips.com/PMSPublic

### **3.11 Controllo Mask fit**

La funzione opzionale Controllo Mask fit può essere attivata o disattivata dal fornitore di apparecchiature mediche. Misurando l'entità della perdita, questa funzione permette di verificare l'aderenza della maschera prima di avviare la terapia. Indossare il gruppo della maschera. Se necessario, fare riferimento alle istruzioni della maschera. Spostarsi nella schermata Controllo Mask fit sotto l'opzione **Mia config** e premere la manopola di controllo per avviare la verifica.

Il dispositivo erogherà una pressione di test mentre nella schermata viene eseguito un conto alla rovescia di 40 secondi. Una barra verde indica un buon abbinamento, mentre una barra rossa indica che è necessario un miglioramento. Dopo il test, la terapia normale si avvierà e lo schermo visualizzerà un segno di spunta verde o una X rossa. Il segno di spunta verde indica che la perdita rilevata permette di ottenere prestazioni ottimali del dispositivo. La X rossa indica che la perdita potrebbe compromettere le prestazioni del dispositivo, ma che quest'ultimo è comunque funzionante e continua a erogare la terapia.

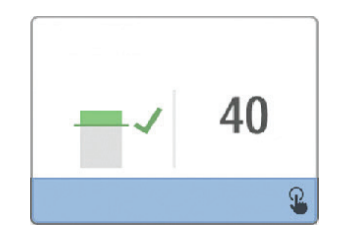

#### **Nota**

Se si sceglie di tentare di migliorare l'aderenza della maschera, è possibile arrestare la terapia, regolare l'aderenza della maschera e rieseguire il Controllo Mask fit. Per la corretta procedura di adattamento, fare riferimento alle istruzioni fornite con la maschera e il dispositivo di fissaggio sul capo.

## **3.12 Progressione del sonno**

Ogni volta che la terapia viene spenta, il dispositivo fornisce informazioni di riepilogo sull'utilizzo della terapia. La schermata visualizza il **Riepilogo di tre notti** del paziente. Mostra l'utilizzo notturno per le ultime 3 sessioni di sonno (misurato in periodi di 24 ore che terminano ogni giorno a mezzogiorno). La sessione più recente viene visualizzata nella barra laterale di destra, contrassegnata con il numero di ore di sonno. Una barra verde indica che il paziente ha dormito per più di 4 ore e una barra gialla indica meno di 4 ore di utilizzo.

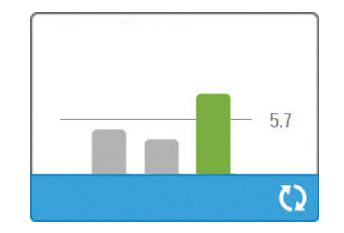

# **3.13 Compensazione dell'altitudine**

Questo dispositivo compensa automaticamente l'altitudine fino a 2.286 metri. Non è necessaria alcuna regolazione manuale.

# **4. Allarmi, avvisi e risoluzione dei problemi**

Questo capitolo descrive gli allarmi e gli avvisi e le misure da mettere in atto nel caso in cui si verifichi un allarme o un avviso. Fare riferimento alla sezione Risoluzione dei problemi se si verificano problemi durante l'utilizzo del dispositivo.

# **4.1 Allarmi del dispositivo**

Esistono due tipi di allarmi:

- Alta priorità: richiedono la risposta immediata da parte dell'operatore.
- Media priorità: richiedono la risposta sollecita da parte dell'operatore.

Quando si verifica una condizione di allarme:

- Viene visualizzata l'icona di pausa audio e l'indicatore LED della manopola di controllo si accende.
- Scatta un allarme acustico.
- Sulla schermata viene visualizzato un messaggio che descrive il tipo di allarme.

### **4.2 Avvisi del dispositivo**

Gli avvisi sono messaggi informativi e di conferma che segnalano le condizioni che necessitano di attenzione ma che non costituiscono condizioni di allarme. La maggior parte degli avvisi non vengono visualizzati durante l'erogazione della terapia. I diversi tipi di avvisi sono:

- Stato: viene visualizzato un messaggio sulla schermata.
- Notifica: viene visualizzato un messaggio sulla schermata e il LED del pulsante Terapia lampeggia.
- Avviso: viene visualizzato un messaggio sulla schermata, il LED del pulsante Terapia lampeggia e viene emesso un segnale acustico una volta durante la visualizzazione dell'avviso stesso.

### **4.3 Indicatori LED di allarme e avviso**

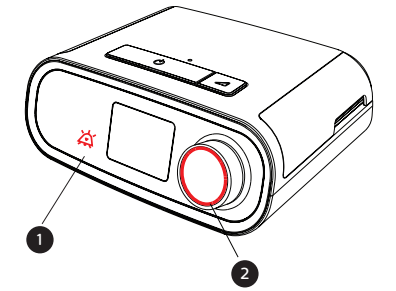

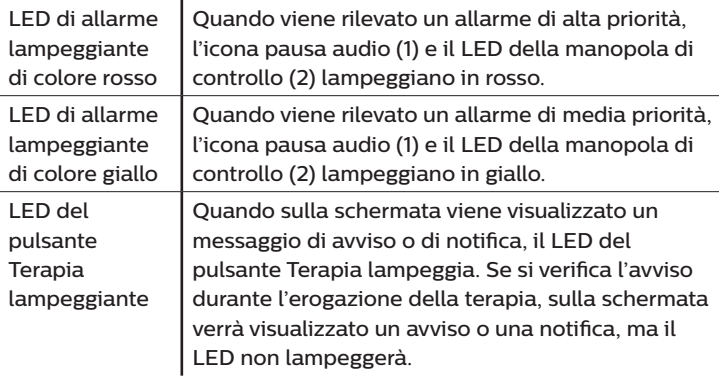

## **4.4 Indicatori di allarme e avviso acustici**

Un indicatore acustico emette un segnale quando si verifica una delle seguenti condizioni:

- Si verifica una condizione di dispositivo non funzionante.
- Il compressore è acceso e si verifica un'interruzione di corrente.
- Si verifica una condizione di allarme.

 $\mathbf{r}$ 

• Viene visualizzato un messaggio di avviso sulla schermata.

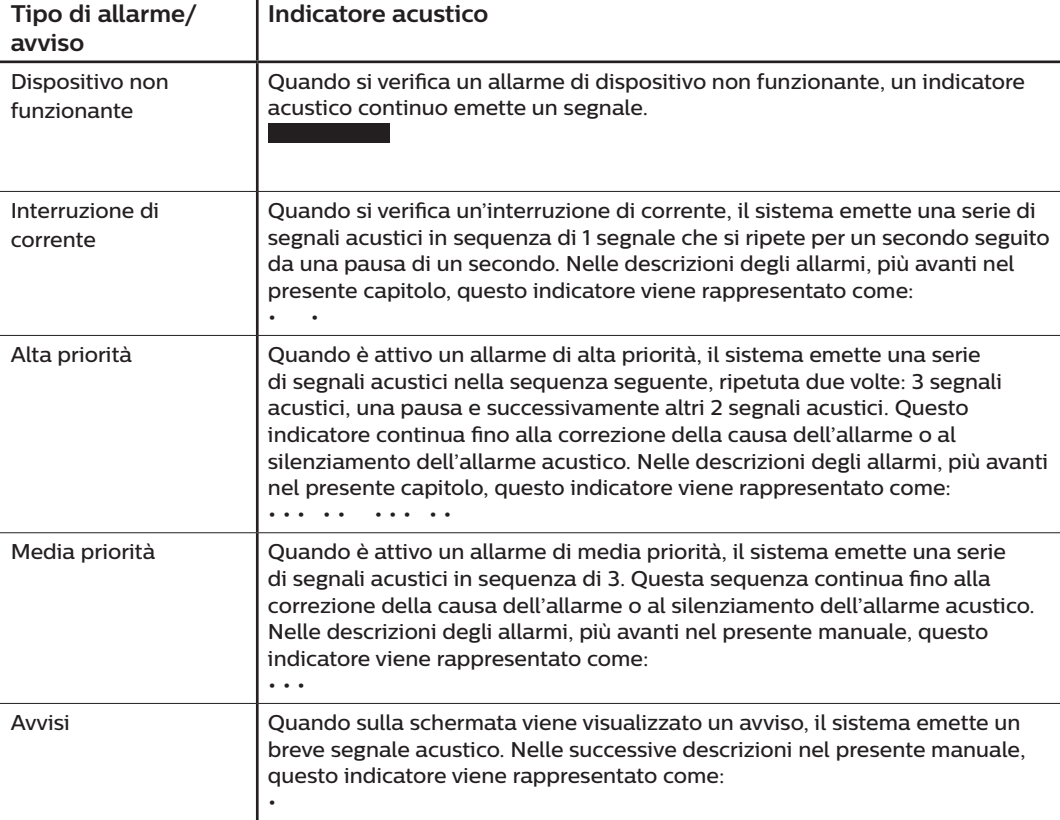

### **4.4.1 Silenziamento di un allarme**

È possibile silenziare temporaneamente un allarme premendo la manopola di controllo. L'allarme viene silenziato per 60 secondi e successivamente ricomincia a emettere un suono se la causa scatenante non è stata risolta. Se durante il periodo di silenziamento scatta un altro allarme, la componente acustica del nuovo allarme si attiverà solo al termine del periodo di silenziamento. Al termine del periodo di silenziamento, l'allarme acustico viene riattivato se la condizione di allarme non è stata corretta.

### **4.5 Schermate relative al messaggio di allarme**

Quando viene attivato un messaggio di allarme, viene visualizzata una schermata di allarme indicante il testo o l'icona specifici per l'allarme più recente avente la più alta priorità.

Premendo una volta la manopola di controllo, l'allarme acustico verrà silenziato. Premere nuovamente la manopola di controllo per rimuovere la schermata dell'allarme dal display. Azzerando l'allarme è possibile ritornare alla schermata precedente. Se durante lo stesso periodo di tempo si verifica più di un allarme, la schermata dell'allarme visualizzerà l'allarme con la priorità più alta (gli allarmi con la priorità più alta hanno la precedenza su quelli con priorità più bassa).

### **4.6 Cosa fare in presenza di un allarme**

Quando si verifica un allarme completare i seguenti passaggi:

- 1. Osservare il paziente e assicurarsi che riceva livelli adeguati di ventilazione e ossigenazione (se pertinente).
- 2. Prestare ascolto all'allarme acustico e osservare gli indicatori di allarme e il LED per capire se è fisso o lampeggiante.
- 3. Osservare il display per leggere il messaggio di allarme che viene visualizzato sullo schermo e controllare se è evidenziato in rosso o in giallo.
- 4. Premere la manopola di controllo per silenziare temporaneamente l'allarme acustico. In alternativa, premere la manopola di controllo due volte per confermare e rimuovere l'allarme dalla schermata. In caso di interruzione di alimentazione, utilizzare la manopola di controllo per silenziare e terminare l'allarme.
- 5. Leggere la descrizione dell'allarme più avanti in questo capitolo per determinarne la causa e la misura correttiva appropriata da adottare.

# **4.7 Tabella di riepilogo degli allarmi**

La tabella seguente riassume gli allarmi. Consultare i paragrafi precedenti **Indicatori LED di allarme e avviso**  e **Indicatori di allarme e avviso acustici** del presente capitolo per gli indicatori LED e acustici di ogni tipo di allarme.

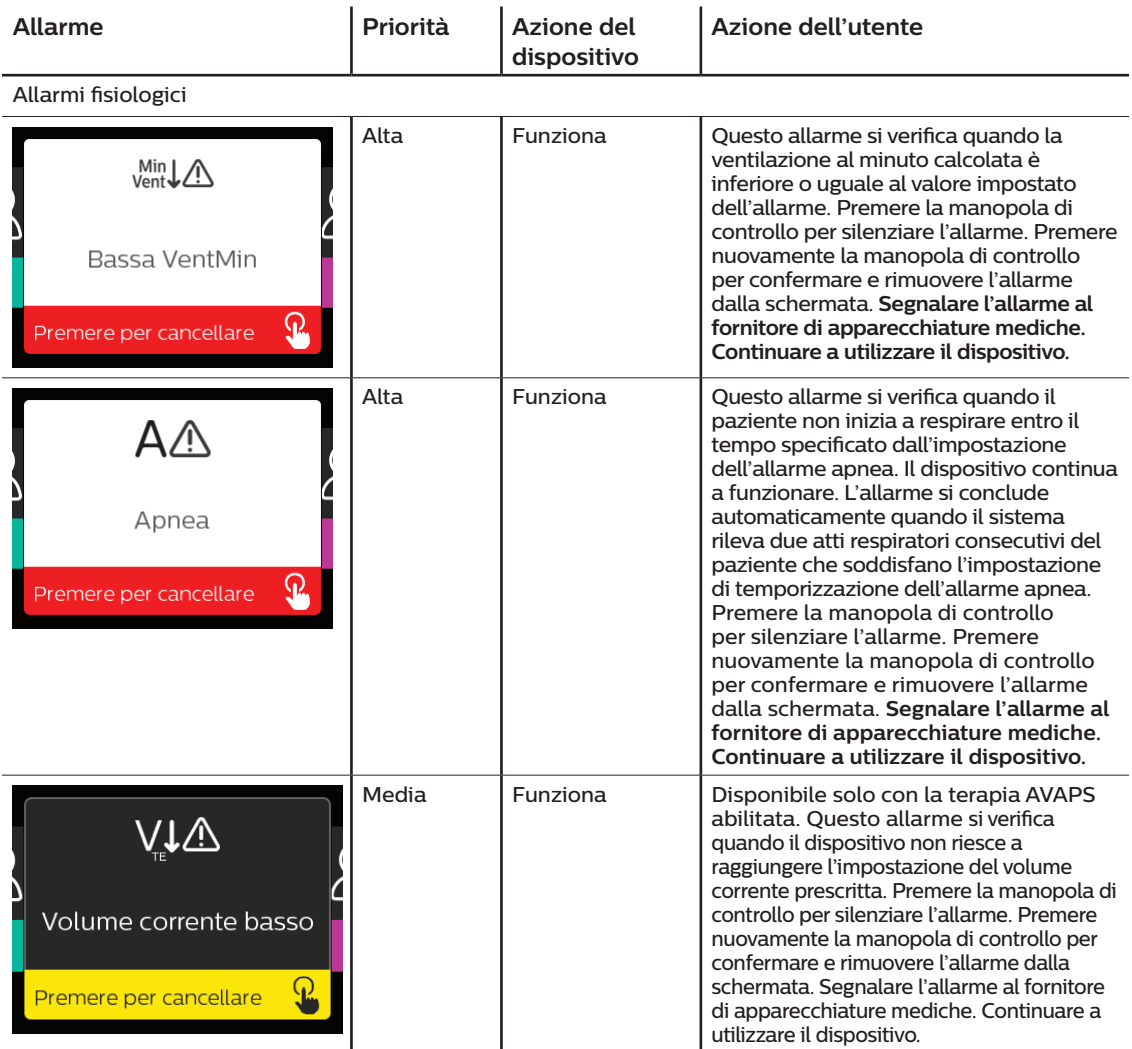

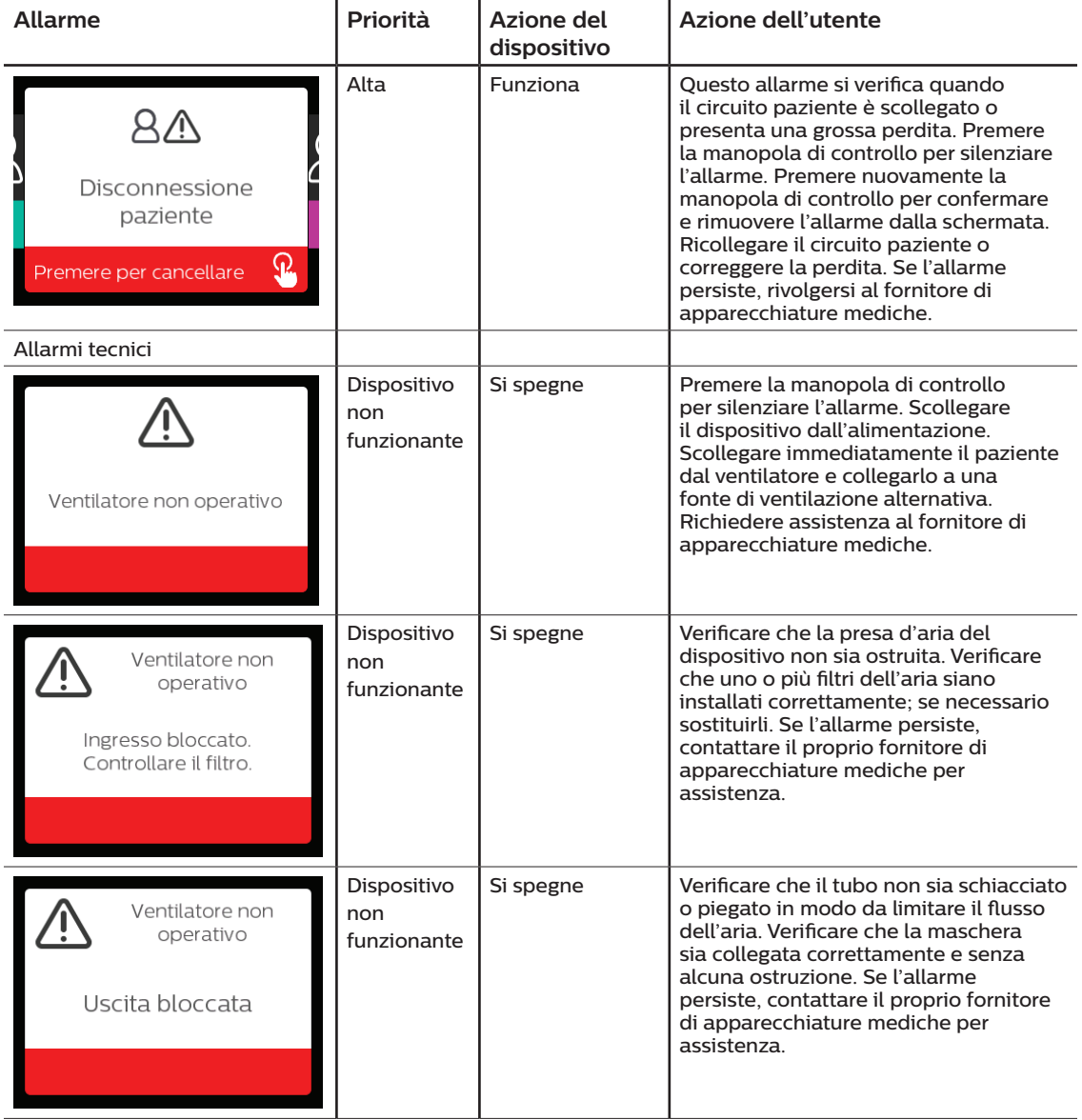

#### Manuale d'uso di DreamStation BiPAP S/T e AVAPS

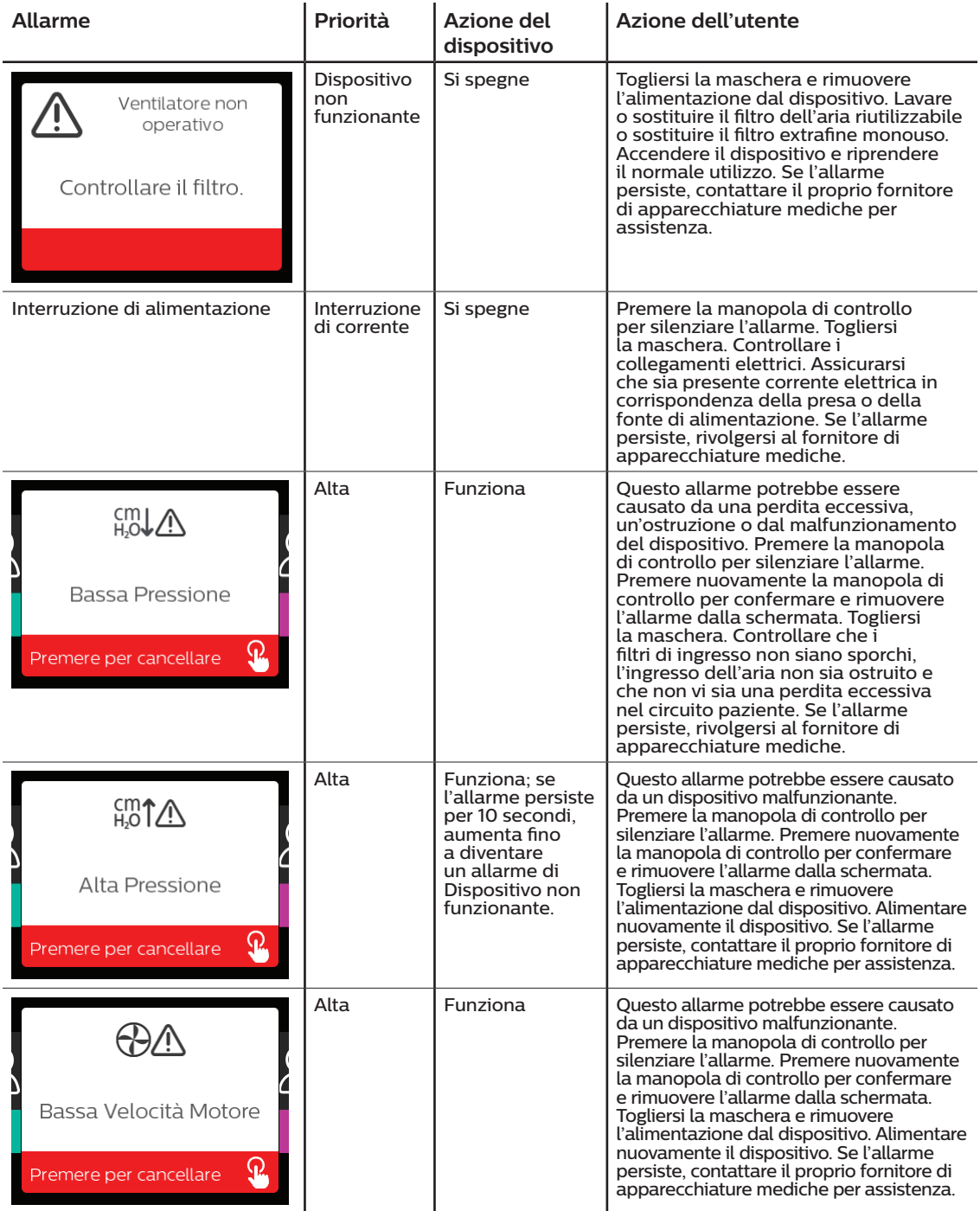

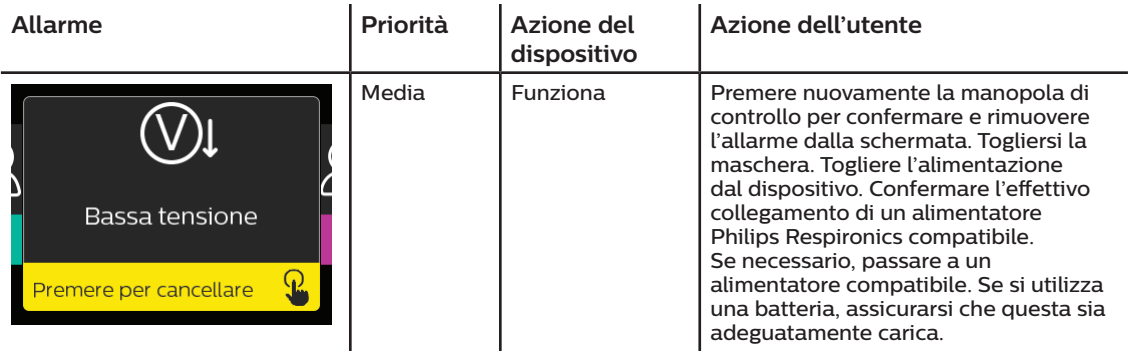

## **4.8 Tabella di riepilogo degli avvisi**

La tabella seguente riassume gli avvisi. Consultare **Indicatori LED di allarme e avviso** e **Indicatori di allarme e avviso acustici** per gli indicatori LED e acustici di ogni tipo di avviso.

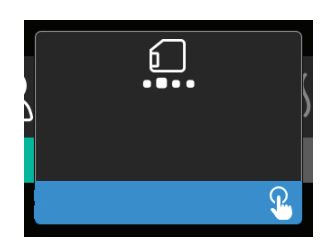

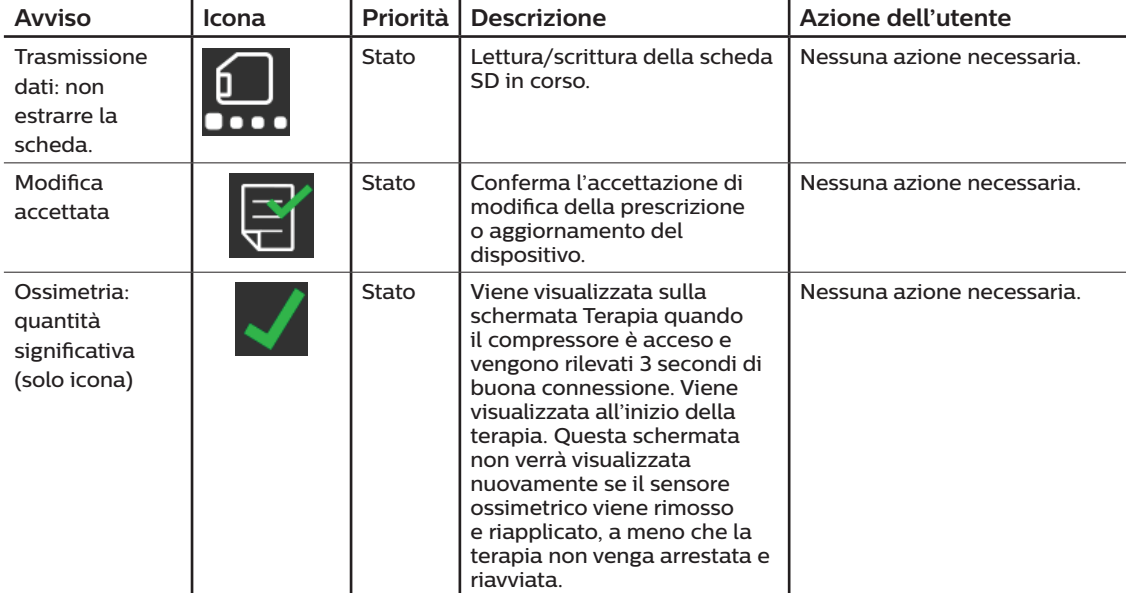

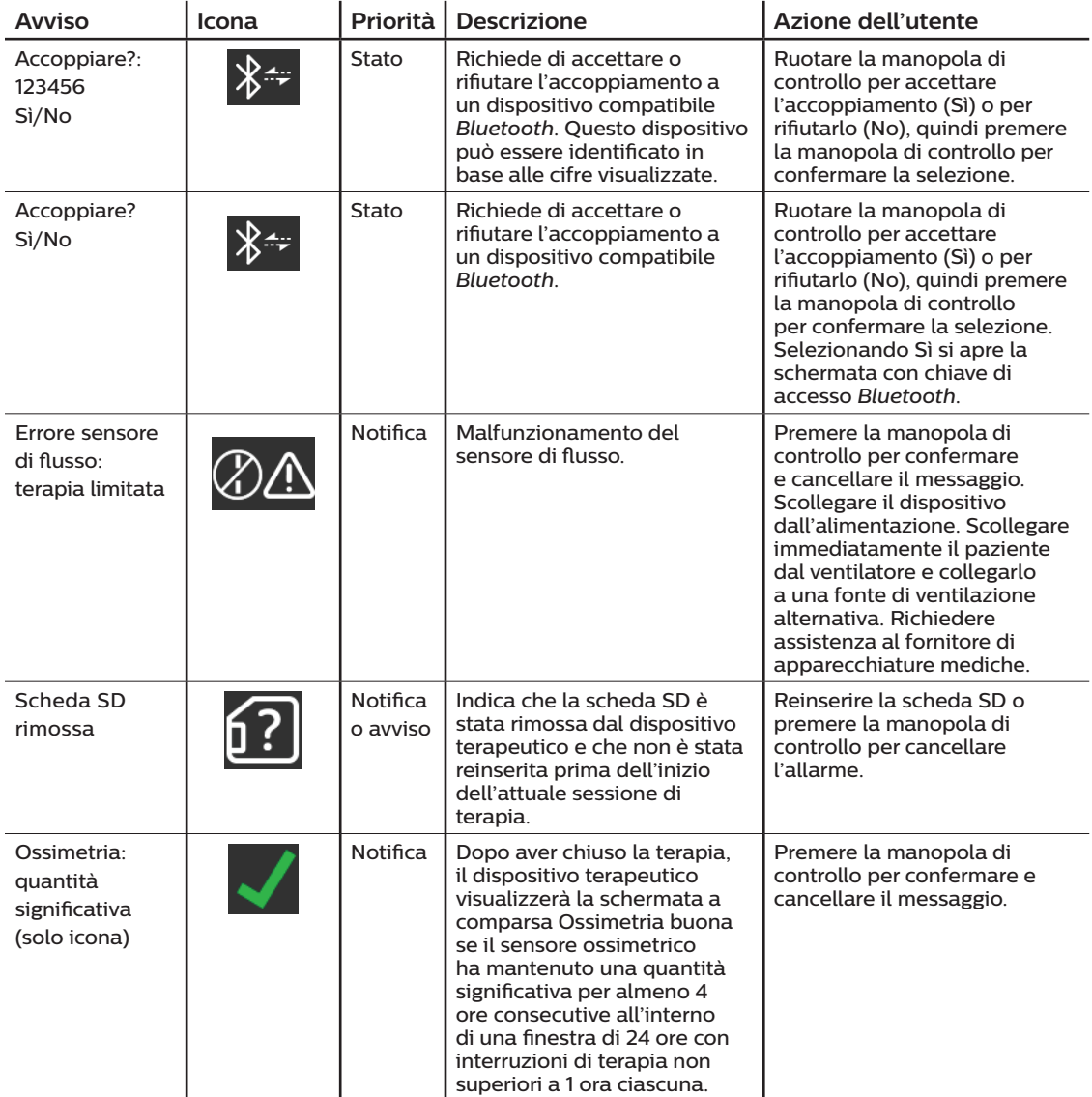

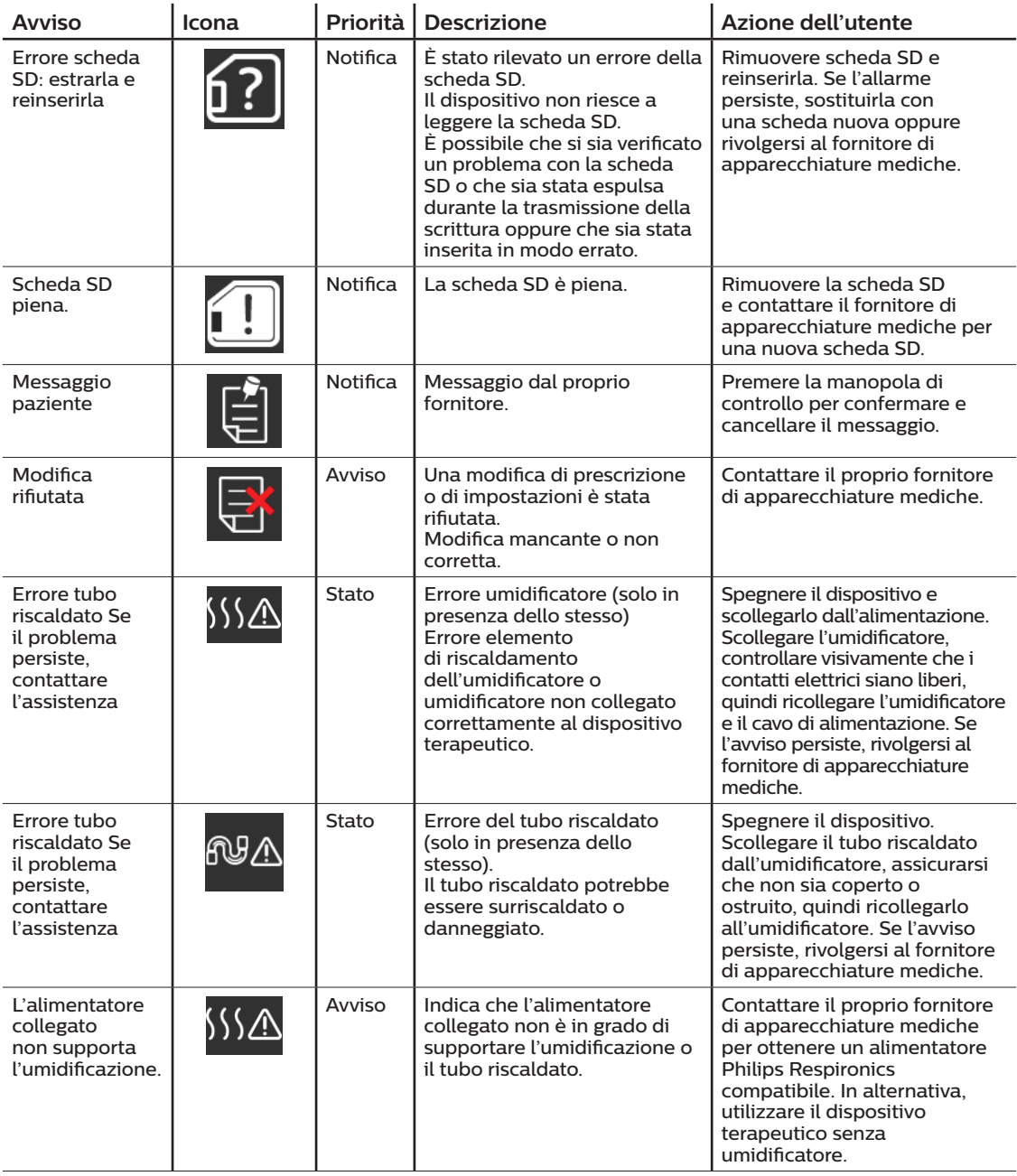

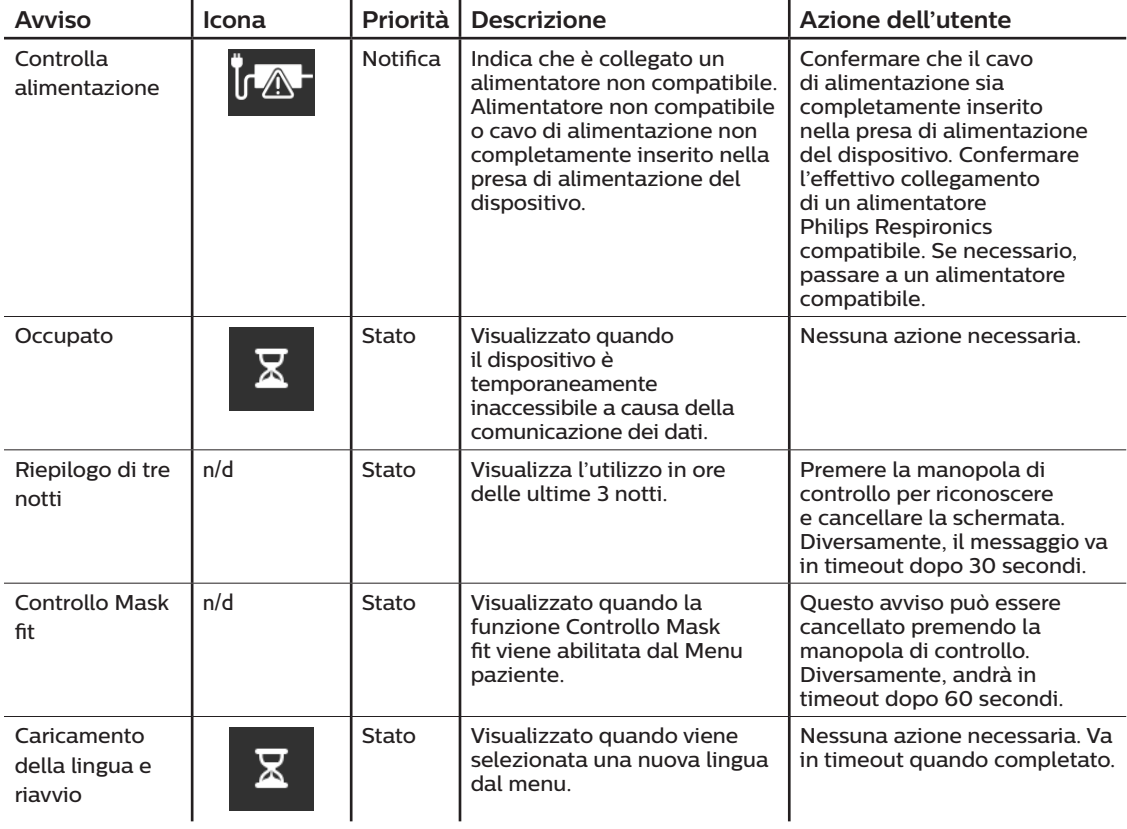

## **4.9 Risoluzione dei problemi**

Il dispositivo è dotato di uno strumento di auto-diagnostica denominato **Verifica delle prestazioni**. Questo strumento può valutare alcuni errori del dispositivo. Consente inoltre di condividere le impostazioni chiave del dispositivo con il proprio fornitore. Utilizzare Verifica delle prestazioni quando indicato dal proprio fornitore.

La seguente tabella elenca alcuni dei problemi riscontrabili con il dispositivo, nonché le relative possibili soluzioni.

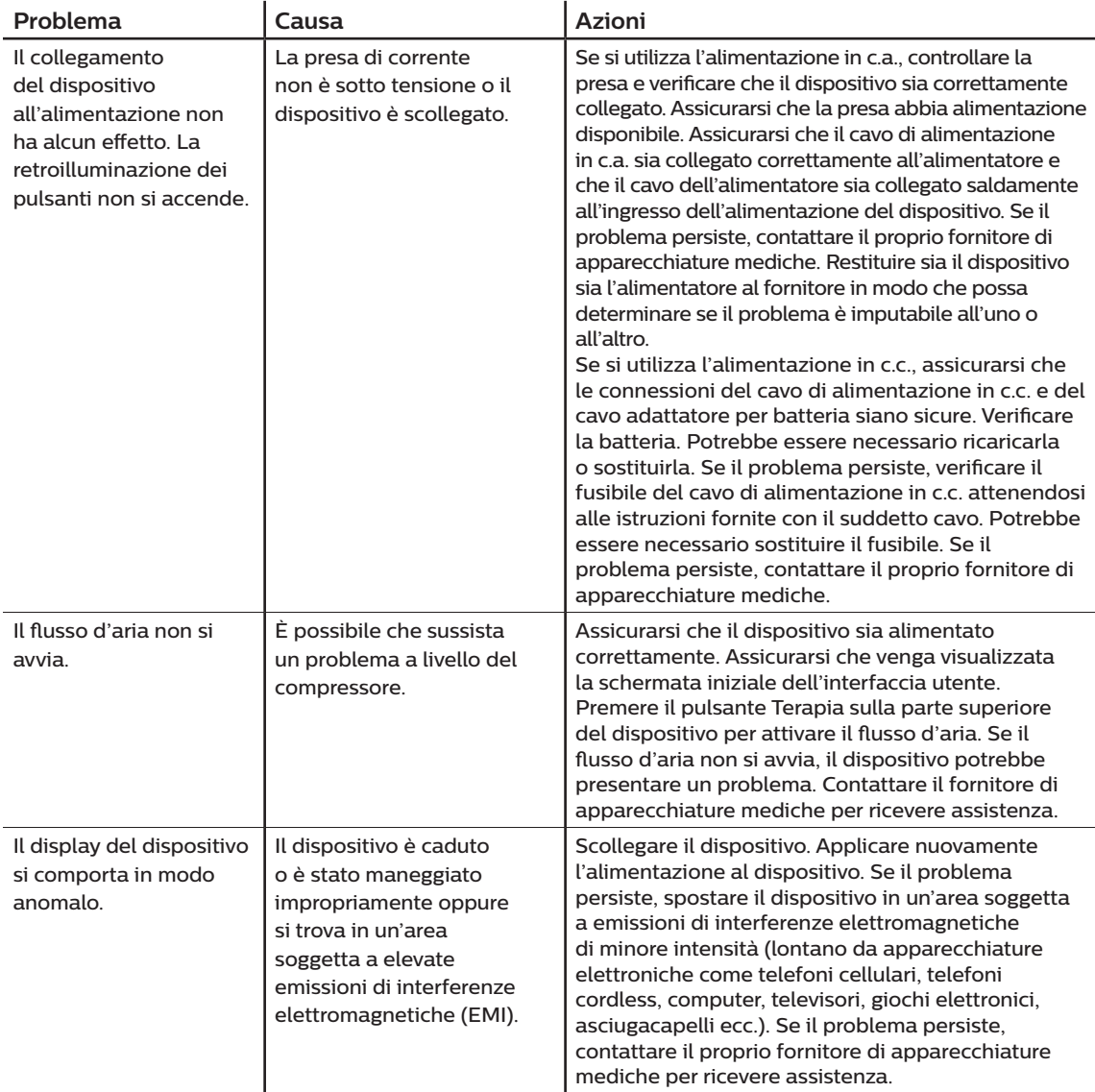

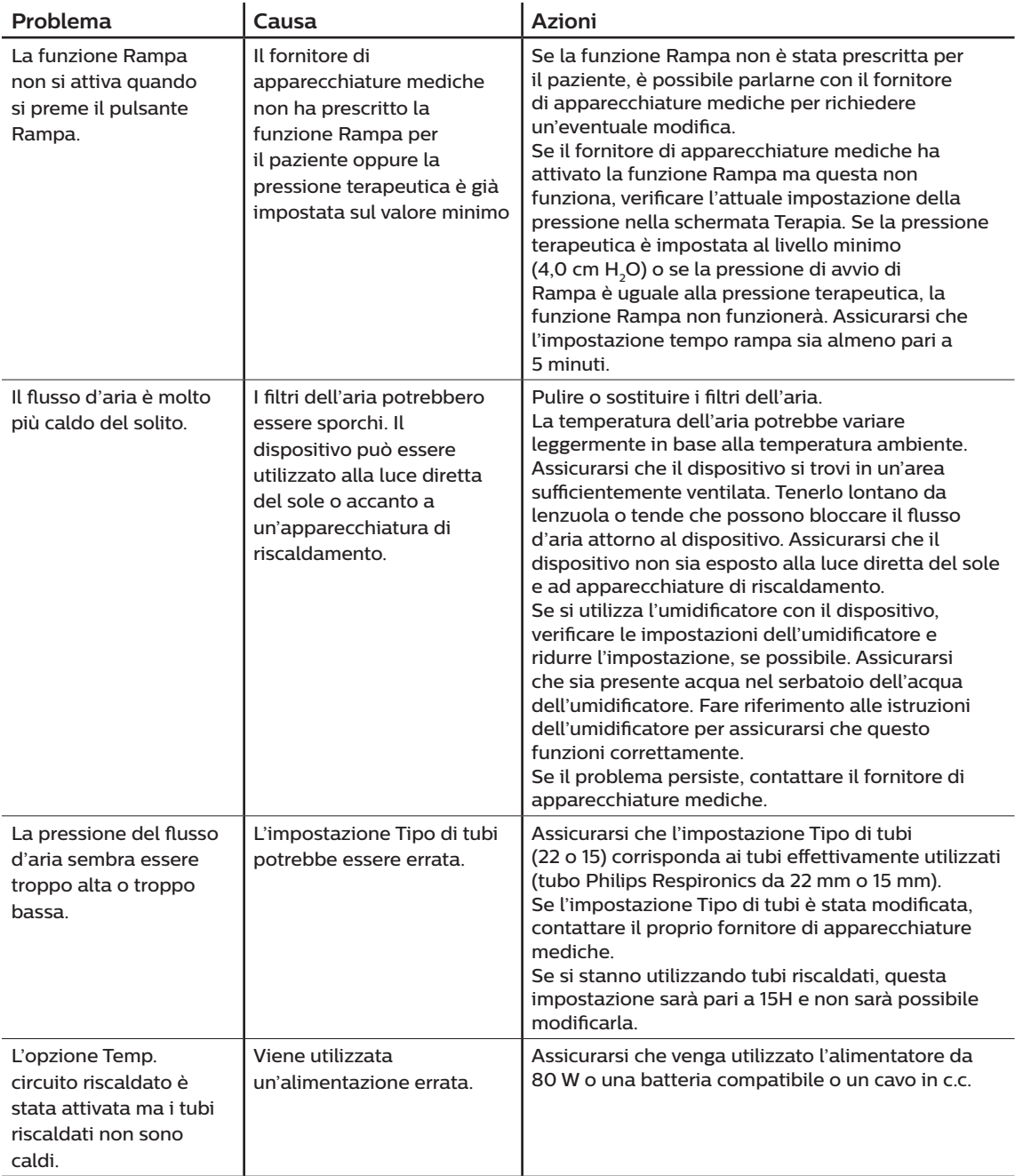

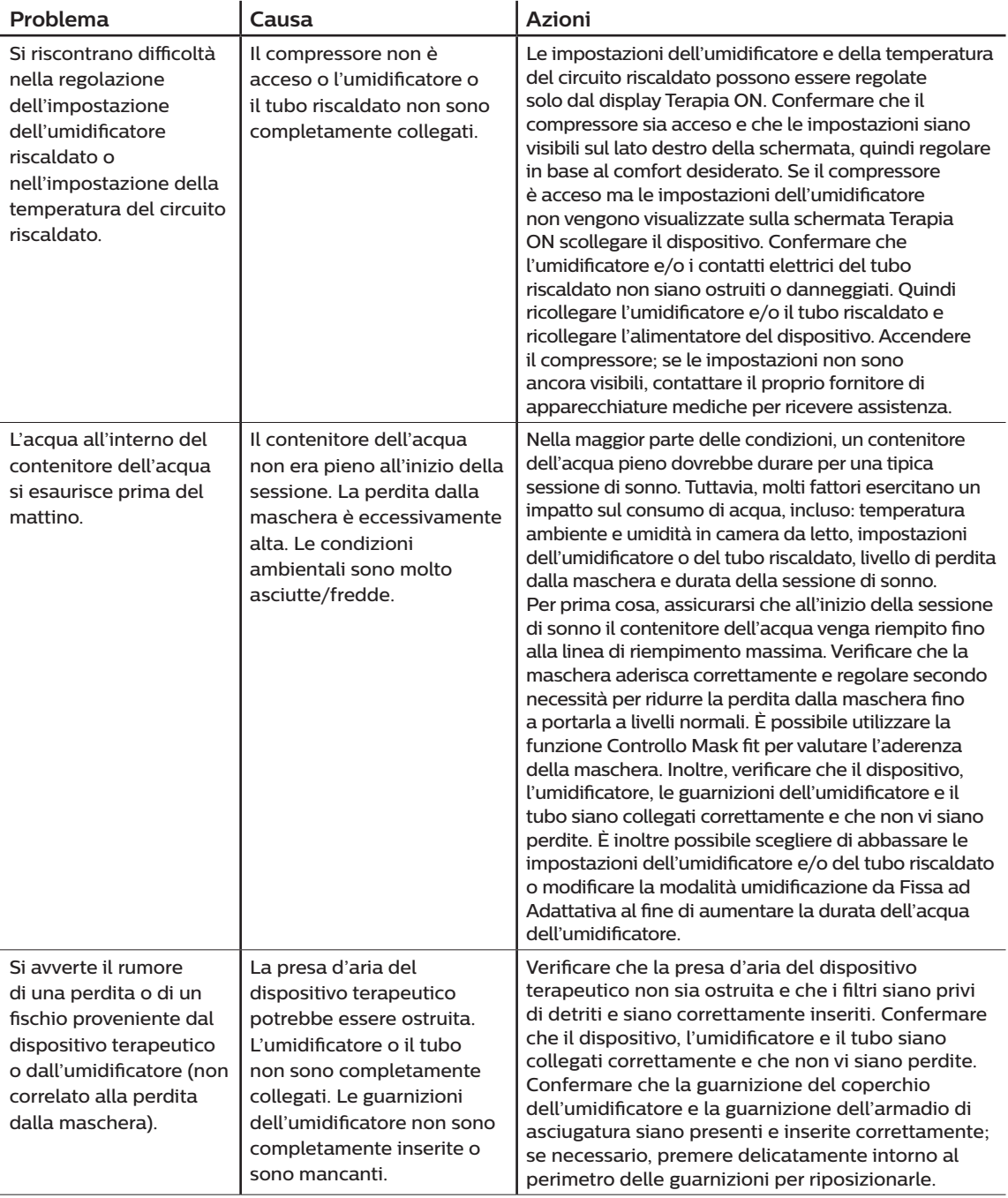

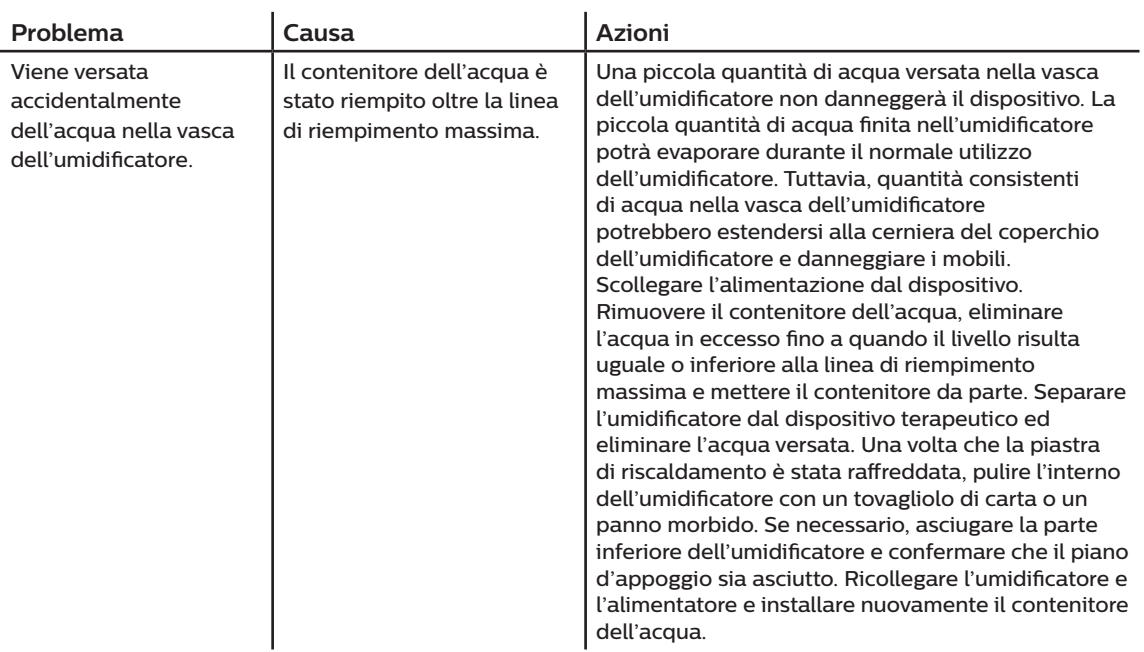

# **5. Componenti opzionali**

Sono disponibili numerosi componenti opzionali che è possibile utilizzare con il dispositivo DreamStation BiPAP S/T o AVAPS. Per ulteriori informazioni sui componenti opzionali disponibili, contattare il proprio fornitore di apparecchiature mediche. Quando si utilizzano i componenti opzionali, attenersi sempre alle istruzioni allegate agli accessori.

# **5.1 Umidificatore**

Con questo dispositivo è possibile utilizzare un umidificatore riscaldato e un tubo riscaldato, entrambi disponibili presso il proprio fornitore di apparecchiature mediche. L'umidificatore contribuisce a ridurre la secchezza nasale e la possibile irritazione delle mucose aggiungendo umidità al flusso d'aria.

#### **Avvertenza**

**Per un funzionamento sicuro, l'umidificatore deve sempre essere posizionato sotto al collegamento del circuito di respirazione alla maschera. Per funzionare correttamente, l'umidificatore deve sempre essere posizionato in modo perfettamente orizzontale.**

#### **Nota**

Per informazioni dettagliate sulla configurazione, fare riferimento alle istruzioni fornite con l'umidificatore.

### **5.2 Scheda SD**

Il dispositivo DreamStation BiPAP S/T o AVAPS viene fornito con una scheda SD inserita nella slot relativa sul lato del dispositivo. La scheda SD registra informazioni per il fornitore di apparecchiature mediche. Il fornitore di apparecchiature mediche potrebbe chiedere periodicamente al paziente di estrarre la scheda SD e di inviargliela ai fini della valutazione dei dati.

### **5.3 Modem cellulare**

Il modem cellulare DreamStation è destinato all'uso con i dispositivi terapeutici Philips Respironics. Una volta installato, trasferisce automaticamente i dati tra il dispositivo terapeutico e il software di compliance proprietario Philips Respironics. Il modem cellulare è in grado di ricevere i dati relativi all'ossimetria e trasferirli al dispositivo terapeutico.

# **5.4 Componente opzionale Wi-Fi**

Il componente opzionale Wi-Fi è destinato all'uso con i dispositivi terapeutici Philips Respironics. Una volta installato e collegato a una rete Wi-Fi locale, può trasferire i dati tra il dispositivo terapeutico e il software di compliance proprietario Philips Respironics. Nel caso in cui sia disponibile sul modello in uso, il componente opzionale è in grado di ricevere i dati relativi all'ossimetria e trasferirli al dispositivo terapeutico.

## **5.5 Modulo Link**

Il modulo Link è in grado di ricevere i dati relativi all'ossimetria e di trasferirli al dispositivo terapeutico per uso domestico o in un ambiente di laboratorio. Per l'uso in un ambiente di laboratorio, il modulo Link include anche una porta RS-232 (o "DB9") per consentire il controllo remoto del dispositivo DreamStation BiPAP S/T o AVAPS da un computer.

#### **Note**

Consultare le istruzioni fornite con il modulo Link per l'installazione e la rimozione.

Non sono disponibili allarmi SpO $_2$ .

Smaltire il modulo seguendo le stesse istruzioni di smaltimento relative al dispositivo terapeutico.

#### **Avvertenze**

**Se si notano variazioni inspiegabili delle prestazioni del dispositivo, se il dispositivo è caduto o è stato maneggiato impropriamente, se è penetrata dell'acqua nell'involucro o se quest'ultimo è rotto, interromperne l'utilizzo. Contattare il proprio fornitore di apparecchiature mediche.**

**Le eventuali riparazioni e regolazioni devono essere eseguite esclusivamente dal personale di assistenza autorizzato da Philips Respironics. Gli interventi eseguiti da personale non autorizzato possono causare lesioni, comportare l'annullamento della garanzia o dare luogo a danni costosi.**

**Non utilizzare componenti opzionali, parti staccabili e materiali non consigliati da Philips Respironics. Parti o componenti opzionali incompatibili possono compromettere le prestazioni.**

### **5.6 Ossimetro**

Il sistema di ossimetria DreamStation, quando è parte del dispositivo DreamStation BiPAP S/T o del dispositivo DreamStation BiPAP AVAPS, misura e visualizza la %SpO, e la frequenza cardiaca nei pazienti adulti e pediatrici.

#### **Avvertenza**

Utilizzare esclusivamente cavi per SpO<sub>2</sub> e sensori del pulsossimetro raccomandati da Philips Respironics. L'uso di sensori incompatibili può portare a prestazioni non accurate del pulsossimetro.

### **5.7 Software di compliance proprietario Philips Respironics**

È possibile utilizzare il software di compliance proprietario di Philips Respironics per scaricare i dati della prescrizione dalla scheda SD a un computer. Può essere utilizzato dagli operatori clinici per ricevere e registrare i dati memorizzati dalla scheda SD.

### **5.8 Stativo**

È disponibile uno stativo da utilizzare con il dispositivo BiPAP S/T o AVAPS. Per ulteriori informazioni, consultare le istruzioni incluse con lo stativo.

#### **Nota**

Il dispositivo deve essere utilizzato solo quando il supporto su ruote è fermo.

### **5.9 Ossigeno supplementare**

L'ossigeno (fino a 15 LPM) può essere aggiunto nel circuito paziente a condizione che venga utilizzata una valvola della pressione. Quando si utilizza l'ossigeno con il dispositivo, rispettare le avvertenze riportate nel Capitolo 1.

### **5.10 Cavo di alimentazione in c.c.**

Per utilizzare questo dispositivo in una roulotte non in movimento, in una barca o in un camper è possibile utilizzare un cavo di alimentazione in c.c. Philips Respironics. Inoltre, il cavo adattatore per batteria in c.c. Philips Respironics, quando utilizzato con il cavo di alimentazione in c.c., consente al dispositivo di funzionare con una batteria autonoma da 12 V c.c.

#### **Messaggi di attenzione**

- **• Prima dell'utilizzo, assicurarsi sempre che il cavo di alimentazione in c.c. sia saldamente fissato nel dispositivo terapeutico. Contattare il proprio fornitore di apparecchiature mediche o Philips Respironics per determinare se si dispone dell'apposito cavo di alimentazione in c.c. per il dispositivo terapeutico specifico.**
- **• Se l'alimentazione in c.c. è ottenuta dalla batteria di un veicolo, il dispositivo non deve essere utilizzato mentre il motore del veicolo è in funzione, poiché ciò potrebbe danneggiare il dispositivo.**
- **• Utilizzare esclusivamente un cavo di alimentazione in c.c. Philips Respironics e un cavo adattatore per batteria. L'utilizzo di altri sistemi potrebbe danneggiare il dispositivo.**

Fare riferimento alle istruzioni fornite con il cavo di alimentazione in c.c. e il cavo adattatore per informazioni sul modo in cui far funzionare il dispositivo mediante alimentazione in c.c.

### **5.11 Borsa per il trasporto e viaggi aerei**

Per facilitare gli accertamenti ai controlli di sicurezza, una nota al fondo del dispositivo indica che si tratta di un'apparecchiatura medica. Portare con sé questo manuale può risultare utile per aiutare il personale di sicurezza a identificare il dispositivo.

Durante i viaggi aerei, la borsa per il trasporto deve essere utilizzata solo come bagaglio a mano. La protezione offerta dalla borsa per il trasporto non è sufficiente a preservare il sistema se viene riposto tra i bagagli della stiva. Se si viaggia con l'umidificatore opzionale, svuotare il serbatoio dell'acqua.

Se la tensione della rete di alimentazione del Paese di destinazione è diversa da quella del proprio Paese, può essere necessario un cavo di alimentazione diverso oppure un adattatore internazionale in grado di rendere il cavo di alimentazione in dotazione compatibile con le prese di corrente del Paese di destinazione. Per ulteriori informazioni, contattare il proprio fornitore di apparecchiature mediche.
# **6. Pulizia, disinfezione e manutenzione**

Questo capitolo espone dettagliatamente il modo in cui pulire e disinfettare i dispositivi BiPAP S/T e AVAPS, i filtri e i tubi in ambiente domestico, ospedale o sanitario.

# **6.1 Panoramica della procedura di pulizia e disinfezione**

### **Attenzione**

- Philips Respironics consiglia di attenersi esclusivamente alle procedure di pulizia e disinfezione descritte nel presente manuale. L'uso di altre procedure di pulizia e disinfezione non specificate da Philips Respironics può compromettere le prestazioni e la durata del prodotto.
- Attenersi a tutte le istruzioni del produttore del disinfettante. Eventuali deviazioni da queste istruzioni e dalle istruzioni del produttore o l'utilizzo di agenti diversi da quelli indicati in questo manuale, possono influire sulle prestazioni del prodotto. Per ulteriori avvertenze e attenzioni, consultare tutte le istruzioni applicabili.

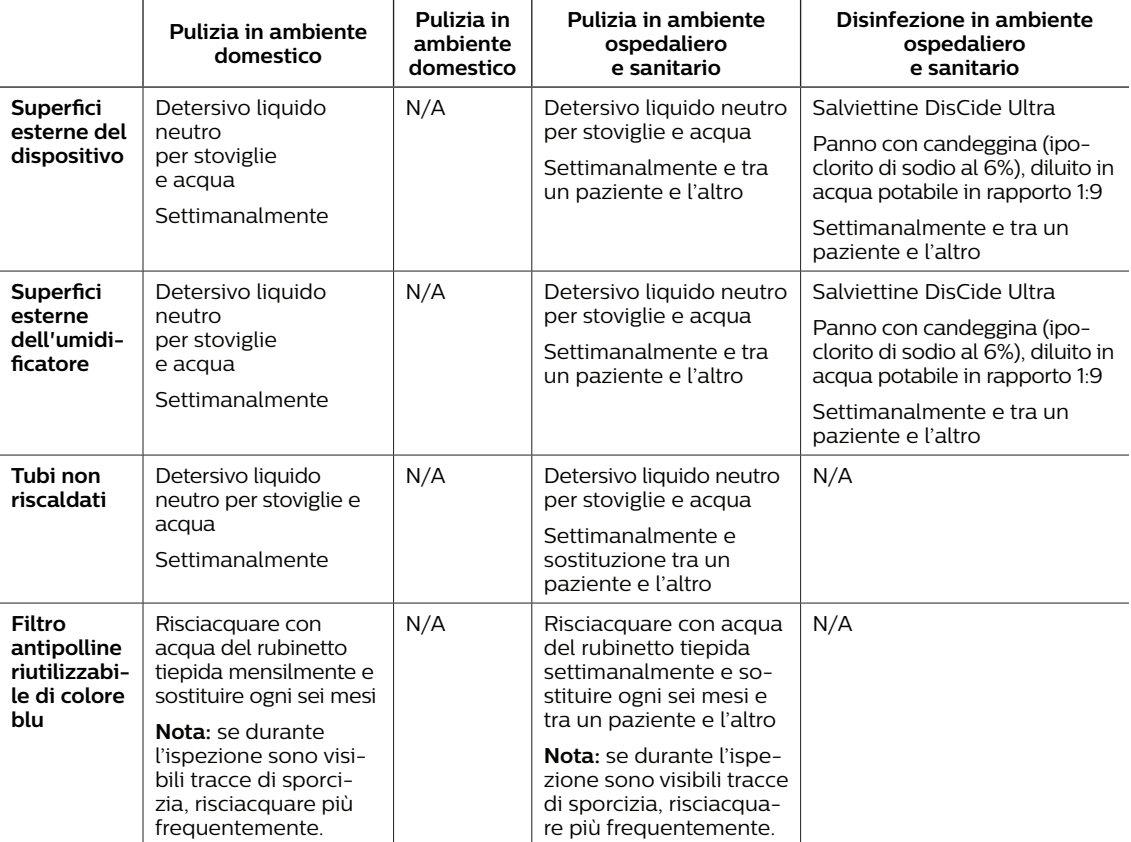

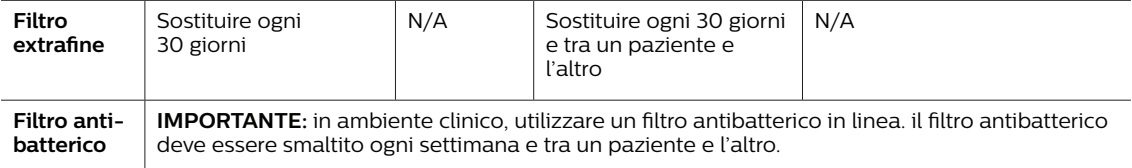

**Nota:** per ulteriori informazioni sulla cura degli accessori, fare riferimento alle istruzioni per l'uso fornite con l'accessorio. Per ulteriori avvertenze e precauzioni, consultare tutte le istruzioni applicabili.

# **6.2 Pulizia in ambiente domestico e ospedaliero/sanitario: superfici esterne di dispositivo e umidificatore**

#### **Avvertenze**

- **• Per evitare scosse elettriche, assicurarsi che il dispositivo sia scollegato da tutte le prese e dalle fonti di alimentazione. Rimuovere eventuali cavi collegati al dispositivo.**
- **• NON immergere il dispositivo in liquidi di alcun genere.**

In ambiente domestico, per l'uso monopaziente, pulire le superfici esterne del dispositivo terapeutico e dell'umidificatore settimanalmente.

Per l'uso su più pazienti, in ambiente domestico o ospedaliero, pulire le superfici esterne del dispositivo terapeutico e dell'umidificatore settimanalmente e tra un paziente e l'altro.

- 1. Spegnere il dispositivo e scollegarlo dalla fonte di alimentazione. Staccare tutti gli accessori e i connettori.
- 2. Rimuovere il serbatoio dell'umidificatore dal dispositivo.
- 3. Rimuovere il filtro antipolline riutilizzabile di colore blu e il filtro extrafine monouso di colore azzurro (se presente). Fare riferimento alla sezione **Ambiente domestico o ospedaliero: risciacquo e sostituzione dei filtri** per ulteriori informazioni.

#### **Avvertenza**

**Se si utilizza il dispositivo su più pazienti, occorre gettare e sostituire il filtro antibatterico ogni volta che il dispositivo viene utilizzato su una persona diversa.**

- 4. Utilizzare un panno privo di lanugine inumidito con acqua e una soluzione detergente delicata per pulire le superfici esterne dell'involucro. Utilizzare 1 cucchiaino (5 ml) di detersivo per stoviglie liquido ogni 3,8 l di acqua.
- 5. Prestare molta attenzione a tutti gli angoli e le fessure delle superfici esterne del dispositivo. Assicurarsi di rimuovere tutto lo sporco visibile.
- 6. Strofinare con un panno privo di lanugine inumidito (non gocciolante) con acqua potabile per almeno un minuto, girando frequentemente il panno, per rimuovere ogni residuo di detersivo.
- 7. Ispezionare il dispositivo per assicurarsi che sia pulito. Se necessario, ripetere la procedura di pulizia fino a quando tutte le superfici non sono visibilmente pulite.
- 8. Ispezionare il dispositivo e tutte le parti del circuito (filtro, tubo e maschera) per escludere la presenza di danni, quali crepe, lacerazioni o parti rotte. Sostituire eventuali parti danneggiate.

#### **Attenzione**

Lasciare asciugare completamente il dispositivo prima di ricollegarlo a una fonte di alimentazione.

# **6.3 Disinfezione in ambiente ospedaliero e sanitario: superfici esterne di dispositivo e umidificatore**

Disinfettare la superficie esterna del dispositivo ogni settimana o più spesso, se necessario, e tra un paziente e l'altro. Prima di disinfettare le superfici esterne, accertarsi di aver pulito il dispositivo secondo le istruzioni della sezione precedente.

## **Note**

- Accertarsi che il cavo di alimentazione sia scollegato dalla presa a muro. Prima di disinfettare il dispositivo e l'umidificatore, rimuovere il filtro antipolline riutilizzabile di colore blu e il filtro extrafine monouso (se presente). Fare riferimento alla sezione Pulizia e sostituzione dei filtri per ulteriori informazioni.
- Dopo la pulizia e prima di iniziare il processo di disinfezione, assicurarsi che il dispositivo e l'umidificatore siano completamente asciutti.

Se si utilizzano il dispositivo e l'umidificatore su più pazienti, le loro superfici esterne devono essere disinfettate tra un utilizzo e l'altro come segue:

- 1. Pulire il dispositivo e l'umidificatore come indicato nella sezione **Pulizia in ambiente domestico e ospedaliero/sanitario: superfici esterne di dispositivo e umidificatore**.
- 2. Utilizzare uno dei seguenti metodi per disinfettare tutte le superfici esterne del dispositivo e dell'umidificatore, compreso il filtro e gli sportelli di accesso al componente opzionale.

### **Salviettine DisCide Ultra**

- Utilizzare le salviettine per pulire inizialmente l'esterno dell'involucro allo scopo di eliminare eventuali tracce di sporco visibile dalle superfici.
- Utilizzare le salviettine per bagnare a fondo le superfici esterne.

#### **Candeggina a base di cloro (contenente ipoclorito di sodio al 6%) diluita in acqua in rapporto 1 a 9.**

- Utilizzare un panno privo di lanugine per pulire inizialmente l'esterno dell'involucro con la soluzione di candeggina allo scopo di eliminare eventuali tracce di sporco visibile dalle superfici.
- Utilizzare un panno privo di lanugine per bagnare completamente le superfici esterne con la soluzione di candeggina.
- 3. Prestare molta attenzione a tutti gli angoli e le fessure delle superfici esterne del dispositivo e dell'umidificatore.
- 4. Aprire il coperchio dell'umidificatore e disinfettare l'area del fermo utilizzando uno dei disinfettanti indicati precedentemente.
- 5. Mantenere le superfici bagnate per 5 minuti.
- 6. Strofinare con un panno privo di lanugine inumidito (non gocciolante) con acqua potabile per almeno un minuto, girando frequentemente il panno, per rimuovere ogni residuo di detersivo.
- 7. Lasciare asciugare completamente il dispositivo e l'umidificatore prima di ricollegare il cavo di alimentazione.
- 8. Dopo la disinfezione, esaminare il dispositivo, l'umidificatore e tutti i componenti del circuito per rilevare eventuali danni. Se sono presenti parti danneggiate, contattare l'Assistenza clienti Philips Respironics. Sostituire eventuali parti danneggiate.

# **6.4 Pulizia: tubo flessibile non riscaldato**

Pulire il tubo flessibile non riscaldato prima del primo utilizzo e quindi settimanalmente. Gettare e sostituire il tubo non riscaldato dopo sei (6) mesi. Se si utilizzano il dispositivo e l'umidificatore su più pazienti, gettare e sostituire il tubo non riscaldato tra un paziente e l'altro.

## **Attenzione**

Qualunque deviazione dalle presenti istruzioni potrebbe compromettere le prestazioni del prodotto.

- 1. Scollegare il tubo flessibile dal dispositivo.
- 2. Lavare delicatamente il tubo flessibile da 15 mm o da 22 mm immergendolo in una soluzione di acqua calda e detersivo liquido neutro per stoviglie. Utilizzare 1 cucchiaino (5 ml) di detersivo liquido per stoviglie per 3,8 litri di acqua per 3 minuti.
- 3. Durante l'immersione, spostare delicatamente il tubo avanti e indietro per allentare e rimuovere adeguatamente le sostanze aderenti dal tubo e dai connettori.

### **Nota**

Assicurarsi di pulire tutta la superficie interna del tubo assicurandosi che sia ben immersa nella soluzione detergente durante un'agitazione delicata manuale.

- 4. Risciacquare accuratamente con acqua potabile per almeno 1 minuto per rimuovere tutto il residuo di sapone dal tubo e dai connettori.
- 5. Lasciare asciugare completamente all'aria e al riparo dalla luce solare diretta.
- 6. Controllare che il tubo non presenti danni o segni di usura (fessure, rotture, fori, ecc.). Se necessario, gettarlo e sostituirlo.

#### **Nota**

Per le istruzioni sulle modalità di pulizia del tubo riscaldato, fare riferimento al manuale dell'umidificatore DreamStation.

# **6.5 Ambiente domestico e ospedaliero: risciacquo e sostituzione dei filtri**

#### **Filtro antipolline riutilizzabile di colore blu**

In normali condizioni d'uso domestico, risciacquare mensilmente il filtro antipolline riutilizzabile di colore blu. Sostituirlo con uno nuovo ogni sei mesi. In ambiente ospedaliero o sanitario, risciacquare il filtro antipolline riutilizzabile di colore blu e sostituirlo con uno nuovo ogni sei mesi e tra un paziente e l'altro.

#### **Attenzione**

**Filtri di ingresso intasati potrebbero causare un aumento delle temperature di esercizio e compromettere le prestazioni del dispositivo. Esaminare regolarmente e secondo necessità i filtri di ingresso per verificarne integrità ed escludere accumulo di detriti.**

Per lavare il filtro antipolline riutilizzabile di colore blu, attenersi alla seguente procedura:

- 1. Spegnere il dispositivo e scollegarlo dalla fonte di energia.
- 2. Rimuovere il serbatoio dell'umidificatore per accedere all'area del filtro, quindi rimuovere il filtro dal dispositivo. Fare riferimento alla sezione "Installazione e sostituzione dei filtri dell'aria" riportata sopra nel presente manuale. Esaminare i filtri per verificarne la pulizia e l'integrità.
- 3. Per risciacquare il filtro antipolline riutilizzabile di colore blu, innanzitutto staccare il filtro extrafine di colore azzurro, se del caso, e mettere da parte o smaltire in base alle esigenze.
- 4. Porre il filtro riutilizzabile nel lavandino, capovolgerlo e far scorrere dell'acqua del rubinetto tiepida attraverso il mezzo filtrante bianco per lavare via i detriti. Successivamente, agitare leggermente il filtro per eliminare quanta più acqua possibile.
- 5. Lasciare asciugare completamente il filtro all'aria prima di reinstallarlo.
- 6. Se il filtro antipolline riutilizzabile di colore blu è strappato o altrimenti danneggiato, sostituirlo.

#### **Nota**

#### **Usare solo filtri di ricambio forniti da Philips Respironics.**

- 7. Se il filtro extrafine di colore azzurro è sporco o strappato, sostituirlo.
- 8. Installare nuovamente i filtri. Fare riferimento alla sezione **Installazione e sostituzione dei filtri dell'aria** del presente manuale.

#### **Attenzione**

**Non installare mai un filtro bagnato nel dispositivo. Lasciare asciugare il filtro per un periodo di tempo adeguato.**

#### **Filtro extrafine di colore azzurro**

In ambiente domestico, il filtro extrafine di colore azzurro è monouso. Sostituirlo con uno nuovo ogni 30 giorni o con maggiore frequenza se è visibilmente sporco. NON risciacquare il filtro extrafine. In ambiente ospedaliero o sanitario, il filtro extrafine deve essere sostituito con uno nuovo ogni 30 giorni o con maggiore frequenza e tra un paziente e l'altro.

# **6.6 Assistenza**

Il dispositivo non richiede interventi di assistenza ordinaria o di manutenzione preventiva diversi da un'ispezione per la normale usura o danni e la pulizia del dispositivo.

## **Avvertenza**

**Se si notano variazioni inspiegabili nelle prestazioni di questo dispositivo, se emette suoni inusuali o striduli, se è caduto o è stato manomesso, se è stata versata acqua all'interno dell'alloggiamento o se l'alloggiamento è rotto, scollegare il cavo di alimentazione e interrompere l'uso. Contattare il proprio fornitore di apparecchiature mediche.**

# **7. Specifiche, smaltimento ed EMC**

# **7.1 Specifiche**

## **7.1.1 Specifiche ambientali**

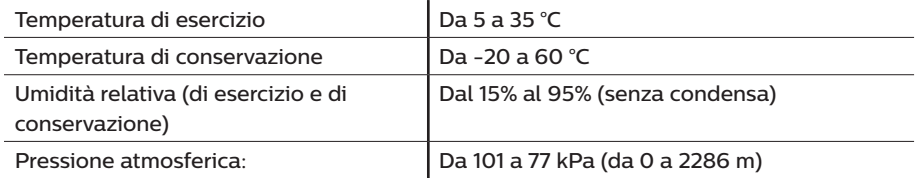

## **7.1.2 Specifiche fisiche**

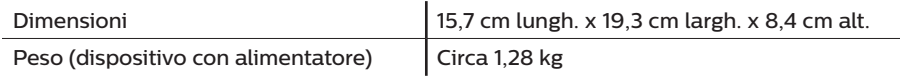

## **7.1.3 Durata utile**

Il dispositivo terapeutico DreamStation e del modulo Link presentano una durata utile prevista pari a 5 anni.

## **7.1.4 Compliance alle norme**

Questo dispositivo è stato progettato conformemente alle norme seguenti:

- IEC 60601-1 Requisiti generali relativi alla sicurezza di base e alle prestazioni essenziali delle apparecchiature elettromedicali.
- EN 60601-1-2 Compatibilità elettromagnetica.
- IEC 60601-1-8: Apparecchiature elettromedicali Parte 1-8: prescrizioni generali relative alla sicurezza di base e alle prestazioni essenziali – Standard collaterale: prescrizioni generali, test e linee guida per sistemi di allarme all'interno di apparecchiature elettromedicali e sistemi elettromedicali.
- IEC 60601-1-11: Apparecchiature elettromedicali Parte 1-11: prescrizioni generali relative alla sicurezza di base e alle prestazioni essenziali – Standard collaterale: prescrizioni per apparecchiature elettromedicali e sistemi elettromedicali usati in ambiente sanitario domestico.
- ISO 80601- 2-74 Apparecchi elettromedicali Parte 2-74: Requisiti particolari per la sicurezza fondamentale e prestazioni essenziali dell'apparecchiatura di umidificazione respiratoria.
- ISO 80601- 2-79 Apparecchi elettromedicali Parte 2-79: Requisiti particolari per la sicurezza fondamentale e prestazioni essenziali dell'apparecchiatura di ventilazione assistita per compromissione respiratoria.
- RCTA/DO-160, sezione 21, categoria M; Emissione di energia in radiofrequenza

Il dispositivo è stato inoltre progettato e collaudato in conformità alle seguenti Direttive: 2011/65/UE Limitazione sull'uso di determinate sostanze chimiche (RoHS) nelle apparecchiature elettriche ed elettroniche (AEE)

## **7.1.5 Classificazione IEC 60601-1**

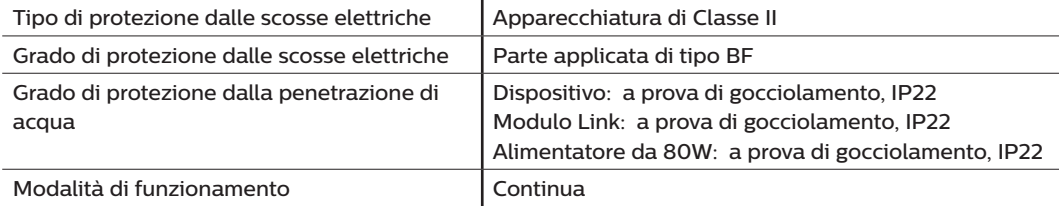

## **7.1.6 Specifiche elettriche**

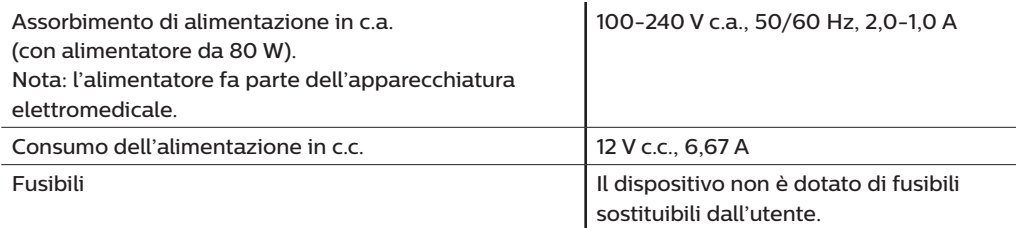

## **7.1.7 Specifiche radio**

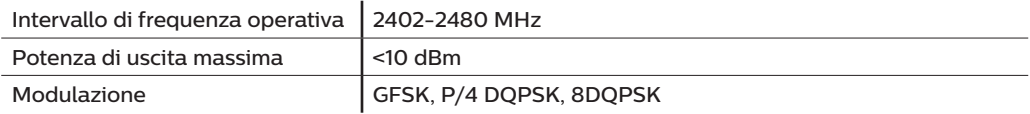

## **7.1.8 Filtri sulla porta di aspirazione**

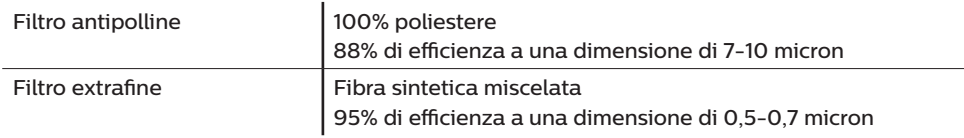

## **7.1.9 Emissioni sonore**

Intervallo di livello sonoro allarme: da 45 dB(A) a 85 dB(A)

## **7.1.10 Valori di emissioni di rumorosità dichiarati a due cifre (in conformità alla norma ISO 4871)**

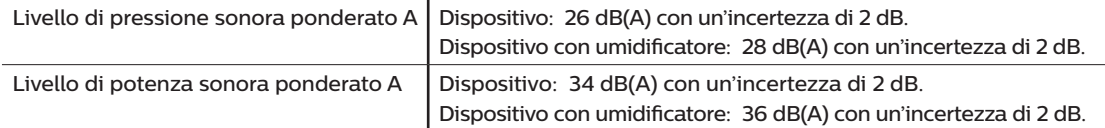

### **Nota**

I valori sono stabiliti in conformità al codice di test del rumore indicato nella norma ISO 80601-2-79:2018, utilizzando gli standard di base ISO 3744 e ISO 4871.

## **7.1.11 Precisione dei controlli**

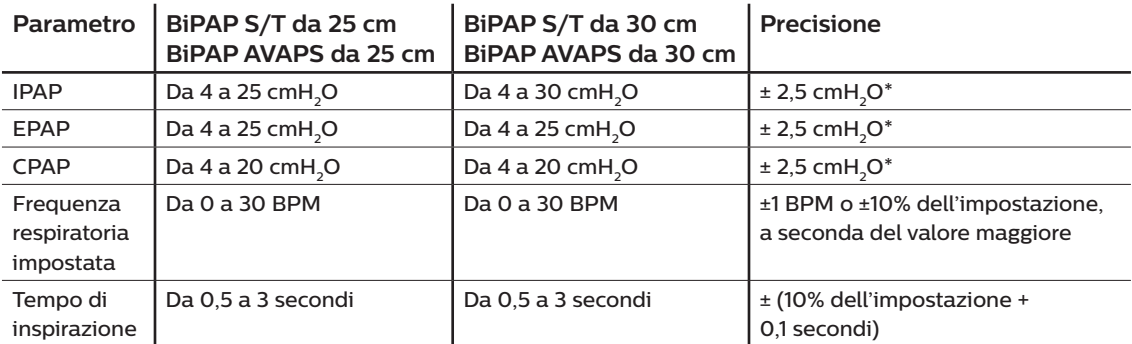

\*Pressione misurata presso la porta di connessione al paziente con o senza l'umidificatore riscaldato integrato (senza flusso del paziente).

## **7.1.12 Precisione della pressione**

BiPAP S/T da 25 cm e BiPAP AVAPS da 25 cm: da 4,0 a 25,0 cm H<sub>2</sub>O (in incrementi di 0,5 cmH<sub>2</sub>O)

BiPAP S/T da 30 cm e BiPAP AVAPS da 30 cm: da 4,0 a 30,0 cm H<sub>2</sub>O (in incrementi di 0,5 cmH<sub>2</sub>O)

## **7.1.13 Precisione dei parametri visualizzati**

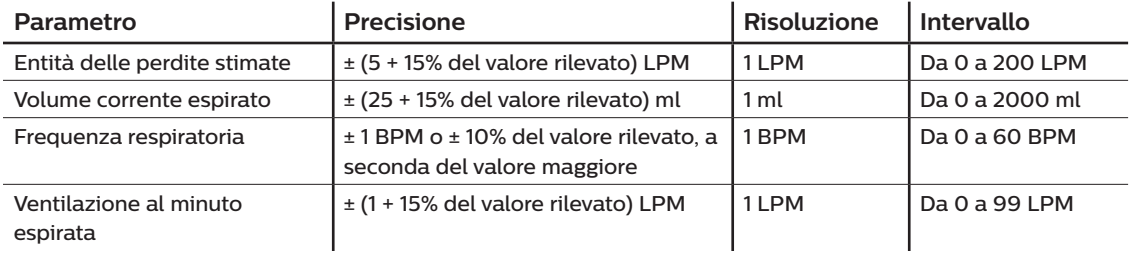

## **7.1.14 Respirazione spontanea durante condizioni di interruzione dell'alimentazione**

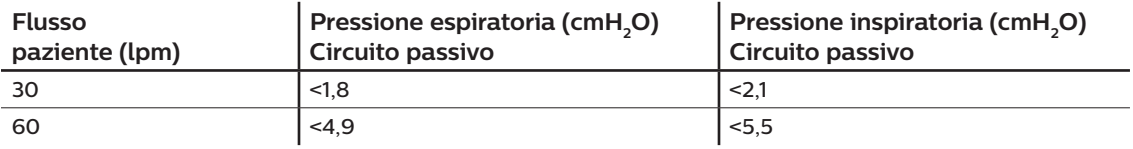

## **7.1.15 Tubo\***

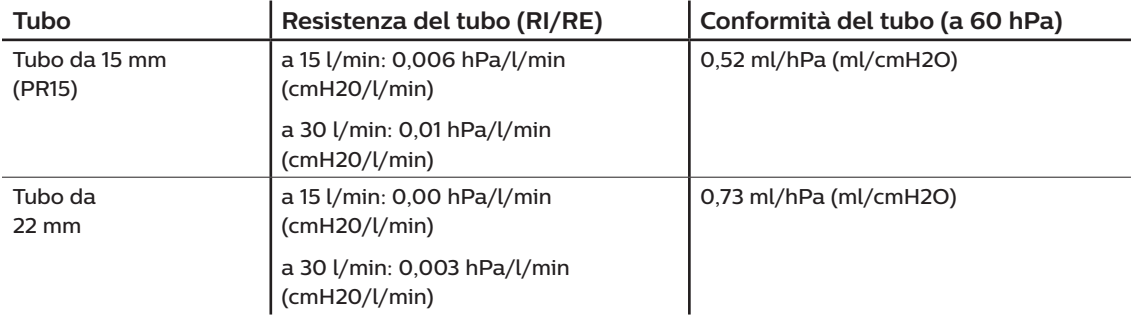

\*Per le specifiche dei tubi riscaldati, vedere il manuale d'uso dell'umidificatore riscaldato DreamStation.

# **7.2 Smaltimento**

Smaltire il presente dispositivo in conformità alla normativa vigente in materia di raccolta e riciclo. Per maggiori informazioni, visitare il sito web www.philips.com/recycling.

## **7.3 Informazioni sulla compatibilità elettromagnetica**

L'unità è stata progettata per soddisfare le norme di compatibilità elettromagnetica per tutta la sua durata utile senza manutenzione aggiuntiva. Sussiste sempre la possibilità di spostare il dispositivo terapeutico DreamStation all'interno di un ambiente in cui sono presenti altri dispositivi dal comportamento elettromagnetico sconosciuto. Se si ritiene che l'unità sia influenzata dalla vicinanza di un altro dispositivo, separare semplicemente i dispositivi per eliminare la condizione.

## **Precisione di pressione e flusso**

Se si sospetta che la precisione della pressione e/o del flusso sia influenzata da interferenze di compatibilità elettromagnetica rimuovere l'alimentazione e riposizionare il dispositivo in un'altra area. Se le prestazioni continuano a risentirne, interrompere l'utilizzo del dispositivo e contattare il proprio fornitore di apparecchiature mediche.

## **Precisione di SpO<sub>2</sub> e frequenza cardiaca**

Il dispositivo terapeutico DreamStation è stato progettato per catturare i dati relativi a SpO<sub>2</sub> e ossimetria della frequenza cardiaca all'interno delle specifiche di precisione descritte nelle istruzioni per l'uso del produttore del sensore. Quando sono state ottenute con successo 4 ore di dati relativi all'ossimetria, il dispositivo avvisa l'utente mediante la visualizzazione del messaggio "Ossimetria: quantità significativa". Se si sospetta che l'unità sia influenzata dall'interferenza di compatibilità elettromagnetica, rimuovere l'alimentazione e riposizionare il dispositivo in un'altra area. Se le prestazioni continuano a risentirne, interrompere l'utilizzo del dispositivo e contattare il proprio fornitore di apparecchiature mediche.

## **Avvertenze**

- **• Evitare l'utilizzo di questa apparecchiatura in prossimità di altre apparecchiature o impilata su altre apparecchiature in quanto potrebbe causare malfunzionamenti. Se tale utilizzo è necessario, tenere le apparecchiature sotto osservazione per verificarne il corretto funzionamento.**
- **• Per garantire una terapia sicura ed efficace, utilizzare esclusivamente accessori Philips Respironics. L'utilizzo di accessori, trasduttori e cavi diversi da quelli specificati da Philips Respironics può causare un aumento delle emissioni o una riduzione dell'immunità del dispositivo.**
- **• Le apparecchiature di comunicazione in RF portatili e mobili possono interferire con le apparecchiature elettromedicali. Per le distanze da osservare tra i generatori di radiofrequenze e il ventilatore al fine di evitare interferenze, consultare la sezione del presente manuale dedicata alla compatibilità elettromagnetica.**
- **• Non utilizzare questo dispositivo in prossimità di apparecchiature chirurgiche ad alta frequenza attive e di una sala con schermatura delle radiofrequenze di un sistema elettromedicale per la risonanza magnetica, in cui l'intensità dei disturbi elettromagnetici è alta.**

#### **Indicazioni e dichiarazione del produttore - Emissioni elettromagnetiche -**

Questo dispositivo è progettato per l'uso nell'ambiente elettromagnetico specificato di seguito. L'utente del dispositivo deve assicurarsi di utilizzarlo in un ambiente idoneo.

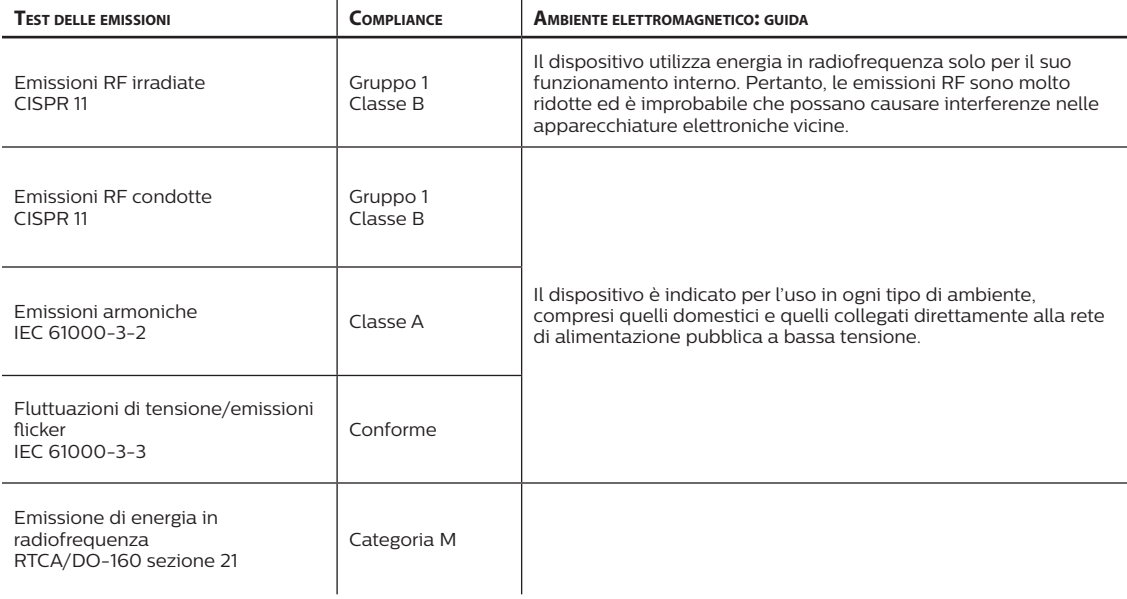

#### **Indicazioni e dichiarazione del produttore - Immunità elettromagnetica -**

Questo dispositivo è progettato per l'uso nell'ambiente elettromagnetico specificato di seguito. L'utente del dispositivo deve assicurarsi di utilizzarlo in un ambiente idoneo.

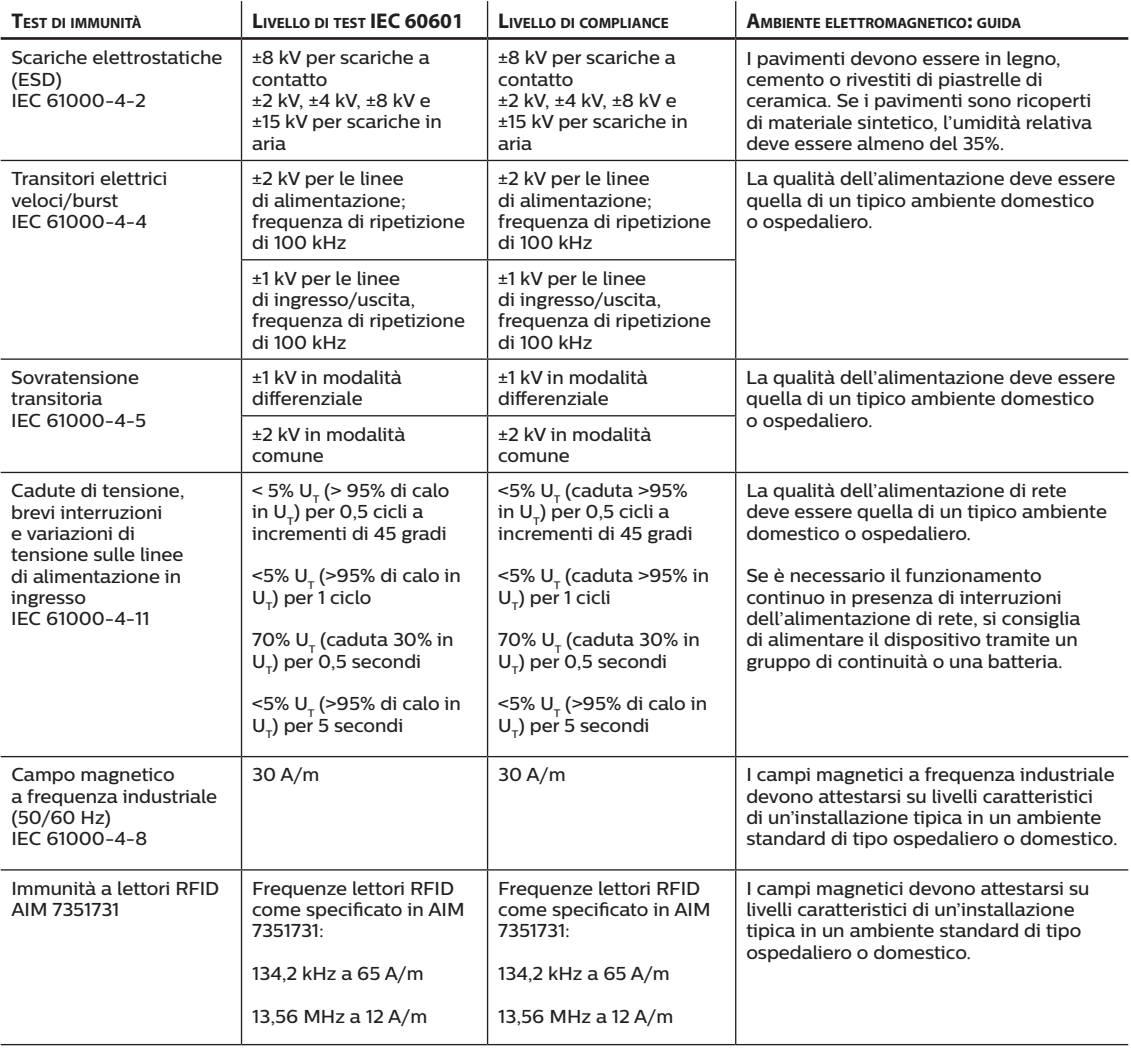

NOTA: U<sub>r</sub> rappresenta la tensione di rete in c.a. prima dell'applicazione del livello di test.

## **Indicazioni e dichiarazione del produttore - Immunità elettromagnetica -**

Questo dispositivo è progettato per l'uso nell'ambiente elettromagnetico specificato di seguito. L'utente del dispositivo deve assicurarsi di utilizzarlo in un ambiente idoneo.

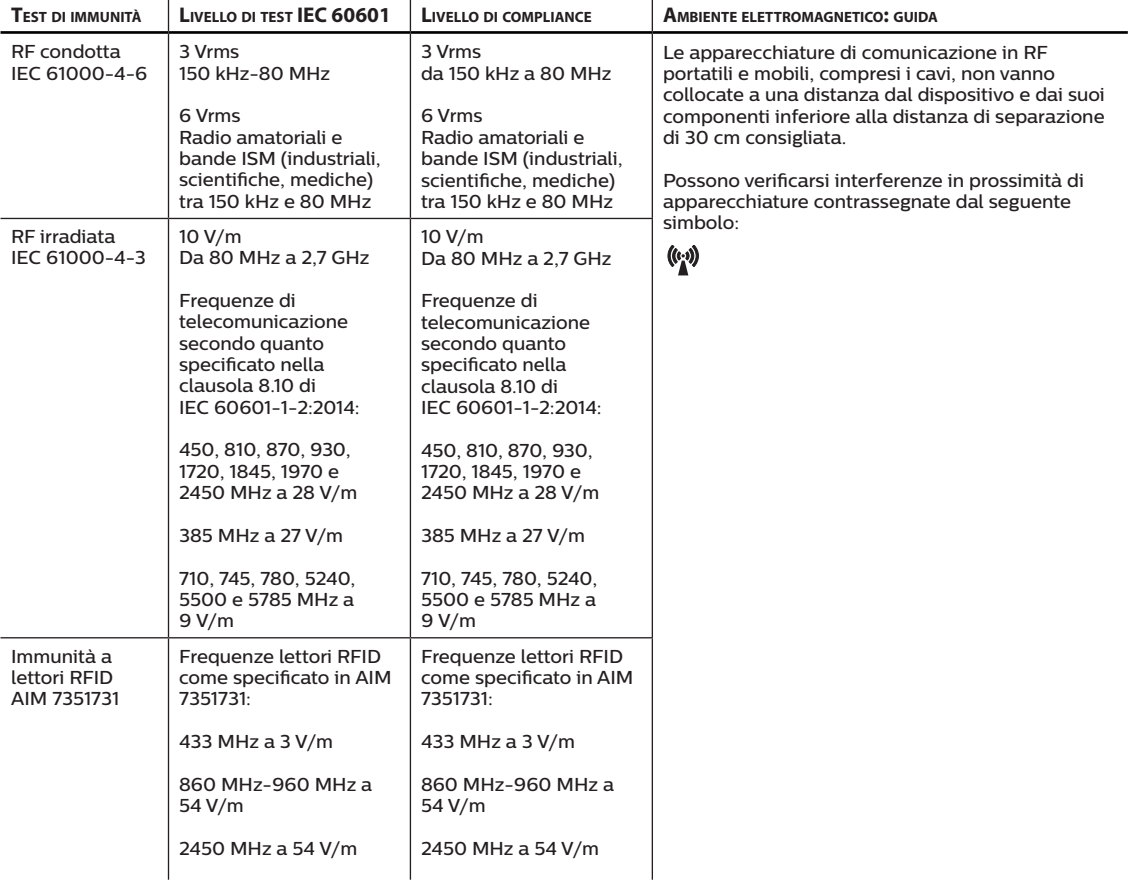

# **Garanzia limitata**

Respironics, Inc., una società di Philips ("Philips Respironics") fornisce questa garanzia non trasferibile e limitata per DreamStation BiPAP S/T e DreamStation BiPAP AVAPS ("Prodotto") al cliente che ha originariamente acquistato il Prodotto direttamente da Philips Respironics.

Che cosa copre la presente garanzia: Philips Respironics garantisce che ogni nuovo Prodotto sia privo di difetti di materiale e manodopera e che funzioni in accordo con le specifiche del Prodotto in circostanze normali e di utilizzo e manutenzione corretti in conformità alle istruzioni applicabili, ferme restando le esclusioni di seguito riportate.

Quanto dura la presente garanzia: due (2) anni dalla data di spedizione all'acquirente o dalla data di installazione da parte dell'acquirente per l'utente finale, sulla base di quale dei due eventi è avvenuto prima, con la seguente eccezione:

Il periodo di garanzia per componenti opzionali, parti sostitutive e materiali di consumo inclusi, a titolo esemplificativo, i tubi, i filtri, la borsa per il trasporto e il cavo di alimentazione è di 90 giorni dalla data di spedizione all'acquirente originale.

Cosa non copre la presente garanzia: la presente garanzia non si applica ad alcun software incluso con il Prodotto, in quanto la garanzia per i prodotti software è inclusa nelle relative licenze. La presente garanzia non copre danni o lesioni a Prodotti, cose o persone dovuti a cause accidentali, uso improprio, abuso, cause di forza maggiore, ingresso d'acqua, riparazione o alterazione ad opera di terzi diversi da Philips Respironics o dal suo centro di assistenza autorizzato, utilizzo non conforme ai termini di manuale e istruzioni sul funzionamento, cura inappropriata, interruzione di una rete (ad esempio 2G, 3G, ecc.) da un operatore (ad esempio ATT, Verizon, ecc.) o altri difetti non correlati a materiale o manodopera. La presente garanzia non è trasferibile. Qualora Philips Respironics riscontri che un Prodotto restituito per assistenza o che il problema verificatosi non sia coperto dalla presente garanzia limitata, Philips Respironics potrebbe addebitare il costo della procedura di valutazione e della spedizione di reso.

Misure adottate da Philips Respironics: Qualora un Prodotto risulti non conforme agli aspetti della garanzia di cui sopra durante il periodo di garanzia applicabile, Philips Respironics procederà alla riparazione o alla sostituzione del Prodotto o al rimborso del prezzo di acquisto originario, a sola discrezione di Philips Respironics. Philips Respironics potrebbe impiegare assemblaggi, componenti e parti nuovi o rifabbricati per la riparazione e dispositivi nuovi o rigenerati e ricertificati per la sostituzione. Il periodo residuo della garanzia originale si applicherà a qualsiasi Prodotto o componente di un Prodotto riparato o sostituito ai sensi della presente garanzia.

Esclusione di garanzia; limitazione di responsabilità: SALVO QUANTO PREVISTO NELLA PRESENTE GARANZIA LIMITATA, PHILIPS RESPIRONICS NON FORNISCE ALCUNA GARANZIA, ESPLICITA O IMPLICITA, LEGALE O DI ALTRA NATURA, RELATIVAMENTE AL PRODOTTO, ALLA SUA QUALITÀ O ALLE SUE PRESTAZIONI. NELLO SPECIFICO, PHILIPS RESPIRONICS DECLINA QUALSIASI GARANZIA IMPLICITA DI COMMERCIABILITÀ E IDONEITÀ PER UNO SCOPO PARTICOLARE. IN NESSUN CASO LA RESPONSABILITÀ MASSIMA DI PHILIPS RESPIRONICS AI SENSI DELLA PRESENTE GARANZIA ECCEDERÀ IL PREZZO DI ACQUISTO ORIGINARIO NÉ PHILIPS RESPIRONICS SARÀ RITENUTA RESPONSABILE PER ALCUNA PERDITA ECONOMICA, DI PROFITTI O SPESA GENERALE NÉ PER ALCUN DANNO SPECIALE, ACCIDENTALE O CONSEQUENZIALE. Ai sensi della presente garanzia l'unico ed esclusivo rimedio per l'acquirente originale è la riparazione, la sostituzione o la restituzione del prezzo di acquisto da parte di Philips Respironics.

La presente garanzia conferisce all'utente specifici diritti legali, senza pregiudizio di altri eventuali diritti che possono variare a seconda della giurisdizione. Alcune giurisdizioni non consentono l'esclusione o la limitazione della responsabilità in merito a danni accidentali o consequenziali; pertanto, l'esclusione e le limitazioni di cui sopra potrebbero non essere applicabili.

Come ottenere assistenza in garanzia: i pazienti possono rivolgersi al rivenditore locale Philips Respironics autorizzato, mentre i rivenditori possono rivolgersi a Respironics, Inc. ai seguenti indirizzi: 1001 Murry Ridge Lane Murrysville, Pennsylvania 15668-8550, USA +1-724-387-4000

Manuale d'uso di DreamStation BiPAP S/T e AVAPS

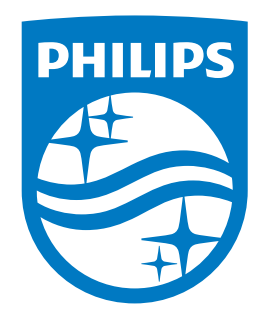

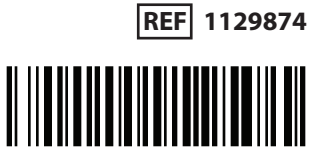

Respironics Inc. 1001 Murry Ridge Lane Murrysville, PA 15668 USA Respironics Deutschland GmbH & Co. KG Gewerbestrasse 17 82211 Herrsching, Germania

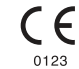

1129874 R06 JJB 07/08/2021 Italian